Biofeedback & EMG-getriggerte Stimulation Biofeedback & EMG-triggered stimulation

# **DuoBravo U**

Medizinprodukt / Medical Device

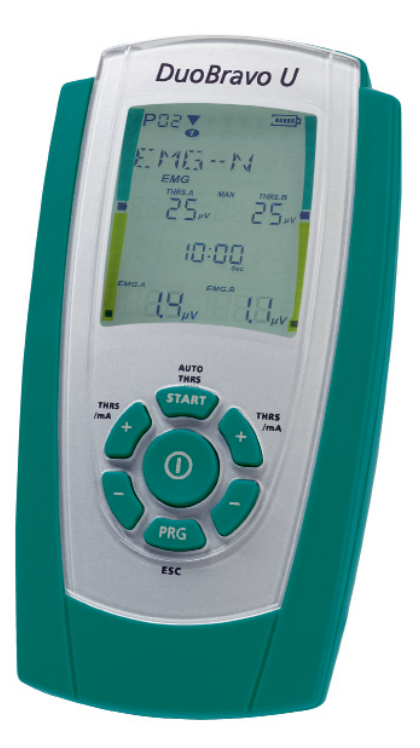

## **Bedienungsanleitung Operators Manual**

 $CE_{0123}$ 

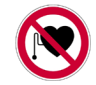

Please read this manual before using the device! Bitte lesen Sie die Bedienungsanleitung, bevor Sie das Gerät in betrieb nehmen!

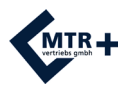

### **Inhalt**

Es wird empfohlen, die Bedienungsanleitung vor der Anwendung sorgfältig zu lesen und wichtige Hinweise zu beachten !

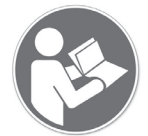

Die unmittelbar für die Durchführung der Therapie erforderlichen Informationen sind nachfolgend grau hinterlegt!

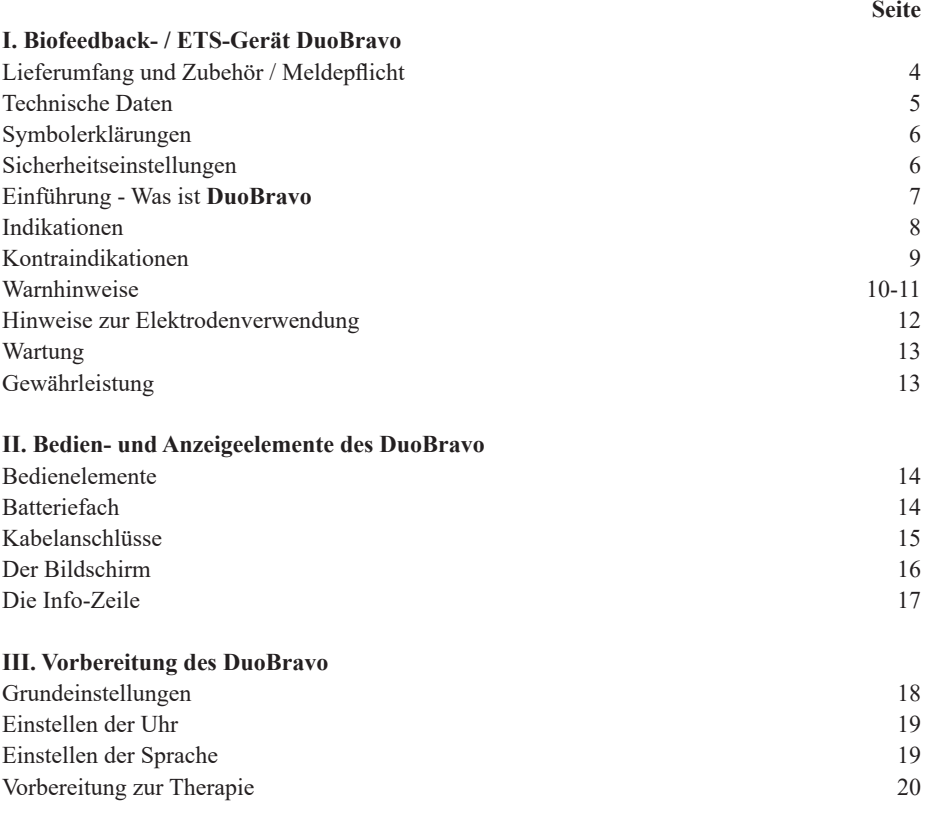

*Dokumentennummer: F.A02.02(MAN)-089-01-01 Date: 2023-03-22*

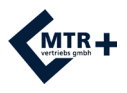

### **Inhalt**

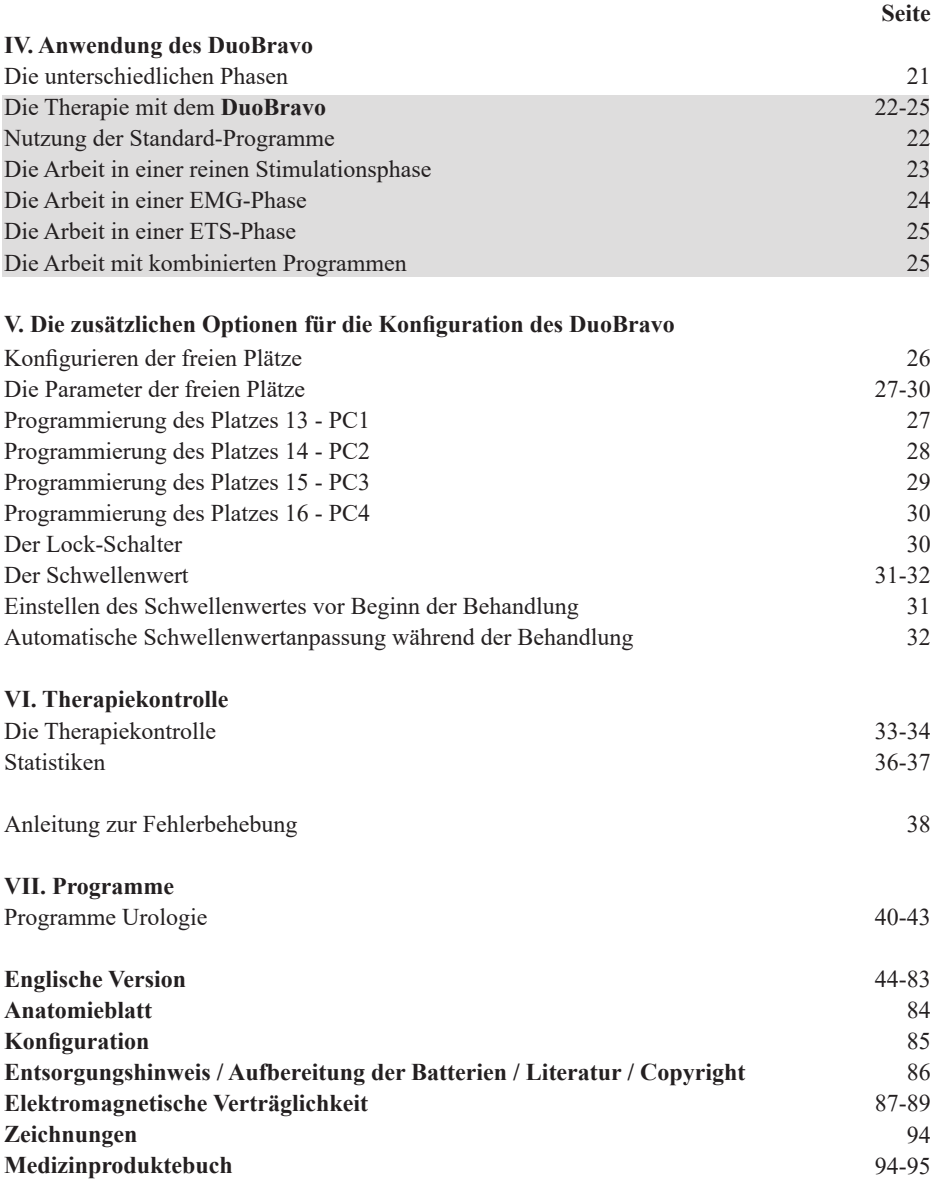

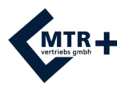

### **Lieferumfang & Zubehör**

#### **Lieferumfang:**

Artikelnummer (REF) 010E-089: 1 Gerät **DuoBravo** U (Urologie),

2 Elektrodenkabel (2 Pins), 1 Referenzkabel (1 Pin), 8 selbstklebende Elektroden (40 x 40 mm), 1 Standschale, 4 Stück Batterien AA und 1 Bedienungsanleitung

Bei regelmäßiger durchschnittlicher Nutzung beträgt die erwartete Lebensdauer des **DuoBravo** 5 Jahre. Die Lebensdauer der Batterien beträgt etwa 12 Stunden oder mehr bei 20 mA pro Kanal. Die Batterien können für etwa 2 Jahre aufbewahrt werden. Die Lebensdauer von Elektroden, Sonden und Elektroden-Gel ist auf jeder Verpackung aufgedruckt (Ablaufdatum).

#### **Zubehör:**

011E-006: 1 VE selbstklebende Elektroden 40x40 (4 Stück) - PZN: 0563619

011E-007: 1 VE selbstklebende Elektroden 40x80 (4 Stück) - PZN: 0563654

011E-008: 1 Vaginalsonde "IncoProbe V" - PZN: 0563602

011E-009: 1 Rektalsonde "IncoProbe R" - PZN: 0019502

011E-017: 1 Vaginalsonde "Probe V plus"

011E-018: 1 Rektalsonde "Probe R plus"

#### **Ersatz:**

012E-120: 1 Elektrodenkabel 012F-037: 1 Tube Elektrodengel für Sonden 012E-086: 1 Aufbewahrungsbox 012E-083: 1 Referenzkabel 052F-805: 4 Stück Batterien AA 012E-081: 1 Bedienungsanleitung **DuoBravo**

Das **DuoBravo** sollte nur mit obigem Originalzubehör genutzt werden.

#### **Meldepflicht:**

Sollte es bei der Anwendung des Medizinproduktes zu einer schwerwiegenden Verschlechterung des Gesundheitszustandes kommen, dann melden Sie dies Ihrem Fachhändler oder dem Hersteller sowie dem BfArM (Bundesinstitut für Arzneimittel und Medizinprodukte).

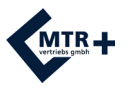

### **Technische Daten**

#### **1. EMG**

- 1.0 Zwei Kanäle
- 1.1 EMG-Bereich:  $0,2$  bis 2000  $\mu$ V Effektivwert (regelbar)<br>1.2 Empfindlichkeit:  $0.1 \mu$ V Effektivwert
- Empfindlichkeit: 0,l µV Effektivwert
- 1.3 Wählbare Bandpassfilter 3 dB Bandbreite,
	- a. Breitband: 18 Hz +/- 4 Hz bis 370 Hz +/- 10 % Anzeige unter 235 Mikrovolt 10 Hz +/- 3 Hz bis 370 Hz +/- 10 % - Anzeige über 235 Mikrovolt
- b. Schmalband: 100 Hz +/- 5 Hz bis 370 Hz +/- 10 %
- 1.4 Kerbfilter: 50 Hz 33 dB<br>1.5 Gleichtaktunterdrückungs
- 1.5 Gleichtaktunterdrückungsverhältnis: min. 130 dBs bei 50 Hz
- 1.6 Batterien: 4 x AA
- 1.7 Arbeits- / Ruhezeit: 2-99 Sekunden
- 1.8 Anzahl der Wiederholungen: 2-99

#### **2. Neuromuskuläre Stimulation**

- 2.1 Zwei Kanäle
- 2.2 Amplitude: 0-90 mA bei 500 Ohm Impedanz, 70 mA max. bei 1000 Ohm und 46 mA max. bei 1500 Ohm (nur Anzeige, die tatsächliche Intensität variiert abhängig vom Zustand der Elektroden)
- 2.3 Typ: Dauerstrom
- 2.4 Impulsform: biphasische, symmetrische Rechteckimpulse ohne Gleichstromanteil
- 2.5 Einstellung Pulslänge : 50-450 µS
- 2.6 Einstellung Pulsfrequenz: 1-100 Hz
- 2.7 Arbeits- / Ruheperioden: 0,5-99 Sekunden
- 2.8 Zeitdauer 1 bis 99 Minuten
- 2.9 Pulsanstiegszeit: 0,1 bis 9,9 Sekunden
- 2.10 Voreingestellte und durch Benutzer programmierbare Behandlungsprogramme
- 2.11 Automatische Abschaltung bei gelöster Elektrode (> 0,5 mA)

Die graphische Darstellung der Impulsform und der Intensität in Abhängigkeit vom Widerstand finden Sie auf Seite 91.

Abmessungen: Länge 141,6 mm x Breite 74 mm x Höhe 40,4 mm

Gewicht: 275 g (inklusive Batterien)

Firmware Version 3.1B oder später

#### **Funkverbindung:**

Frequenzbereich: 2,4000 GHz - 2,4835 GHz / Sendeleistung normal:  $\leq 1.0$  mW Sendeleistung maximal: <= 2,52 mW / Antennenverstärkung: 0 dBi

Maximale Umweltbedingungen für den Transport: -25 bis +70 Grad Celsius, 0-93% rel. Luftfeuchtigkeit. Empfohlene Umweltbedingungen für die Lagerung: -25 bis +40 Grad Celsius, 0-93% rel. Luftfeuchtigkeit. Das Gerät darf nicht in direktem Sonnenlicht gelagert werden. Warten Sie bis zu einer Stunde, bis das Gerät wieder die normale Betriebstemperatur erreicht hat, wenn es bei Bedingungen unter + 5 ° C oder über + 40 ° C gelagert wurde.

Umweltbedingungen für den Gebrauch: -+5°C bis +40 Grad Celsius, 0-93% rel. Luftfeuchtigkeit, Luftdruck 700-1060 hPa. Während des Gebrauchs kann die Oberflächentemperatur des Geräts 41 ° C oder mehr betragen, jedoch niemals 48 ° C überschreiten.

Das **DuoBravo** ist geschützt gegen feste Fremdkörper mit Durchmesser ab 12,5 mm, bietet aber keinen Schutz gegen Wasser und ist daher mit der Schutzklasse IP 20 bewertet.

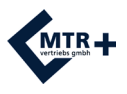

### **Symbolerklärungen**

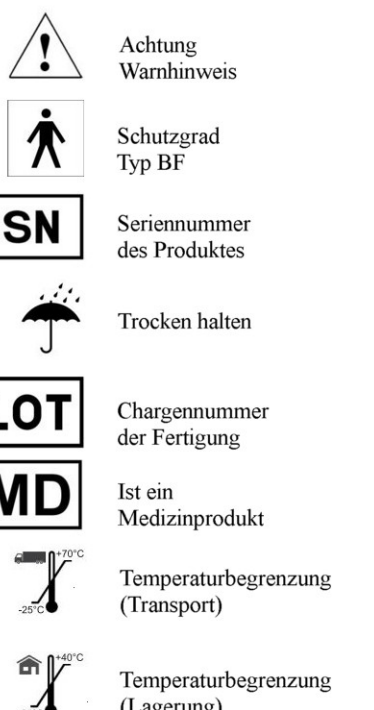

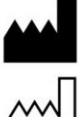

Hersteller des Produktes

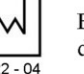

Bauiahr des Produktes

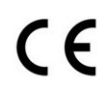

CE-Zeichen: bestätigt die Übereinstimmung mit den europäischen Normen

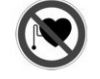

Nicht für Träger von Herzschrittmachern geeignet

Bedienungsanleitung beachten

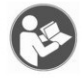

Eindeutige Produktidentifizierung

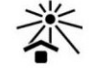

Vor Hitze schützen

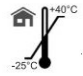

(Lagerung)

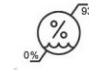

Luftfeuchtigkeitsbegrenzung

### **Sicherheitseinstellungen**

- **1.** Nach einer Minute Laufzeit einer Stimulationsphase werden die +Tasten inaktiv, um eine ungewollte Steigerung der Intensität zu vermeiden. Erst durch dreimaliges Drücken der +Taste wird diese Sperre wieder aufgehoben und ein Steigern der Intensität ist für eine weitere Minute wieder möglich.
- **2.** Sollte der Stromkreis im laufenden Betrieb unterbrochen werden, indem sich beispielsweise eine Elektrode vom Körper löst oder ein Kabel bricht, wird die Stimulation sofort beendet oder kann gar nicht erst hochgeregelt werden.
- **3.** Bei jedem Phasenwechsel fällt die Intensität automatisch auf 8 mA und muß vom Nutzer wieder auf ein angenehmes Maß eingestellt werden, falls die nächste Phase Stimulation enthält.
- **4.** In **DuoBravo** ist ein zusätzliches Fehlererfassungssystem integriert, um zu gewährleisten, dass jeder Impuls für den Nutzer absolut sicher ist. Bevor ein wirksamer Impuls ausgelöst wird, erzeugt das Gerät 4 winzige Impulse von max. 1µs und 6V um die Schaltung zu überprüfen. Diese kleinsten Impulse sind nicht spürbar und haben keinen Einfluss auf die Therapie. Falls ein Fehler erkannt wird, erscheint STIM F auf dem Bildschirm. Wenn diese Meldung wiederholt gezeigt wird, sollte das Gerät an den Hersteller zur Überprüfung zurückgeschickt werden.

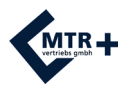

### **Einführung – Was ist DuoBravo ?**

Das **DuoBravo** ist ein modernes Gerät zur Biofeedbackbehandlung und neuromuskulären Stimulation. Der Begriff Biofeedback bezeichnet eine Methode, biologische Vorgänge mit der Hilfe eines technischen Gerätes sichtbar zu machen und dadurch wahrzunehmen. Das Gerät misst körperliche Aktivitäten - auch wenn diese nicht sichtbar oder willkürlich sind - und setzt sie in optische und/oder Tonsignale um. **DuoBravo** ist ein kombiniertes Zweikanalgerät, das sehr flexibel für Elektromyographie (EMG) oder für EMG-getriggerte Stimulation (ETS) oder auch lediglich für neuromuskuläre Stimulation (STIM) eingesetzt werden kann. Ärzte und Patienten sind die beabsichtigten Nutzer.

Das **DuoBravo** ist in zwei unterschiedlichen Versionen erhältlich. **DuoBravo** U ist für die Therapie im urologischen, gynäkologischen und proktologischen Bereich vorgesehen und **DuoBravo** N ist für neurologische oder orthopädische Behandlungen konzipiert worden.

Jede Version beinhaltet vorgegebene EMG- und ETS-Übungseinheiten und mehrere Standard-Programme in unterschiedlichen Modi. Die Geräte besitzen zusätzlich 4 frei konfigurierbare Programme, in denen einzelne STIM-, EMG- und/oder ETS-Phasen, bzw. deren Kombination einstellbar sind.

Mit Hilfe des Clips auf der Rückseite können Sie das Gerät an der Kleidung befestigen. Das Gerät sollte aber während der Nutzung in der Hand gehalten werden oder in der mitgelieferten Schale auf einer ebenen Unterlage aufrecht stehen. Der Gürtelclip ist nur zur zeitweiligen Entlastung vorgesehen. Dadurch kann der Patient sein Training oder seine Behandlung durchführen und gleichzeitig die Erfolge der einzelnen Bemühungen anhand einer gelb-grünen Balkenanzeige beobachten. Parallel dazu verändert sich ein Zahlenwert im Display des Gerätes entsprechend der Muskelaktivität.

Am Ende einer Sitzung zeigt der Bildschirm automatisch die verschiedenen Messwerte der Sitzung an. Das **DuoBravo** kann mit und ohne Anschluss an einen Personalcomputer genutzt werden. Die gespeicherten Behandlungsdaten können mit Hilfe einer speziell erhältlichen Dokumentationstool auch nachträglich problemlos auf den PC übertragen werden.

Das Gerät ist qualitätskontrolliert und erfüllt alle gesetzlichen Vorgaben für Medizinprodukte. Daher trägt das Gerät das CE-Zeichen "CE 0123". Die Seriennummer finden Sie auf der Rückseite.

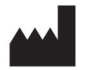

 Hersteller: MTR+ Vertriebs GmbH, Kamenzer Damm 78, 12249 Berlin, Deutschland www.mtrplus.com

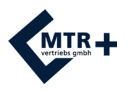

### **Indikationen**

**DuoBravo** kann nach den Vorgaben des behandelnden Arztes als Unterstützung des Muskeltrainings ohne jegliche fremde Hilfe bei nachfolgenden Indikationen sinnvoll eingesetzt werden.

#### **Hauptindikationen DuoBravo U:**

- **Stressinkontinenz**
- Dranginkontinenz
- Mischinkontinenz
- Stuhlinkontinenz
- Beckenbodenschmerzen

#### **Nebenindikationen DuoBravo U:**

- Verbesserung der Durchblutung
- Verbesserungen der Muskelspastizität
- Muskelkräftigung
	- Vermeidung von muskulären Disbalancen
	- Aktivierung von Muskelfasern
	- Widerstand gegen Muskelermüdung
	- Vermeidung und Verzögerung von Muskelschwund
	- Muskelaufbau
- Erhalt und Vergrößerung des Bewegungsbereiches
- Entspannung
- Steigerung der Ausschüttung körpereigener Endorphine
- Linderung oder Beseitigung von Schmerzzuständen u.a. bei:

Arthritis

Rückenschmerzen inklusive aber nicht begrenzt auf:

- Chronische Rückenschmerzen
- HWS-Syndrom
- BWS-Syndrom
- LWS-Syndrom
- Durchblutungsstörungen
- Frakturschmerzen
- Myalgien
- Neuralgien
- Phantomschmerzen

### **Kontraindikationen**

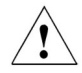

#### **In den folgenden Fällen dürfen Sie DuoBravo keinesfalls anwenden:**

- Bei Patienten mit Herzschrittmachern, da Funktionsstörungen auftreten können.
- Bei Patienten mit Myocardschäden (Herzmuskelschäden) oder Arrythmien (unregelmäßiger Herzschlag).
- **B**ei Vorhandensein eines brennbaren Betäubungsgases oder Luft-Sauerstoffgemischs oder Luft-Stickoxidgemischs verwendet werden.
- Beim Bedienen von Maschinen mit Gefahrenpotential.
- Beim fahren eines Fahrzeugs.
- Bei Patienten mit Epilepsie.
- Wenn eine schwere lokale Entzündung oder Thrombose vorliegt.
- Bei Patienten mit mechanischem Darmverschluss (Ileus).
- Bei fieberhaften Erkrankungen oder Infektionskrankheiten.
- Nicht mit einem chirurgischen Hochfrequenzgerät verwenden, da unter den Elektroden Brandflecken entstehen können.
- Bei Verwendung von metallhaltigen Verhütungsspiralen.

#### **Bitte beachten Sie unbedingt auch folgende Grundregeln:**

- Stimulieren Sie nicht transcerebral (durch den Kopf).
- Stimulieren Sie nicht über den Carotis-Sinus-Nerv (Halsschlagader).
- Stimulieren Sie nicht im Bereich des Sinusknotens (Herz).
- Stimulieren Sie nicht auf dem Bulbus (Auge).
- Stimulieren Sie nicht im Larynx- Pharynx-Bereich (Kehlkopf / Rachenraum).
- Stimulieren Sie nicht an Stellen mit Hautdefekten.
- Positionieren Sie die Elektroden nicht direkt auf der Wirbelsäule.

#### **Bitte nutzen Sie keine Sonde:**

- während der Monatsblutung.
- bei Entzündung der Vagina, des Anus oder der Harnwege.
- bei Vorhandensein von Symptomen einer Blaseninfektion.

#### **Besondere Vorsicht bei der Anwendung der Elektrostimulation ist geboten:**

- bei der Stimulation in unmittelbarer Nähe von Osteosynthesematerial (Metalle im Körper).
- wenn nach einer Operation der Heilungsprozeß durch eine Muskelkontraktion unterbrochen werden kann.
- nach akuten Blutungen oder Knochenbrüchen mit der Tendenz zur Blutung.
- während der Menstruation oder Schwangerschaft. In der Schwangerschaft sollte nur nach den Anweisungen eines erfahrenen Arztes stimuliert werden.
- wenn durch Schäden der Empfindungsnerven das normale Gefühl in der Haut verloren ist.
- wenn Patienten aufgrund mentaler oder physischer Einschränkungen das Gerät nicht bestimmungsgemäß handhaben können.

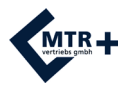

### **Warnhinweise**

- **DuoBravo** ist ein Gerät des Typs BF.
- **DuoBravo** darf nicht in Wasser oder andere Flüssigkeiten getaucht werden.
- Achten Sie bei Gebrauch von wiederaufladbaren Akkus darauf, dass ein nach CE zugelassenes Ladegerät verwendet wird. Schließen Sie das **DuoBravo** niemals direkt an ein Ladegerät oder andere netzbetriebene Geräte an und betreiben Sie es nicht am Stromnetz.
- Die das Gerät bedienende Person darf niemals die Batteriekontakte und gleichzeitig den Patienten berühren.
- Zur Vermeidung elektromagnetischer Störungen eines im EMG-Modus befindlichen **DuoBravo** betreiben Sie das Gerät bitte nicht in einem Abstand von weniger als 4 Metern zu einem Mobiltelefon oder in der Nähe anderer Geräte, die starke Funkstörungen hervorrufen, wie Röntgen-, Kurzwellen- oder andere Geräte, die elektrische Signale abgeben. Im EMG- Modus kann das **DuoBravo** empfindlich auf starke Funksignale reagieren, was zeitweise zu einem erhöhten EMG Mikrovolt-Wert auf der Anzeige führen kann.
- Die Stromversorgung einiger Laptops oder Geräte ohne Erdverbindung kann erhebliche Störungen verursachen, die das DuoBravo beeinträchtigen. Achten Sie bitte vorsorglich darauf, dass das Netzkabel des Laptops oder der Geräte möglichst weit von den Anschlusskabeln des Patienten entfernt ist. Wenn die Störung weiterhin besteht, entfernen Sie das Netzkabel von Ihrem Computer und verwenden Sie es mit seinem Akku. Das Wickeln der Anschlusskabel um eine Gliedmaße (Arm oder Bein) kann diese Störung ebenfalls unterstützen.
- Bei anhaltenden Störungen vergrößern Sie bitte den Abstand des Gerätes zu anderen Elektro geräten. Der Messwert kehrt sofort zum korrekten Wert zurück, wenn die Störung aufhört.
- Wenn der Betrieb des Geräts in der Nähe von Kurzwellen-, Mikrowellen-, Mobilfunk- oder anderen drahtlosen Geräten stattfindet, kann es zu einer Instabilität der Werte des Stimulators kommen, was zu einer vorübergehenden Verringerung des Stroms führt. Entfernen Sie sich von der Störquelle und setzen Sie das Programm fort.
- Der gleichzeitige Anschluß an ein chirurgisches Hochfrequenzgerät kann Verbrennungen unter den Elektroden zur Folge haben.
- Die Anwendung der Elektroden in der Nähe des Brustkorbes kann das Risiko von Herzkammerflimmern erhöhen.
- Stimulation im Bereich von Tumoren darf nur nach Anweisung eines erfahrenen Arztes durchgeführt werden.
- Patienten mit Metall- und/oder Elektronikimplantaten sollten nur nach Freigabe durch den behandelnden Arzt stimulieren.
- Bitte stimulieren Sie nicht mit Sonde während der Menstruation oder Schwangerschaft.
- Wenn bei Nutzung einer Sonde, Schmerzen oder Reizungen im Bereich des Beckens oder Blutungen außerhalb der Menstruationsperiode auftreten, unterbrechen Sie die Therapie und fragen Sie Ihren Arzt.
- Sofern hohe Frequenzen mit einer großen Pulsweite kombiniert sind, nutzen Sie bitte nur geringe Intensitäten zur Stimulation.

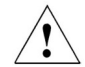

- Falls Sie Teile des Gerätes oder Zubehör verschluckt haben sollten, suchen Sie bitte umgehend einen Arzt auf .

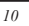

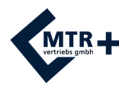

- Das **DuoBravo** darf nicht betrieben werden, solange das Batteriefach nicht geschlossen ist. Vor dem Öffnen des Batteriefaches ist darauf zu achten, dass sich keine Kabel in den Buchsen am Kopf des Gerätes befinden.
- Entfernen Sie die Batterien und die Batterieabdeckung, lassen Sie das Wasser aus dem Gerät ab und lassen Sie (DuoBravo) 48 Stunden lang normal trocknen, wenn es versehentlich in Wasser getaucht wurde.

**Bewahren Sie sowohl das Gerät als auch die Kabel außerhalb der Reichweite von Kindern auf, da die Länge der Kabel das Strangulieren erlaubt.** 

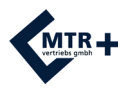

#### **Hinweise zur Elektrodenverwendung**

Vergewissern Sie sich, dass **DuoBravo** ausgeschaltet ist (keine Anzeige auf dem Display). Verbinden Sie nun die einpoligen Enden der Elektrodenstecker mit den mitgelieferten Elektroden.

Die Ausgangsstecker der Elektrodenkabel werden in die Kanäle A oder B des **DuoBravo**  gesteckt und das Referenzkabel an dem bezeichneten Steckplatz angeschlossen, falls EMG genutzt wird. Stellen Sie sicher, dass alle Stecker vollständig in die jeweiligen Elektrodenbuchsen und Gerätebuchsen eingeführt sind.

Sollten Sie eine Sonde nutzen wollen, machen Sie diese mit etwas Wasser oder Elektrodengel gleitfähig.

Verwenden Sie kein Öl, keine Salbe und keine Creme, da diese eine isolierende Wirkung haben. Fixieren Sie nun die Elektroden auf der Haut oder platzieren Sie die Sonde nach Anweisung Ihres Therapeuten. Die selbstklebenden Hautelektroden sind mit einem Haftgel versehen und können nach dem Entfernen von der Haut wieder verwendet werden. Wechseln Sie dann die Elektroden, wenn die Klebekraft auf der Haut nachlässt und die Intensität sich nicht mehr über 6 mA hinaus hochregeln lässt. Der zuletzt genannte Effekt tritt allerdings auch bei Verwendung eines beschädigten Kabels auf. **Sollte also mit frischen Elektroden die normale Behandlung dennoch nicht möglich sein, ist ein Kabeldefekt zu vermuten.**

Elektroden, die aufgrund unsachgemäßer Handhabung beschädigt wurden (z. B. sichtbarer Kupferdraht), dürfen nicht mehr verwendet werden.

Elektroden mit beschädigter, fehlender oder beschmutzter Aluminiumschicht bzw. Karbo. schicht oder nicht ausreichend klebender Haftgelschicht dürfen nicht verwendet werden. Elektroden dürfen nicht verändert werden (z. B. mittels Schere oder anderer Werkzeuge). Elektroden nicht am Elektrodenkabel ziehen. Wenden Sie die Elektroden nur auf sauberer, unverletzter Haut an.

Bei starker Körperbehaarung sollten Sie die Haare rasieren oder mit einer Schere kürzen. Dehnen Sie weder die Haut noch die Elektroden beim Aufkleben der Oberflächenelektroden. Zur Entfernung der Klebeelektroden von der Haut, rollen Sie diese vom Rand zur Mitte ab. Reinigen Sie die Sonde bitte nach jedem Gebrauch sorgfältig mit einem haushaltsüblichen Reinigungsmittel ohne Alkohol und trocknen sie danach gründlich ab.

Effektive Stromdichten über 2 mA/cm<sup>2</sup> erfordern hinsichtlich der Intensitätseinstellung eine erhöhte Aufmerksamkeit des Anwenders. Für die Standardversorgung empfehlen wir die Verwendung selbstklebender Elektroden von "MTR+ Vertriebs GmbH" mit einer Mindestfläche von 40x40 mm. Diese Größe eignet sich auch für die Referenzelektrode. Für die besten Ergebnisse stellen Sie bitte sicher, dass sie auf einem Knochen in der Nähe des Behandlungsareals und nicht auf Muskeln platziert wird.

Zur Behandlung der Beckenbodenmuskulatur empfehlen wir die Verwendung unserer Vaginal- (IncoProbe V) oder Rektal- (IncoProbe R) Sonden. Wenn Sie eine Sonde verwenden, reinigen Sie diese bitte vor und nach dem Gebrauch sorgfältig mit einem milden Reinigungsmittel (ohne Alkohol) und stellen Sie sicher, dass die Sonde gründlich gespült wird, um alle Reinigungsrückstände zu entfernen. Stellen Sie sicher, dass die Anschlüsse nicht in Wasser getaucht werden, da sie korrodieren können. Stellen Sie sicher, dass die Sonde vor der Lagerung vollständig trocken ist. Die Patientenelektroden, darunter sämtliche Hautelektroden sowie die Vaginal- und Rektalsonden sind nur für den Gebrauch an einem einzigen Patienten bestimmt. Hautelektroden können ebenso Nickelanteile enthalten wie Sonden. Allergiker sollten dies vor der Nutzung prüfen. Sollten während der Nutzung des **DuoBravo** Hautirritationen auftreten, unterbrechen Sie bitte die Anwendung und setzen sich mit Ihrem behandelnden Arzt in Verbindung, um eine mögliche Allergie auszuschließen.

### **Wartung**

#### **Das DuoBravo ist für wartungsfreien Betrieb ausgelegt. Befolgen Sie bitte trotzdem die nachfolgenden Hinweise :**

Reinigen Sie das **DuoBravo** und ggf. die benutzten Sonden bei Bedarf mit milden Reinigungsmitteln, Wasser und einem feuchten Tuch. Halten Sie das **DuoBravo** nicht unter Wasser und setzen Sie es keiner extremen Feuchtigkeit aus. Eine Wischdesinfektion mit haushaltsüblichen, alkoholfreien Desinfektionsmitteln ist unter Beachtung der Hinweise des Herstellers dieses Mittels möglich. Die Kabel können mit einem feuchten Tuch gereinigt werden. Eine gelegentliche Behandlung mit Talcum-Pulver verhindert Brüchigkeit und verlängert die Lebensdauer.

Das **DuoBravo** muss nicht kalibriert werden, es dürfen am Gerät keine Veränderungen oder Reparaturen vorgenommen werden und es enthält keine vom Nutzer zu wartenden Teile.

Das **DuoBravo** ist nach Beendigung einer Therapie für den Wiedereinsatz bei einem anderen Patienten geeignet. Vor einer erneuten Ausgabe sollte das Gerät jedoch mit einem handelsüblichen Desinfektionsreiniger gesäubert werden.

### **Gewährleistung**

Die Firma MTR+ Vertriebs GmbH übernimmt für die Dauer von 24 Monaten - vom Tage unserer Lieferung (Rechnungsdatum) an gerechnet - eine Gewähr derart, dass während dieser Zeit das **DuoBravo** kostenlos ersetzt oder instandgesetzt wird, falls ein Fehler auftreten sollte. Die Zusendung des **DuoBravo** bedarf der vorherigen Erlaubnis des Herstellers.

Ausgeschlossen von der Mängelhaftung sind Fehler aufgrund von übermäßiger Beanspruchung, nachlässiger oder unsachgemäßer Behandlung, sowie gewaltsamer Beschädigung.

Werden an dem **DuoBravo** ohne vorherige schriftliche Genehmigung der Firma MTR+ Vertriebs GmbH irgendwelche Arbeiten oder Eingriffe am gelieferten Gerät vorgenommen, so erlischt jeglicher Gewährleistungsanspruch.

Der Hersteller behält sich vor, am Gerät technische Änderungen vorzunehmen, die zur Verbesserung des Therapieerfolges oder der Funktionalität des Gerätes und des Zubehörs dienen können.

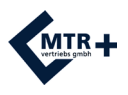

### **Bedienelemente**

Die **START**-Taste ermöglicht bei EMG- oder ETS-Programmen die Wahl zwischen automatischer Schwellenwertermittlung (kurz drücken) oder manueller Schwellenwerteingabe (3 Sekunden gedrückt halten) und startet jedes Programm.

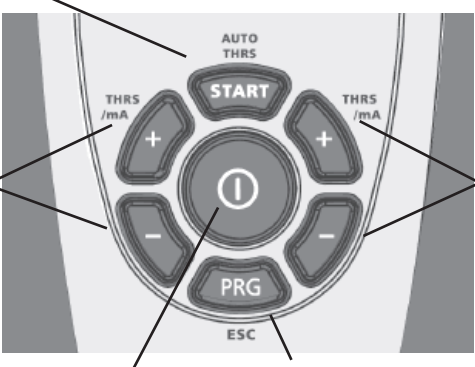

+/- Tasten zur Schwellenwerteingabe und Intensitätswahl für Kanal B, sowie zum Ändern der Parameter im Programmiermodus

zentraler Ein-/Aus-Schalter

**PRG**-Taste für die Programmwahl und zur Speicherung von individuell eingestellten Werten. Halten Sie PRG für 1 Sekunde gedrückt, um die nächste Phase auszuwählen.

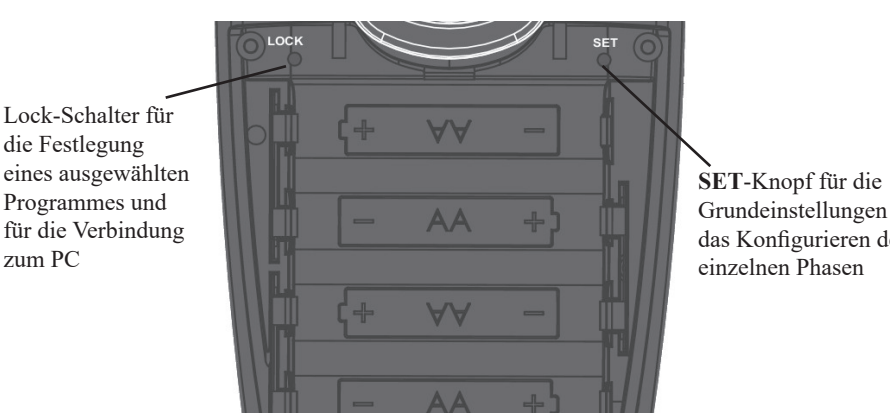

### **Batteriefach**

Grundeinstellungen und das Konfigurieren der

Schema zur Anordnung der 4 Batterien des Typs AA

+/- Tasten zur Schwellenwerteingabe und Intensitätswahl für Kanal A, sowie zum Wechseln der Parameter im Programmiermodus

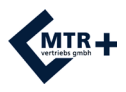

### **Kabelanschlüsse**

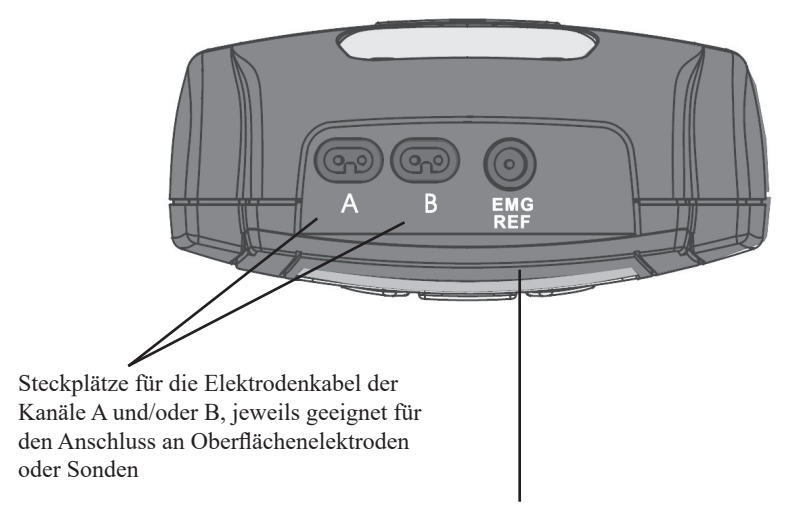

Steckplatz für das Kabel mit der einzelnen EMG-Referenzelektrode (Hautelektrode)

Hinweis: Auch wenn das Gerät mit einer vaginalen oder rektalen Elektrodensonde benutzt wird, muss die Referenzleitung verwendet werden wenn Sie ein EMG-Programm nutzen.

### **Der Bildschirm**

Nach der Anwahl eines Programmes über die **PRG**-Taste zeigt **DuoBravo** auf dem Eingangsbildschirm die Informationen über die in der ersten Phase des Programmes genutzten Parameter (Stimulationsfrequenz, Pulsweite, Anzahl der Versuche, Schwellenwert u.a.). Mit dem Starten der Behandlung durch das Drücken der **START**-Taste wechselt die Anzeige dann zum Arbeitsdisplay und es werden die für die Behandlung in der jeweiligen Phase notwendigen Informationen angegeben.

#### Anzahl der in diesem Programm aktiven Phasen Gewähltes Programm Batteriestandsanzeige Balkenanzeige**LOCK**-Symbol ൈര Verbleibende Gesamt-In dieser Phase aktiver **behandlungszeit In dieser Phase aktiver** Modus **EMG** THRS A **THRS.B** Schwellenwert Schwellenwert Kanal B Kanal A Symbol Faust + Symbol offene Hand + Pfeil aufwärts Pfeil abwärts = Anspannen = Entspannen Anzahl der verbleibenden Versuche Wert für Muskelspannung Kanal B in EMG- oder ETS-Phasen /Verbleibende Minuten für STIM-Phasen Wert für Muskelspannung Kanal A Sekunden-Countdown für An- und Entspannungszeit / Verbleibende Sekunden für STIM-Phasen

#### **Der Arbeitsbildschirm** (am Beispiel einer EMG.Phase)

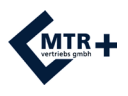

### **Die Info-Zeile**

Die Info-Zeile im oberen Teil des Bildschirmes zeigt während einer Behandlung immer die verbleibende Rest-Behandlungszeit des gesamten Programmes an.

Außerhalb einer Behandlungssitzung liefert sie jedoch noch viele weitere Informationen.

- Bei der Auswahl eines Programmes wird im Display jeweils in Kurzform die Zielsetzung des gerade angewählten Programmes angezeigt (z.B. REHAB = Rehabilitation / MIXED = Mischinkontinenz usw.).
- Ist der Stromkreis unterbrochen, weil sich eine Elektrode gelöst hat oder ein Kabel gebrochen ist, blinkt der Begriff KABEL in der Info-Zeile.
- Während des Einstellens der Uhr und bei der Sprachwahl wird im Klartext jeder einzustellende Wert benannt.

Nachstehend finden Sie die während der Einstellvorgänge angezeigten Begriffe in alphabetischer Reihenfolge. ABSTIEG: Zeit vom Ende der vollen Intensität bis zum Ende des Stromflusses ANSTIEG: Zeit bis zum Erreichen der vollen eingestellten Intensität ANZAHL: Anzahl der Anspannungswiederholungen ARBEIT: Dauer der Anspannungssequenzen in Sekunden BREIT: Breitbandfilter eingeschaltet CH.B. ON / OFF: Kanal B ein- oder ausgeschaltet EMG EIN / AUS: EMG während einer STIM-Phase ein- oder ausgeschaltet FB. AUS: kein akustisches Feedback im Erfolgsfall FB. NORM: Feedback normal auf einem Kanal - keine Unterdrückung FB.DAUER: kontinuierliches akustisches Feedback im Erfolgsfall FB.KOMBI: Feedbackunterdrückung für Kanal B eingeschaltet FB.UEBER: Feedback bei Überschreiten des Schwellenwertes FB.UNTER: Feedback bei Unterschreiten des Schwellenwertes (Entspannung) FREQU.: Häufigkeit der Stimulationsimpulse pro Sekunde LAUTST.: Lautstärke der Pieptöne und Sprachanweisungen P. WEITE: Dauer eines einzelnen Impulses in µS PAUSE: Dauer der Entspannungssequenzen in Sekunden PC AUS: PC-Schnittstelle passiv PC FOC: Verbindung zum PC über Glasfaserkabel mit USB-Adapter (Fiber Optic Cable) PC SWC: Verbindung zum PC über eine sichere drahtlose Verbindung (Secured Wireless Connection) PH.ZEIT: Dauer einer Stimulationsphase in Minuten SCHMAL: Schmalbandfilter für Elektrodenpositionierung am Rumpf SCHWELL: Schwellenwertanpassung während der Behandlung manuell (MAN) oder automatisch (AUTO) ST. ZEIT: Dauer jeder einzelnen Stimulation TRIGGER: Länge der Zeit, die der Schwellenwert aktiv überschritten werden muss, damit das Gerät den Strom auslöst VERZOEG.: Dauer der (möglichen) Verzögerung des Stromflusses zwischen Kanal A und B bei synchroner Stimulation auf beiden Kanälen

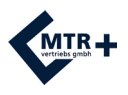

### **Grundeinstellungen**

In allen Programmen, auch in den voreingestellten Standardprogrammen können individuelle Anpassungen wie folgt vorgenommen werden.

Nachdem Sie 4 Batterien des Typs AA eingesetzt haben (s.S. 13) und das Gerät anschließend mit dem zentralen **EIN/AUS**-Schalter eingeschaltet haben, gelangen Sie in den Konfigurationsmodus indem Sie für 3 Sekunden die **SET**-Taste im Batteriefach drücken. Sie können nun die Einstellungen für die jeweils erste Phase des gewählten Programmes vornehmen. Um die nächste Phase zu konfigurieren, müsste **SET** kurz erneut gedrückt werden.

Der jeweils zu bestimmende Parameter wird in der Infozeile angezeigt und kann mit der +Taste des Kanals B verändert werden. Mit der +Taste des Kanals A wird die Wahl dann bestätigt. Anschließend wird automatisch der nächste variable Parameter angezeigt. Dieses System - Veränderung mit B / Speichern und weitergehen mit A - bleibt während des gesamten Vorganges immer gleich.

Bitte beachten Sie, dass alle Entscheidungen, die Sie hier treffen, automatisch für alle weiteren Phasen und auch alle anderen Programme übernommen werden. Selbstverständlich kann man jede Entscheidung auch jederzeit auf dem gleichen Weg wieder ändern.

#### **STIM-Phasen**

- Kanal B kann ein- oder ausgeschaltet werden.
- In den Phasen mit Arbeit-/Ruhe-Rhythmus kann zudem entschieden werden,
	- a) ob in der Ruhephase EMG gemessen werden soll, bzw.
	- b) mit welchem Filter dies geschehen soll.
- Die PC-Verbindung kann ausgewählt oder abgeschaltet werden.

#### **EMG- und ETS-Phasen**

- Lautstärke
- Automatische Schwellenwertanpassung ein- oder ausschalten
- Breitband- oder Schmalbandfilter für Kanal A
- Kanal B ein- oder ausschalten
- Filter für Kanal B wählen, falls dieser eingeschaltet ist
- PC-Verbindung wählen oder ausschalten

In den frei programmierbaren Programmen PC1 - PC4 können auf die beschriebene Art und Weise selbstverständlich noch zahlreiche weitere Einstellungen bestimmt werden (s.S. 25-29).

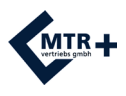

### **Einstellen der Uhr**

Vor dem ersten Gebrauch des **DuoBravo** sollte die integrierte Uhr gestellt werden. Dies ist für die spätere Therapiekontrolle unerlässlich. **DuoBravo** verfügt über eine Stützbatterie, die diese Uhr mehrere Jahre mit Strom versorgt, sodass auch bei Wechsel der 4 für den Betrieb des Gerätes notwendigen Batterien des Typs AA kein erneutes Stellen der Uhr erforderlich wird. Wir empfehlen aber dennoch, die Uhrzeit zu überprüfen und - falls notwendig - neu einzustellen.

Zum Einstellen der Zeit und des korrekten Datums drücken Sie bitte in einem beliebigen Programm für 3 Sekunden die **SET**-Taste im Batteriefach. Sie gelangen in den Konfigurationsmodus und drücken **SET** dann erneut für 10 Sekunden. Im Display erscheint nun die Anzeige STUNDE und Sie können über die +Taste des Kanals B die Stunde (00-23) wählen.

Durch Drücken der +Taste des Kanals A wird die gewählte Stunde bestätigt und gleichzeitig der Schritt zum Einstellen der MINUTE vollzogen. Dies wird wieder auf dem Bildschirm angezeigt und der Wert kann über die +Taste des Kanals B genau wie vorher die Stunde festgelegt werden. Erneutes Drücken der + Taste des Kanals A speichert die Wahl und geht zum nächsten Einstellschritt weiter.

So können nacheinander

- STUNDE
- MINUTE
- $-TAG$
- MONAT und
- JAHR eingestellt werden.

Ist der Einstellvorgang endgültig abgeschlossen, drücken Sie bitte die **ESC**-Taste auf der Vorderseite des Gerätes. Die Werte werden automatisch übernommen und der Einstellmodus ist beendet.

### **Einstellen der Sprache**

**DuoBravo** ist in sechs Sprachen konfigurierbar. Um zur Sprachwahl zu gelangen, drücken Sie im Einstellmodus der Uhr (s.o.) die **SET**-Taste noch einmal für 10 Sekunden. Sie können nun mit der +Taste des Kanals B zwischen den Sprachen Deutsch, Englisch, Französisch, Spanisch, Italienisch oder Polnisch wählen.

Abschließend speichern Sie Ihre Wahl wieder mit der **ESC**-Taste.

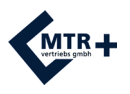

### **Vorbereitung zur Therapie**

- 1. Entfernen Sie den rückseitigen Deckel des Batteriefaches indem Sie ihn nach unten schieben. Setzen Sie 4 Batterien des Typs AA per Hand entsprechend der Anleitung auf S. 13 ein und schließen Sie den Deckel wieder.
- 2. Vergewissern Sie sich, dass **DuoBravo** ausgeschaltet ist (keine Anzeige auf dem LCD-Display) und verbinden Sie dann die zwei einpoligen Enden eines Elektrodenkabels mit der Vaginal- oder Rektal-Sonde, bzw. gegebenenfalls den Oberflächen-Elektroden.
- 3. Führen Sie ein Elektrodenkabel in die mit A bezeichnete Anschlussbuchse am Kopf des Gerätes ein. Sollten Sie beide Kanäle nutzen wollen, stecken Sie das zweite Elektrodenkabel in Buchse B.
- 4. Zusätzlich stecken Sie bitte immer die runde schwarze EMG-Referenzleitung in die größere, runde Buchse, die mit "EMG-REF" beschriftet ist und verbinden diese EMG-Referenzleitung mit einer Hautelektrode.
- 5. Stellen Sie sicher, dass alle Stecker vollständig in die jeweiligen Buchsen der Elektroden und des Gerätes eingeführt sind.
- 6. Falls Sie eine Sonde verwenden, machen Sie diese mit einem für Elektrotherapie geeigneten Gel gleitfähig. Verwenden Sie aber kein Öl, keine Salbe und keine Creme.
- 7. Platzieren Sie nun alle Elektroden nach Angabe Ihres Arztes. Dabei ist sicherzustellen, dass die Haut von Talg und Verschmutzung frei ist. Wenn eine Elektrodensonde verwendet wird, so setzen Sie die einzelne Hautelektrode der Referenzleitung auf dem Hüftknochen an und führen danach die Sonde ein.
- 8. Schalten Sie das **DuoBravo** nun an, indem sie die **EIN-/AUS**-Taste einmal kurz drücken. Es wird nun für 3 Sekunden die Geräteversion im Display angezeigt und dann erscheint automatisch das Programm, das Sie zuletzt genutzt haben oder das Ihnen vom Arzt verordnet wurde.
- 9. Durch wiederholtes Drücken der **PRG**-Taste können Sie die einzelnen Programme anwählen, falls diese nicht vorher gesperrt wurden. Es stehen Ihnen ein- oder mehrphasige Programme zur Verfügung, deren einzelne Phasen unterschiedliche Behandlungsmodi beinhalten können.
- 10. Sie sehen nach Anwahl des jeweiligen Programmes immer zuerst den Eingangsbildschirm mit Informationen über die in der ersten Phase dieses Programmes genutzten Parametern. Sofern das Programm eine EMG- oder ETS-Phase beinhaltet, können Sie hier bereits den Schwellenwert manuell einstellen. In diesem Fall starten Sie die Behandlung indem Sie die **START**-Taste 3 Sekunden festhalten. Sollten Sie die automatische Schwellenwertermittlung bevorzugen, müssen keine Einstellungen vorgenommen werden und Sie starten mit kurzem Druck auf die **START**-Taste.
- 11. EMG ist anfällig für Störungen. Nutzen Sie daher bitte keine längeren Kabel als maximal 1,5 m und halten Sie die Kabel möglichst nahe am Körper.

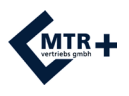

### **Die unterschiedlichen Phasen**

**DuoBravo** bietet Programme, die aus einer oder mehreren Phasen bestehen können. Es gibt grundsätzlich drei verschiedene Arten dieser Phase, deren Kombinationen therapeutisch sinnvoll sind.

a) **EMG** (= Elektromyographie) - hier wird ein rein aktives Biofeedbacktraining durchgeführt. Der Patient spannt nach den Vorgaben im Display den betreffenden Muskel für die angegebene Zeit an und entspannt ihn anschließend wieder. Das Gerät gibt sowohl akustisch als auch optisch eine Rückmeldung über Stärke und Dauer der An- und Entspannung. Ist die Entspannung das Behandlungsziel wird das positive Signal in der aktiven Periode (die durch das Symbol der Faust dargestellt wird) gegeben, sofern der Schwellenwert unterschritten wurde. In einer EMG-Phase wird vom Gerät ausschließlich gemessen und kein Strom abgegeben.

- b) **STIM** in diesen Phasen wird der Muskel rein passiv stimuliert. Hier wird unterschieden zwischen dem:
- kontinuierlichem Strom (CON), der keine Pausen beinhaltet und stets gleich bleibt.
- moduliertem Strom, der ebenfalls ununterbrochen fließt, wobei sich aber die Frequenz und die Pulsweite in einem vorgegebenen Rhythmus ändern und auf diese Weise dass Gefühl von an- und abschwellender Intensität erzeugen.
- Strom im Arbeits-/Ruhe-Rhythmus, wo ein Muskel in der Arbeitsphase derart stimuliert wird, dass er möglichst kontrahiert. In der anschließenden Ruhephase soll dann der Muskel weitestgehend entspannt werden, um eine Überbelastung zu vermeiden.

Der vom Gerät gelieferte Strom kann je nach Konfiguration durchblutungsfördernde, entschlackende, lockernde, kräftigende oder schmerzreduzierende Wirkung haben. Während der Stimulation kann **DuoBravo** keine EMG-Messung vornehmen, der Muskeltonus kann aber während eines Arbeits-/Ruhe-Rhythmus in den Entspannungssequenzen gemessen werden.

c) **ETS** (= durch EMG getriggerte Stimulation) - dies ist eine Kombination aus aktivem Biofeedbacktraining (s. o. - EMG) und unmittelbar daran anschließender passiver Elektrostimulation (s. o. - STIM). Gelingt es dem Patienten durch seine aktive Muskelarbeit einen vorher eingestellten Schwellenwert für die Muskelspannung zu erreichen, überträgt das Gerät automatisch Strom, der die Kontraktion unterstützt. Die derart mit Hilfe des Stroms erzeugte Bewegung wird also durch den eigenen Willen zur Anspannung des Muskels ausgelöst.

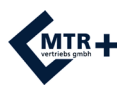

Das **DuoBravo** ist ein äußerst vielseitiges Gerät, das misst, vergleicht, Ergebnisse darstellt, sich anpasst, Strom abgibt, Statistiken erstellt ... und vieles mehr. Dennoch ist oberster Grundsatz, dass die Bedienung für den Anwender denkbar einfach sein soll.

Aus diesem Grund ist jede Form der Therapie ohne nennenswerten Aufwand für die Vorbereitung möglich. Neben jeweils 4 frei konfigurierbaren Programmen ist die nachfolgende Anzahl von vorbereiteten Standard-Programmen verfügbar, die sofort, ohne weitere Einstellungen zur Therapie genutzt werden können.

- **DuoBravo** U (Urologie) = 12 Programme

#### **Nutzung der Standard-Programme**

- 1. Elektroden mit dem Gerät verbinden (s. S. 14)
- 2. Klebeelektroden oder Sonde nach Vorgabe des Therapeuten platzieren.
- 3. Mit dem zentralen runden **EIN-/AUS**-Schalter das Gerät einschalten.
- 4. Mit dem **PRG**-Schalter das gewünschte Programm auswählen.
- 5. **START**-Taste drücken.
- In einer Phase mit rein passiver Stimulation hören Sie eine kurze Melodie und die mA-Anzeige blinkt zum Zeichen, dass nun die Intensität mit der für den genutzten Kanal zuständigen +Taste auf ein deutlich spürbares, aber keinesfalls schmerzhaftes Niveau hochgeregelt werden kann. 5 Sekunden nach der letzten Eingabe startet die Stimulation. Bitte beachten Sie, dass die Steigerung jedoch nur bei ausgeschalteter Tastensperre (s. S. 6 - Sicherheitseinstellungen) möglich ist.
- In EMG- oder ETS-Phasen wird in zwei kurzen Arbeits-/Ruhe-Zyklen immer automatisch der Schwellenwert ermittelt, es sei denn, dies wird nicht gewünscht und ausgeschaltet (s. S. 31). Der Schwellenwert kann manuell mit den Tasten A + und B + eingestellt werden.
- Anschließend startet eine EMG-Phase automatisch mit der ersten Entspannungsperiode. Handelt es sich jedoch um eine ETS-Phase, ertönt die kurze Melodie und die mA-Anzeige blinkt um zur Intensitätswahl aufzufordern.

Hat das genutzte Programm mehrere Phasen, werden Sie durch Signaltöne auf das nahende Phasenende hingewiesen. Bitte beachten Sie, dass die Stimulationsintensität bei jedem Phasenwechsel auf 8 mA absinkt und wieder auf das gewünschte Maß hochreguliert werden muss.

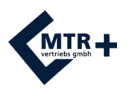

#### **Die Arbeit in einer reinen Stimulationsphase**

Hier ist grundsätzlich erst einmal keine aktive Muskelarbeit erforderlich - das Gerät therapiert allein. In Phasen mit Arbeits-/Ruhe-Rhythmen können Sie jedoch den Behandlungserfolg maßgeblich steigern, wenn Sie in den Arbeitsphasen aktiv anzuspannen versuchen und in den Ruhephasen auch ebenso aktiv entspannen. **DuoBravo** zeigt im Display die Faust für Anspannung und die offene Hand zum Zeichen der Entspannung.

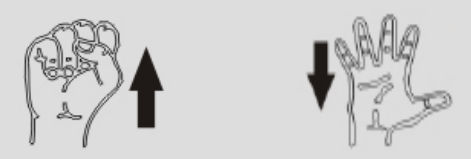

Zu Beginn jeder Stimulation hören Sie eine kurze Tonfolge und die mA-Anzeige im Display blinkt, zum Zeichen, dass nun die Intensität mit den +/- Tasten des jeweils aktiven Kanals eingestellt werden sollte.

Die Stimulationsintensität wird in der untersten Zeile als Zahlenwert in mA angegeben und zusätzlich durch die seitlichen Balkenanzeigen auf dem Bildschirm dargestellt. Umso mehr Balken aktiv sind, desto höher ist die genutzte Stromintensität.

Wenn Sie in einer Stimulationsphase die laufende Behandlung unterbrechen möchten, drücken Sie einmal kurz **START** und der Stromfluss wird sofort unterbrochen. In der Infozeile des Displays erscheint nun der Begriff PAUSE. Wenn Sie die Behandlung fortsetzen wollen, betätigen Sie bitte erneut die **START**-Taste. Die Stimulation wird dann mit der vorher eingestellten Intensität für die verbliebene Behandlungszeit wieder aufgenommen.

In der Ruheperiode von Programmen mit Arbeits-/Ruhe-Rhythmen kann das Ruhe-EMG gemessen werden (vgl. S. 17 und 26), um zu erkennen, ob der behandelte Muskel ausreichend entspannt wird, da Überbelastungen vermieden werden sollen. Die entsprechenden Werte werden in diesem Fall in der untersten Zeile des Displays angezeigt.

#### **Die Arbeit in einer EMG-Phase**

Hier gibt das Gerät einen Rhythmus von Anspannung und Entspannung vor, den der Patient möglichst präzise ausführen soll.

Während der Anspannungszeit ist auf dem Bildschirm das Symbol der Faust mit Pfeil nach oben zu sehen. Die Rückmeldung (Feedback) über den Erfolg der eigenen körperlichen Anstrengungen gibt das Gerät nun über das

Ansteigen des Zahlenwertes in der untersten Reihe und über die seitliche Balkenanzeige, die vom gelben in Richtung des grünen Bereiches steigt. Wird der grüne Bereich erreicht, bedeutet dies, dass der Schwellenwert übertroffen wurde und die Übung erfolgreich war. Diesen Erfolg meldet **DuoBravo** dem Patienten zusätzlich durch einen Signalton. Bitte achten Sie darauf, Ihre Anstrengungen solange aufrechtzuerhalten, bis die Zeit, die neben der Faust angezeigt wird,

wieder auf Null gefallen ist und die Anzeige zu dem Symbol der offenen Hand mit Pfeil nach unten wechselt. Erst danach entspannen Sie den Muskel dann so gut wie möglich.

Sofern Sie eine automatische Schwellenwertanpassung

eingestellt haben, würde sich der Schwellenwert reduzieren, falls Sie nicht erfolgreich sind. Dadurch wäre es im nächsten Versuch etwas leichter, ihn wieder zu erreichen. Wenn das gelingt, erhöht sich der Schwellenwert wieder leicht (s. S. 32).

Den gesamten Vorgang (Anspannung + Entspannung) wiederholen Sie solange, bis die Anzeige für die Anzahl der verbleibenden Versuche (s. S. 15) ebenfalls Null zeigt. Bitte beachten Sie, dass die Anzeige erst dann wechselt, wenn auch die der Anspannung nachfolgende Entspannungsphase beendet ist.

Ist die Entspannung das Behandlungsziel wird das positive Signal ebenfalls in der aktiven Periode gegeben, sofern der Schwellenwert unterschritten wurde.

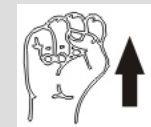

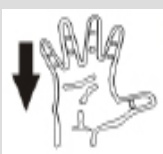

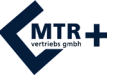

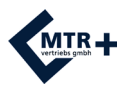

#### **Die Arbeit in einer ETS-Phase**

Während einer ETS-Phase verhalten Sie sich genauso wie in der EMG-Phase - d.h.. Sie folgen dem vom Gerät vorgegebenen Rhythmus von Anspannung (FAUST) und Entspannung (OFFENE HAND). Im Falle des Erreichens des Schwellenwertes erscheint jeweils der Begriff BRAVO in der Infozeile des Displays und es wird vom Gerät automatisch Strom ausgelöst, der Ihren Muskel passiv zur Kontraktion bringt. Unterstützen Sie bitte diesen Strom durch anhaltende eigene Anstrengungen. Erst wenn kein Strom mehr fließt, setzt die Ruhephase ein, wo der Muskel vollständig entspannt werden sollte.

Falls Sie den Schwellenwert während eines Versuches nicht erreichen sollten, kommt kein Strom und die Ruhephase setzt sofort nach Beendigung der Arbeitsperiode ein.

Sofern Sie eine automatische Schwellenwertanpassung eingestellt haben, würde sich der Schwellenwert in diesem Fall reduzieren und Sie hätten es im nächsten Versuch dadurch etwas leichter, ihn wieder zu erreichen. Wenn das gelingt, erhöht sich der Schwellenwert wieder leicht.

Den gesamten Vorgang (Anspannung/Strom + Entspannung) wiederholen Sie solange, bis die Anzeige für die Anzahl der verbleibenden Versuche (s. S. 15) ebenfalls Null zeigt. Bitte beachten Sie, dass die Anzeige erst dann wechselt, wenn auch die der Anspannung, bzw. dem Stomfluss nachfolgende Entspannungsphase beendet ist.

#### **Die Arbeit mit kombinierten Programmen**

Programme, die mehrere unterschiedliche Modi (STIM und/oder EMG und/oder ETS) enthalten, beginnen immer mit der automatischen Schwellenwertermittlung, die auch übersprungen werden kann (s.S. 31). Anschließend kann über die +/-Tasten des entsprechenden Kanals gegebenenfalls die Intensität für die Stimulation eingestellt werden. Danach läuft jede Phase genauso ab, wie in den vorhergehenden Abschnitten beschrieben.

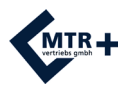

### **Die zusätzlichen Optionen für die Konfiguration des DuoBravos**

Zusätzlich zu der bereits im vorangegangenen Kapitel beschriebenen Vorgehensweise zur Therapie mit Festprogrammen, bietet **DuoBravo** noch eine Vielzahl von Möglichkeiten, die Parameter für die Therapie den individuellen Bedürfnissen anzupassen. Dies betrifft sowohl die Festprogramme, die hinsichtlich einiger Rahmenbedingungen variiert werden können, als natürlich auch die insgesamt 4 frei konfigurierbaren Programmplätze, in denen der erfahrene Therapeut oder Nutzer komplett neue Programme in bis zu 5 unterschiedlichen Phasen zusammenstellen kann.

### **Konfigurieren der freien Plätze**

Die "freien" Programme machen **DuoBravo** zu einem äußerst vielseitigen Instrument für den erfahrenen Anwender. Die Gestaltung eines eigenen Programmes ist dennoch nicht schwierig, da der Ablauf der Programmierung immer dem gleichen, sehr einfachen Schema folgt. Das Gerät führt Sie in einer Schleife zu jedem der in dieser Phase veränderbaren Parameter, die jeweils durch blinkende Balken angezeigt werden.

- **1.** Das **DuoBravo** mit der **"Ein/Aus"** Taste einschalten.
- **2.** Mit der **"PRG"**-Taste das gewünschte Programm anwählen. Für **DuoBravo** U sind dies die Programme 13-16, die im Display jeweils mit PC1-PC4 bezeichnet werden.
- **3.** Halten Sie die **"SET"**-Taste im Batteriefach 3-5 Sekunden gedrückt. Das **DuoBravo** wechselt in den Programmiermodus und die Balken neben dem ersten programmierbaren Parameter blinken, zum Zeichen, dass diese Funktion verändert werden kann.
- **4. Im folgenden sind die rechten "+/-" Tasten (Kanal B) nun jeweils für die Veränderung des gewählten Parameters bestimmt. Wenn Sie Ihre Wahl speichern und zum nächsten Schritt wechseln wollen, nutzen Sie bitte immer die linke +Taste.** Die linke -Taste dient dazu, Sie einen Schritt zurück zum vorherigen Parameter zu bringen.

Mit dem hier beschriebenen Schema "rechts verändern / links weitergehen" erreichen Sie alle notwendigen Funktionen. Wenn sich die Parameter der Schleife wiederholen, ist diese vollständig programmiert und durch kurzes Drücken der **SET**-Taste gelangt man zur jeweils nächsten Phase. Wird dort die Einstellung "OFF" gewählt, sind diese und alle weiteren Phasen ausgeschaltet. Sind alle Phasen fertig programmiert, kann mit der **ESC**-Taste das gesamte Programm gespeichert werden. Diese Konfiguration bleibt auf dem jeweiligen Platz solange erhalten, bis wieder neu programmiert oder das Gerät in den Ausgangszustand zurückgesetzt wird.

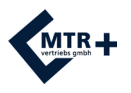

#### **Programmierung des Platzes 13 - PC1**

PC1 ist ein mehrphasiges Programm für die rein passive Stimulation. Mit A+ können Sie nun nacheinander folgende Parameter auswählen und gegebenenfalls mit B+/- verändern.

- **Stimulationstyp** (Anzeige im Display: CON / SYN / ALT) - entscheidet darüber, ob kontinuierlich oder im Arbeits-/Ruhe-Rhythmus stimuliert wird. Wird die Einstellung **CON** (= kontinuierlicher Stromfluss) gewählt, kann nachfolgend nur noch entschieden werden über:

- die **Dauer der Stimulationsphase** (PH. ZEIT)

- die **Frequenz** (FREQU.) - legt die Häufigkeit eines Stromimpulses oder einer Impulsgruppe pro Sekunde fest. Die Frequenz wird in Hertz (Hz) angegeben.

- die **Pulsweite** (P. WEITE) - bezeichnet die Dauer eines einzelnen Impulses. Sie wird in Mikrosekunden (µS) gemessen.

- **Kanal B** (CH.B. ON / CH.B. OFF) ein- oder ausgeschaltet

- und die **PC-Schnittstelle** (PC SWC / PC AUS) - hier wird entschieden, ob die Behandlungsdaten während des Übens mit Hilfe der sicheren drahtlosen Verbindung zu dem Dokumentationstool direkt auf den PC übertragen werden oder nicht. Während der Heim-Therapie sollte grundsätzlich PC AUS gewählt werden, um die Batterien zu schonen.

Möchte man im Arbeits-/Ruhe-Rhythmus mit beiden Kanälen synchron stimulieren, wählt man **SYN**. In diesem Fall sind nachfolgende Parameter zu bestimmen:

- die **Dauer der Stimulationsphase** (Anzeige im Display s.o.)

- die **Frequenz** (s.o.)

- die **Pulsweite** (s.o.)

- die **Arbeitszeit** (ARBEIT) - bestimmt die Zeit, die jede Muskelkontraktion aufrechterhalten werden soll.

- die **Ruhezeit** (PAUSE) - bestimmt die Zeit, die der Muskel in der Pause zwischen den Kontraktionen entspannt werden soll.

- die **Anstiegszeit** (ANSTIEG) - ist die Zeit (in Sek.), in der die Stromintensität von Null auf das eingestellte Maß ansteigt.

- die **Abstiegszeit** (ABSTIEG) - ist die Zeit (in Sek.), in der die Stromintensität von dem eingestellten Maß auf Null zurückgeht.

- **Kanal B** (CH.B. ON / CH.B. OFF) ein- oder ausgeschaltet

- ggf. eine **Verzögerung zwischen Kanal A und Kanal B** (VERZOEG)

- die **Messung von EMG in der Ruhezeit** (EMG AUS / BREIT /SCHMAL)

- und die **PC-Schnittstelle** (s.o.)

Sollen im Arbeits-/Ruhe-Rhythmus beide Kanäle alternierend arbeiten, ist die Option **ALT** zu wählen und anschließend sind - mit Ausnahme der Verzögerung - genau die gleichen Parameter zu bestimmen wie bei der Wahl **SYN**.

Zur Programmierung der jeweils folgenden Phase gelangen Sie mit **SET**.

Das Spektrum der Einstellmöglichkeiten und die jeweiligen Schrittgrößen finden Sie auf Seite 29.

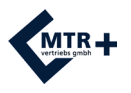

#### **Programmierung des Platzes 14 - PC2**

PC2 ist ein einphasiges EMG-Programm. Mit A+ können Sie nun nacheinander folgende Parameter auswählen und gegebenenfalls mit B+/- verändern.

- **Lautstärke** (Anzeige im Display: LAUTST.) In Schritten von 1-10 regeln Sie hier die Stärke des Pieptones für die akustische Rückmeldung.
- **Arbeitszeit** (ARBEIT) bestimmt die Zeit, die jede Muskelkontraktion aufrechterhalten werden soll.
- **Ruhezeit** (PAUSE) bestimmt die Zeit, die der Muskel in der Pause zwischen den Kontraktionen entspannt werden soll.
- **Anzahl der Wiederholungen** (ANZAHL) legt die Übungshäufigkeit für diese Phase fest.
- **Schwellenwert** (SCHWELL) die automatische Anpassung während der Behandlung kann ein- (AUTO) oder ausgeschaltet (MAN) werden.
- **Akustisches Feedback**  legt fest, ob das Feedback a) nur optisch (FB AUS) oder auch akustisch (FB. AN) gegeben wird - und b) ob es bei Überschreitung des Schwellenwertes (FB.UEBER - immer bei Anspannungsübungen) oder Unterschreitung des Schwellenwertes (FB.UNTER - notwendig bei Entspannungsübungen) gegeben werden soll.
- **Breitband- oder Schmalbandfilter** (BREIT / SCHMAL) für Kanal A muss gewählt werden, um zu verhindern dass die Frequenz des Herzschlages die Messergebnisse verfälscht. Sollten die Elektroden nahe am Herzen (auf dem Rumpf) platziert worden sein, sollte hier der Schmalbandfilter gewählt werden.
- **Kanal B** (CH.B. ON / CH.B. OFF) ein- oder ausgeschaltet
- **Filterwahl** (BREIT / SCHMAL) ggf. für Kanal B wiederholen
- **Feedback-Unterdrückung** (FB.NORM / FB.KOMBI) wird für den Fall gewählt, dass ein positives Feedback nur dann gegeben werden soll, wenn der Übende mit Kanal A über den Schwellenwert kommt und gleichzeitig mit Kanal B unter dem eingestellten Ruhewert bleibt. Auf diese Weise versucht man zu verhindern, dass Ergebnisse dadurch verfälscht werden, dass falsche Muskeln oder Muskelgruppen angespannt werden, aber auf den zu behandelnden Bereich ausstrahlen. FB.KOMBI steht hier für diese spezielle Kombination aus An- und Entspannung, wohingegen FB.NORM den Normalfall bezeichnet, wo für das EMG-Training keine Abhängigkeit vom anderen Kanal besteht.
- **Schnittstelle zum PC** (PC SWC / PC AUS) hier wird entschieden, ob die Behandlungsdaten während des Übens mit Hilfe der sicheren drahtlosen Verbindung zu dem Dokumentationstool direkt auf den PC übertragen werden oder nicht. Während der Heim-Therapie sollte grundsätzlich PC AUS gewählt werden, um die Batterien zu schonen.

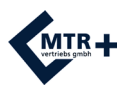

#### **Programmierung des Platzes 15 - PC3**

PC3 ist ein einphasiges Programm für die EMG-getriggerte Stimulation (ETS). Mit A+ können Sie nun nacheinander folgende Parameter auswählen und gegebenenfalls mit B+/- verändern.

- **Lautstärke** (Anzeige im Display: LAUTST.) In Schritten von 1-10 regeln Sie hier die Stärke des Pieptones für die akustische Rückmeldung.
- **Arbeitszeit** (ARBEIT) bestimmt die Zeit, die jede Muskelkontraktion aufrechterhalten werden soll.
- **Ruhezeit** (RUHE) bestimmt die Zeit, die der Muskel in der Pause zwischen den Kontraktionen entspannt werden soll.
- **Anzahl der Wiederholungen** (ANZAHL) legt die Übungshäufigkeit für diese Phase fest.
- **Stimulationszeit** (ST.ZEIT) bestimmt die Dauer des Stromflusses nach Erreichen des Schwellenwertes
- **Stimulationsfrequenz** (FREQU.) legt die Häufigkeit eines Stromimpulses oder einer Impulsgruppe pro Sekunde fest. Die Frequenz wird in Hertz (Hz) angegeben.
- **Pulsweite** (P.WEITE) bezeichnet die Dauer eines einzelnen Impulses. Sie wird in Mikrosekunden (µS) gemessen.
- **Anstiegszeit** (ANSTIEG) ist die Zeit (in Sek.), in der die Stromintensität von Null auf das eingestellte Maß ansteigt.
- **Abstiegszeit** (ABSTIEG) ist die Zeit (in Sek.), in der die Stromintensität von dem eingestellten Maß auf Null zurückgeht.
- **Schwellenwert** (SCHWELL) die automatische Anpassung während der Behandlung kann ein- (AUTO) oder ausgeschaltet (MAN) werden.
- **Akustisches Feedback**  legt fest, ob das Feedback

 a) nur optisch (FB AUS) oder auch akustisch (FB. AN) gegeben wird - und b) ob es bei Überschreitung des Schwellenwertes (FB.UEBER - immer bei Anspannungs übungen) oder Unterschreitung des Schwellenwertes (FB.UNTER - notwendig bei Entspannungsübungen) gegeben werden soll.

- **Breitband- oder Schmalbandfilter** (BREIT / SCHMAL) für Kanal A muss gewählt werden, um zu verhindern dass die Frequenz des Herzschlages die Messergebnisse verfälscht. Sollten die Elektroden nahe am Herzen (auf dem Rumpf) platziert worden sein, sollte hier der Schmalbandfilter gewählt werden.
- **Kanal B** (CH.B. ON / CH.B. OFF) ein- oder ausgeschaltet
- **Filterwahl** (BREIT / SCHMAL) ggf. für Kanal B wiederholen
- **Trigger-Zeit** (TRIGGER) ist die Zeit, die ein Nutzer bei der Anspannung über dem Schwellenwert bleiben muss, damit der Stromfluss ausgelöst wird. Hier stehen zwei Varianten zur Wahl. Damit nicht jede kleinste Zuckung bereits den Strom auslöst, haben sich im Bereich der Urologie 0,25 Sekunden bewährt. Für neurologische Behandlungen ist es dagegen mit unter notwendig, auch kleinste Potentiale zu erfassen. Daher steht die Option 0,01 Sek. zur Verfügung. Der Strom würde also sofort bei Erreichen des Schwellenwertes ausgelöst werden.
- **Schnittstelle zum PC** (PC SWC / PC AUS) hier wird entschieden, ob die Behandlungsdaten während des Übens mit Hilfe der sicheren drahtlosen Verbindung zu dem Dokumentationstool direkt auf den PC übertragen werden oder nicht. Während der Heim- Therapie sollte grundsätzlich PC AUS gewählt werden, um die Batterien zu schonen.

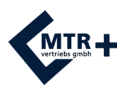

#### **Programmierung des Platzes 16 - PC4**

PC4 ist ein mehrphasiges Programm, in dem jede der maximal 5 Phasen im STIM-, EMGoder ETS-Modus konfiguriert werden kann. Nach der Entscheidung für den Modus der ersten Phase läuft dessen Programmierung genauso ab, wie zuvor beschrieben. Ist eine Phase fertig zusammengestellt, gelangt man durch erneuten Druck auf die **SET**-Taste in die nächste zu gestaltende Phase.

Sollten Sie ein bereits konfiguriertes Programm ändern wollen und benötigen nicht alle Phasen, wählen Sie in der ersten nicht mehr benötigten Phase statt des Modus nur "OFF". Diese und alle weiter hinten liegenden Phasen sind dann gelöscht.

Bitte beachten Sie, dass aus Sicherheitsgründen jede Phase, die Stimulation beinhaltet, während der Therapie mit einer Intensität von maximal 8 mA startet und auf ein angenehmes, therapeutisch wirksames Niveau hochgeregelt werden muss.

#### **Das Einstellen der Parameter kann in folgenden Schritten vorgenommen werden.**

- Frequenz: 1, 2, 3, 4, 5, 6, 7, 8, 9, 10, 11, 12, 13, 14, 15, 16, 17, 18, 19, 20 Hz und dann weiter in Schritten von 5 Hz bis 50 Hz und in Schritten von 10 Hz bis zu maximal 100 Hz.
- Pulsweite: 50 bis 450 µS in 10 µS-Schritten.
- Arbeitszeit: 1-99 Sekunden in Schritten von 1 Sekunde
- Anstiegszeit: 0,1-9,9 Sekunden in Schritten von 0,1 Sekunden
- Abstiegszeit: 0,1-9,9 Sekunden in Schritten von 0,1 Sekunden
- Ruhezeit: 1-99 Sekunden in Schritten von 1 Sekunde
- Verzögerungszeit: 0,0-4,0 Sekunden in Schritten von 0,1 Sekunden
- Programmlaufzeit: 1-99 Minuten in Schritten von 1 Minute

### **Der Lock-Schalter**

Falls der Therapeut für seinen Patienten nur die Nutzung eines einzigen Programmes zulassen möchte, können alle anderen Programme ausgesperrt werden.

Zu diesem Zweck wählen Sie das gewünschte Programm und betätigen den **LOCK**-Schalter mit einem dünnen Stift, beispielsweise dem Elektroden-stecker. Sie hören einen Signalton und auf dem Bildschirm erscheint das Symbol eines Vorhängeschlosses.

Möchte man später das Programm wechseln oder wieder alle Programme freigeben, muss **LOCK** nach Anwahl des jeweiligen Programmes erneut gedrückt werden. Im Display wird PC-VERB (= PC-Verbindung) oder

SP. LEER (= Speicher leer) angezeigt. Wenn Sie nun anschließend den **PRG**-Knopf für 3-5 Sekunden gedrückt halten. sind alle Programme wieder nutzbar und der Eingangsbildschirm ist wieder zu sehen. Drücken Sie **PRG** nur kurz, bleibt die Sperre erhalten.

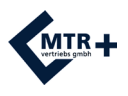

### **Der Schwellenwert**

Der Schwellenwert ist derjenige Wert, der durch die eigene Muskelarbeit erreicht werden soll. Er wird in µV in der mittleren Linie des Bildschirms für beide Kanäle angezeigt. Die Pfeile rechts und links in der Mitte der Balkenleiste am Rand des Displays zeigen auf diese Schwellenwerte.

Da alle Programme mit EMG- oder ETS-Phasen sich auf einen Schwellenwert beziehen, ist es zu Beginn jeder Behandlung erforderlich, diesen Schwellenwert einzustellen.

#### **Einstellen des Schwellenwertes vor Beginn der Behandlung**

Standardmäßig wird der Schwellenwert nach dem Einschalten des Gerätes und der Wahl eines Programmes mit EMG- oder ETS-Phase automatisch ermittelt.

Ein kurzer Druck auf die **START**-Taste führt dazu, dass im Display das Symbol der offenen Hand erscheint und parallel die Zeitanzeige für diese Ruhephase gegen Null läuft. Bei Null wechselt die Anzeige zum Symbol der Faust und die Zeit für diese 5-Sekunden-Arbeitsphase läuft wieder gegen Null. **In dieser kurzen Arbeitsphase sollten Sie versuchen, den Muskel mit maximal möglicher Anstrengung zu kontrahieren.** Daran anschließend folgt wieder eine Ruhephase und eine weitere Arbeitsphase. Während dieser beiden Arbeit/Ruhe-Zyklen zur Schwellenwertbestimmung sehen Sie in der Infozeile den Begriff TEST. Der Schwellenwert errechnet sich nach der zweiten Arbeitsphase automatisch, und wird auf 80% des Durchschnittswertes der Phase mit höherer Arbeitsleistung festgesetzt. Die jeweils erste Sekunde eines Arbeitssegmentes wird dabei jedoch nicht bewertet. Mit dem derart ermittelten Schwellenwert beginnt nun die Behandlungseinheit und in der Infozeile läuft die Uhr für die Gesamtzeit gegen Null.

Alternativ kann die automatische Einstellung auch übersprungen werden. Dies erreicht man durch das Drücken der **START**-Taste für mindestens drei Sekunden. In diesem Fall erscheint der Schwellenwert der letzten Behandlungseinheit und könnte über die +/- Tasten manuell verändert werden.

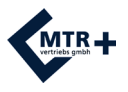

### **Der Schwellenwert**

#### **Automatische Schwellenwertanpassung während der Behandlung**

Der einmal festgelegte Schwellenwert bleibt nun für die Dauer der gesamten Behandlungseinheit, solange erhalten, bis Sie eine neue Einstellung vornehmen. Dies gilt jedoch nicht, wenn die Einstellung "automatische Schwellenwertanpassung" gewählt wurde. In diesem Fall würde sich der Schwellenwert während der Behandlung Ihren Leistungen anpassen.

#### **EMG-Phase**

In der EMG-Phase wird der neue Schwellenwert immer auf 80% der durchschnittlich erreichten Leistung des vorhergegangenen Versuches gesetzt.

#### **ETS-Phase**

Erreichen Sie den Schwellenwert während eines Versuches, steigt er für den nächsten Versuch an, erreichen Sie ihn nicht, geht er etwas nach unten. Die Schrittgröße der Steigerung oder Absenkung richtet sich nach der Zeit, die Sie im letzten Versuch benötigt haben, um den Schwellenwert zu erreichen.

Die nachstehende Grafik verdeutlicht das Prinzip der Anpassung in einer ETS-Phase.

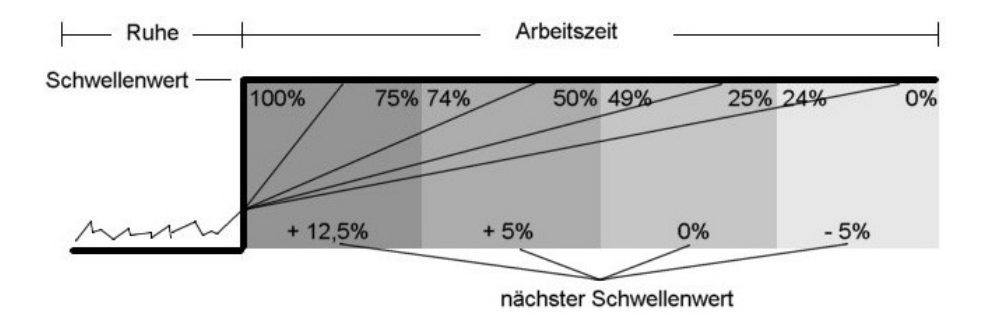

Wird der Schwellenwert schon im ersten Viertel der Arbeitszeit erreicht, erhöht er sich um 12,5%.

Wird der Schwellenwert im zweiten Viertel der Arbeitszeit erreicht, erhöht er sich um 5%. Wird der Schwellenwert erst im dritten Viertel der Arbeitszeit erreicht, verändert er sich nicht. Wird der Schwellenwert erst im letzten Viertel der Arbeitszeit erreicht, verringert er sich um 5%.

Wird der Schwellenwert nicht erreicht, verringert er sich um 12,5%.

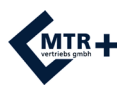

### **Die Therapiekontrolle**

Das **DuoBravo** besitzt einen Therapiespeicher, der nach jeder vollständigen Behandlungssitzung ausgelesen werden kann. Im Display werden automatisch die auf den Seiten 34-35 genannten Werte für die gerade beendete Sitzung angezeigt. Mit A+ rufen Sie die einzelnen Statistiken nacheinander ab.

Möchte man aber eine Therapiekontrolle über mehrere Sitzungen, Tage, Wochen oder Monate durchführen, ist es möglich, die gespeicherten Daten der letzten 200 Behandlungstage abzurufen. Am 201. Behandlungstag wird der erste Behandlungstag automatisch überschrieben, sodass die Statistik immer die aktuellen Daten der letzten 200 Behandlungstage umfasst. Um zu den Statistiken zu gelangen, muss der LOCK-Schalter im Batteriefach einmal gedrückt werden, falls das Gerät auf ein Programm gesperrt war - oder zweimal, wenn dies nicht der Fall war. **DuoBravo** zeigt dann die Anzahl der gespeicherten Behandlungstage, die Gesamtnutzungsdauer und das am häufigsten genutzte Programm an.

Drücken Sie die Taste A + um die einzelnen Behandlungstage (1 bis 200) mit der jeweiligen Anzahl der Sitzungen aufzurufen. Betätigen Sie dann die START-Taste, um die Sitzungsdaten für den ausgewählten Tag zu überprüfen. Die Dauer der Sitzung und die Startzeit werden angezeigt. Drücken Sie B +, um Dauer und Startzeit für bis zu 10 aufeinander folgende Sitzungen für diesen Tag anzusehen. Betätigen Sie die START-Taste erneut, um die angesammelten Tagesdaten anzuzeigen. Blättern Sie mit B + anschließend durch diese durchschnittlichen Tagesdaten für EMG, ETS und STIM. Bis zu 10 Werte können angezeigt werden, wie auf den Seiten 34-35 beschrieben.

Um den nächsten Behandlungstag zu sehen, muss wieder die Taste A+ gedrückt werden.

Das Schema der Abfrage ist in der folgenden Grafik noch einmal verdeutlicht:

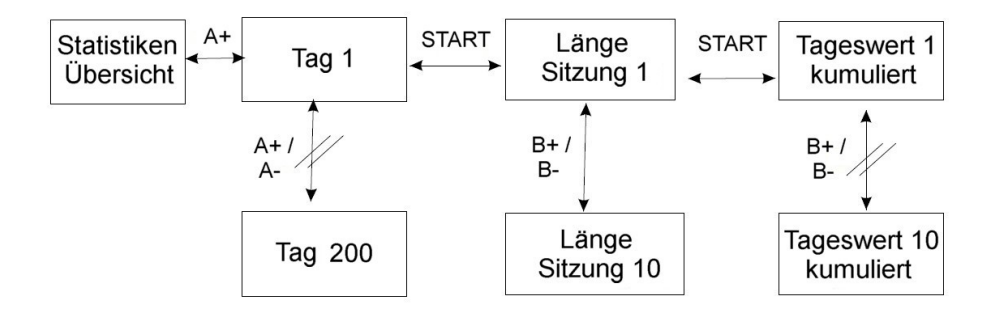

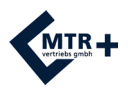

### **Die Therapiekontrolle**

Sofern das zusätzliche Dokumentationstool vorhanden ist, können die Daten zu jeder Zeit problemlos vollständig auf den PC übertragen werden und so kann sehr leicht eine elektronische Patientenakte angelegt werden, die auch die grafische Darstellung des Behandlungsfortschrittes erlaubt. Dieses optionale Dokumentationstool ist für statistische Auswertungen hilfreich.

Um die Daten zu übertragen, stecken Sie bitte den mit dem Dokumentationstool erworbenen USB-Stick in einen USB-Anschluss Ihres Computers.

#### **Bitte beachten Sie, dass die Datenübertragung zum PC während der Zeit, in der Sie die Statistiken im Display des Gerätes überprüfen, nicht möglich ist.**

Der Transfer der Daten kann wie folgt vorgenommen werden:

- Starten Sie das optionale Dokumentationstool auf Ihrem PC.
- Legen Sie einen neuen Patienten an oder wählen Sie einen Patienten aus.
- Schalten Sie **DuoBravo** ein.
- Drücken Sie den LOCK-Schalter einmal, wenn das Gerät auf ein Programm gesperrt war oder zweimal, wenn es nicht gesperrt war.
- Die Pfeile im oberen Teil des Displays von **DuoBravo** blinken nacheinander, um anzuzeigen, dass die Statistiken auf den Computer übertragen werden können. Die Statistiken werden auf den Computer übertragen, wenn auf dem Bildschirm die Anzahl der verwendeten Tage und die Uhrzeit angezeigt wird. "SP. LEER" wird angezeigt, wenn der Speicher leer ist.
- Die Datenübertragung beginnt automatisch und der PC zeigt eine Meldung dass er Daten erhält. Die Übertragung kann, abhängig von der Datenmenge, mehrere Minuten dauern.
- Wenn der Prozess beendet ist, wird dies auf dem PC angezeigt.

Die Werte im Therapiespeicher bleiben grundsätzlich auch nach dem Auslesen erhalten, sodass jederzeit Zwischenkontrollen möglich sind. Soll der Speicher jedoch endgültig gelöscht werden, ist dies über die nachfolgende Tastenkombination möglich. Drücken Sie den **LOCK**-Schalter im Batteriefach und anschließend nacheinander **SET**, **B+, B-** und noch einmal **SET**. Sie hören eine kurze Melodie zur Bestätigung. Durch diese Aktion werden zusätzlich auch alle individuellen Einstellungen in den frei konfigurierbaren Programmen wieder in den Urzustand zurückgesetzt.

Das Löschen des Speichers ist erforderlich:

- vor jedem Benutzerwechsel

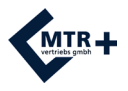

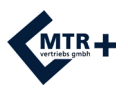

### **Statistiken**

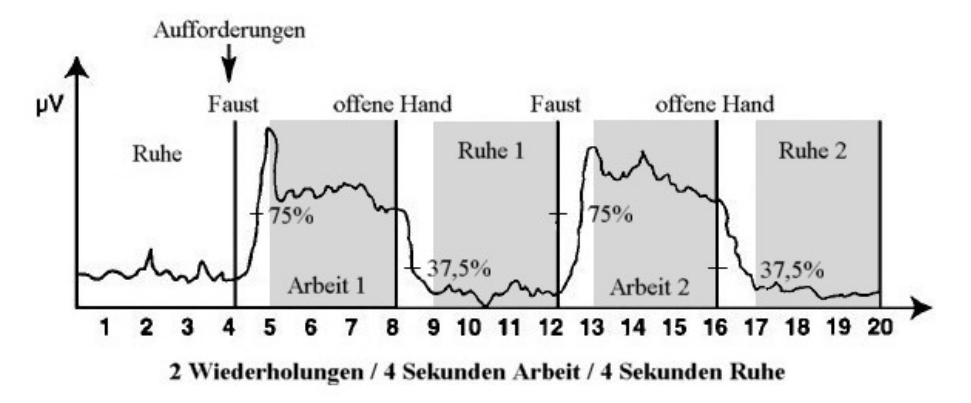

Nach Beendigung einer Behandlungseinheit erhält man im **DuoBravo** je nach Programm die statistischen Werte für diese Einheit im Display angezeigt. Die Info-Zeile gibt an, welcher der folgenden Werte gerade dargestellt wird:

#### **1) ARB DUR** - ARBEITS-DURCHSCHNITTSWERT:

Der Durchschnittswert (in Mikrovolt) für alle Anspannungs-Segmente, die erste Sekunde jedes Segments ausgenommen.

#### **2) RUH DUR** - RUHE-DURCHSCHNITTSWERT:

Der Durchschnittswert (in Mikrovolt) für alle Entspannungs-Segmente, die erste Sekunde ausgenommen.

#### **3) ZEIT + Pfeil aufwärts** - ANSPANNUNGSZEIT

Die duchschnittlich benötigte Zeit (in Sek.) gemessen vom Zeitpunkt der Anspannungsaufforderung bis zum Erreichen von 75 % des Durchschnittswertes der vorhergehenden Arbeitsperioden. Wenn dafür mehr als 2 Sekunden benötigt werden, wird der Versuch nicht gewertet. Die Anzahl der gültigen Anspannungen wird über dem Messwert angezeigt, sofern diese 2 Sekunden oder kürzer angedauert haben. Wenn die Anzahl der gültigen Anspannungen kleiner ist, als die Anzahl der tatsächlich durchgeführten Versuche, bedeutet dies, dass einige Versuche nicht gewertet wurden.

#### **4) ZEIT + Pfeil abwärts** - ENTSPANNUNGSZEIT

Die duchschnittlich benötigte Zeit (in Sek.) gemessen vom Zeitpunkt der Entspannungsaufforderung bis zum Erreichen von 37,5 % des Durchschnittswertes der vorhergehenden Anspannungsperioden. Wenn dafür mehr als 2 Sekunden benötigt werden, wird der Versuch nicht gewertet. Die Anzahl der gültigen Entspannungen wird über dem Messwert angezeigt, sofern diese 2 Sekunden oder kürzer angedauert haben. Wenn die Anzahl der gültigen Entspannungen kleiner ist, als die Anzahl der tatsächlich durchgeführten Versuche, bedeutet dies, dass einige Versuche nicht gewertet wurden.
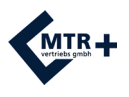

## **Statistiken**

### **5) A/R MAX** - ARBEIT / RUHE – MAXIMUM:

Höchstwert während des ganzen Zyklus sämtlicher Wiederholungen.

### **6) ARB ABW** - ARBEIT - ABWEICHUNG

Durchschnittliche Abweichung vom Durchschnittswert der Anspannungsphase (die erste Sekunde jedes Arbeit-Segments ausgenommen). Abweichungen von mehr als 20% des Durchschnittswertes gelten als problematisch.

## **7) RUH ABW -** RUHE - ABWEICHUNG

Durchschnittliche Abweichung vom Durchschnittswert der Ruhephase (die erste Sekunde jedes Ruhe-Segments ausgenommen). Abweichungen von mehr als 20% des Durchschnittswertes gelten als problematisch.

### **8) ETS AVG** - ETS DURCHSCHNITT

Dieser Wert zeigt die durchschnittlich genutzte Stromintensität (in mA) während einer ETS-Behandlung an.

## **9) ERFOLG** - PROZENTSATZ DER PUNKTZAHL

Umso näher dieser Wert an 100% liegt, umso schneller hat der Patient durchschnittlich während der ETS-Behandlung den Schwellenwert erreicht und desto besser ist daher sein Muskelzustand.

## **10) STIM AVG** - STIMULATION DURCHSCHNITT

Die durchschnittlich genutzte Stromintensität (in mA) während der Phasen in denen ausschließlich stimuliert wurde..

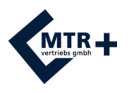

# **Anleitung zur Fehlerbehebung**

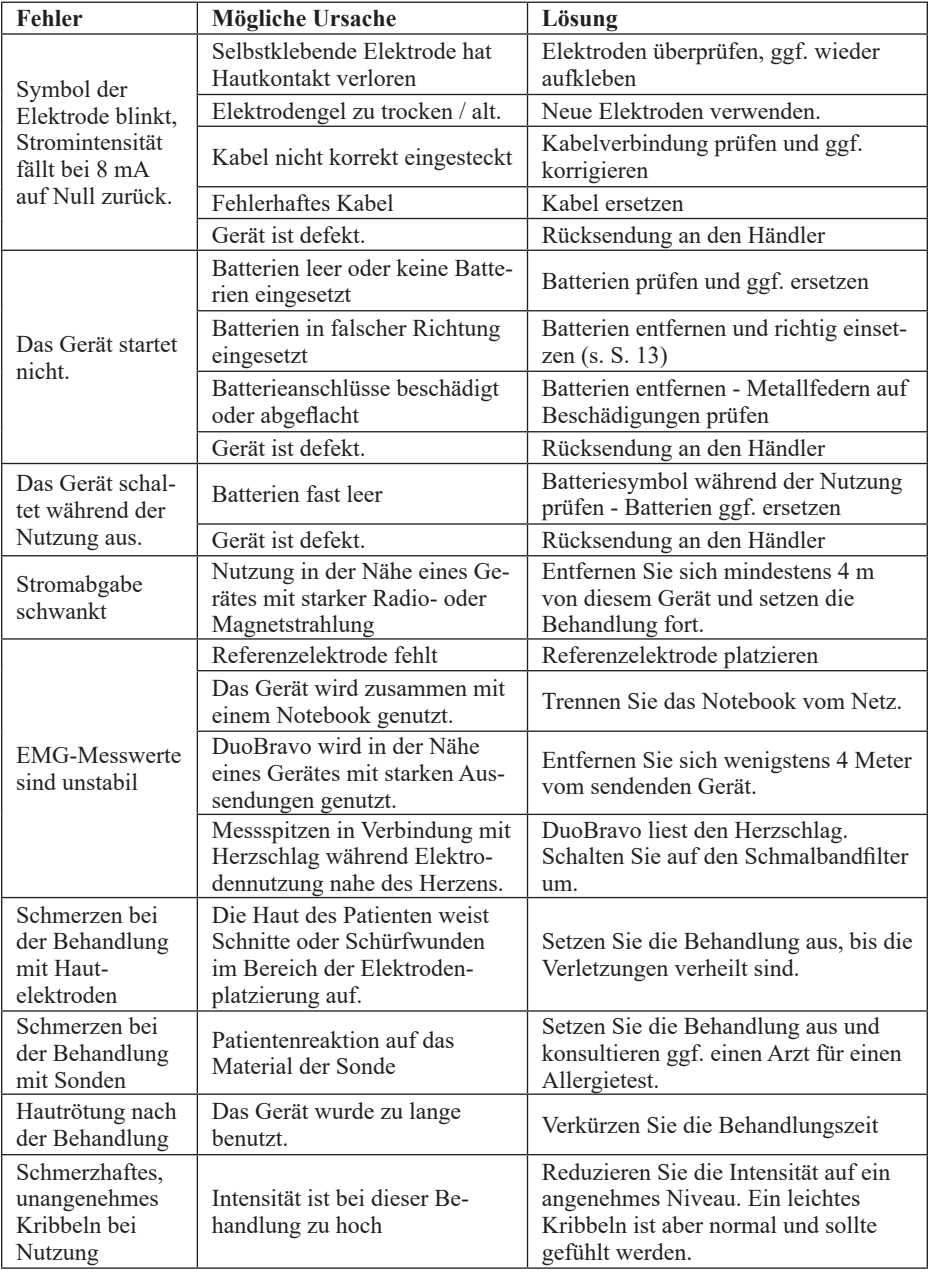

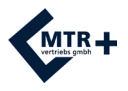

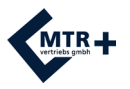

# **Programme Urologie**

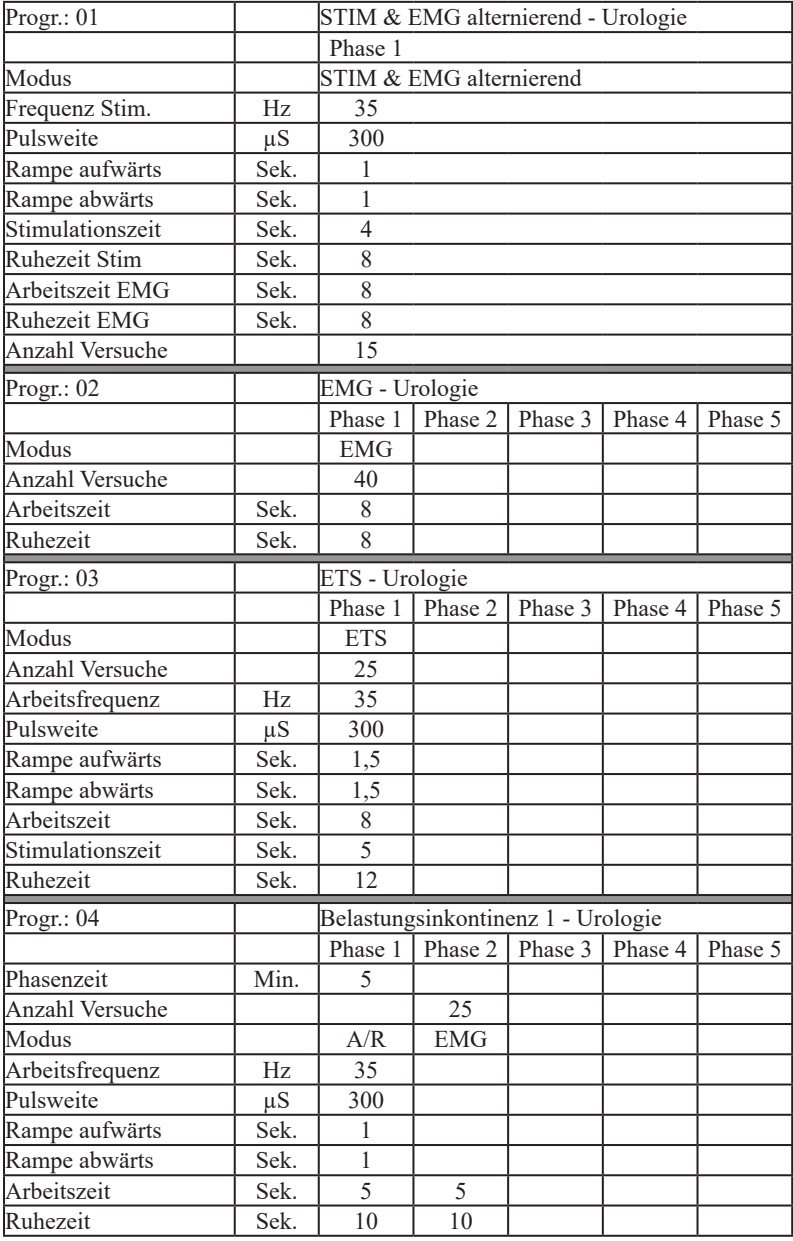

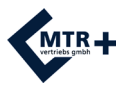

# **Programme Urologie**

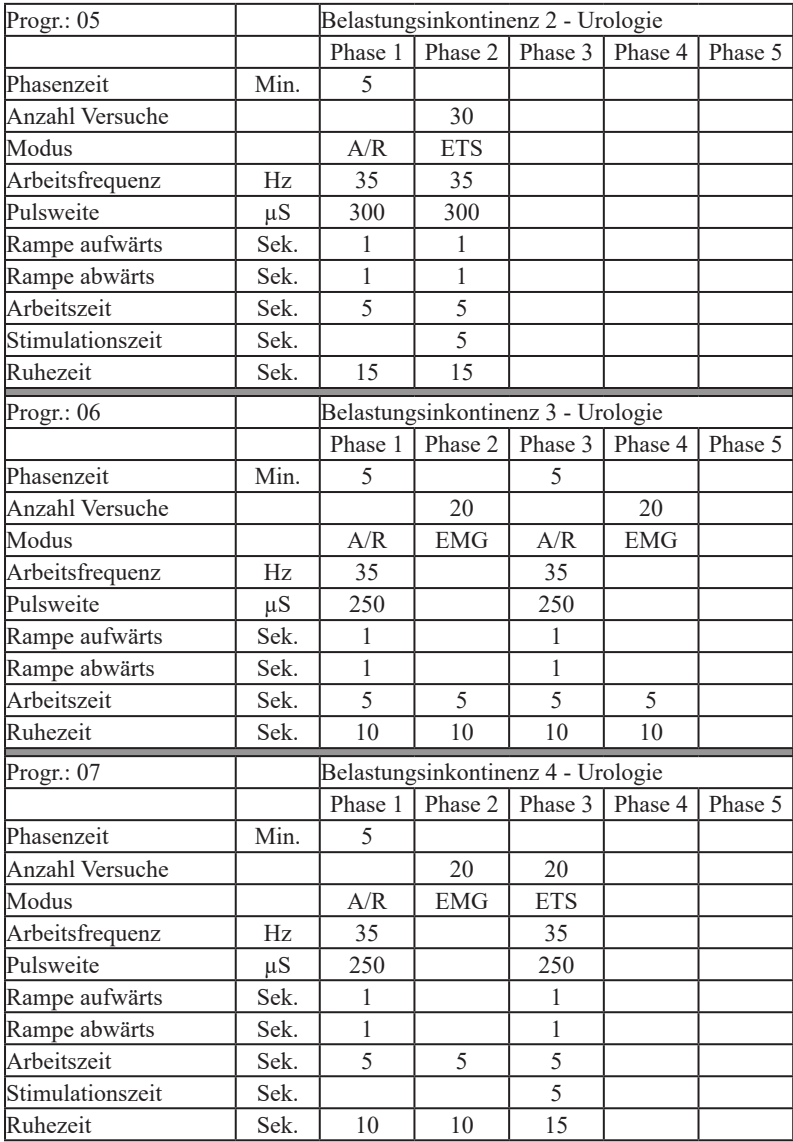

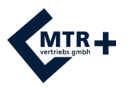

# **Programme Urologie**

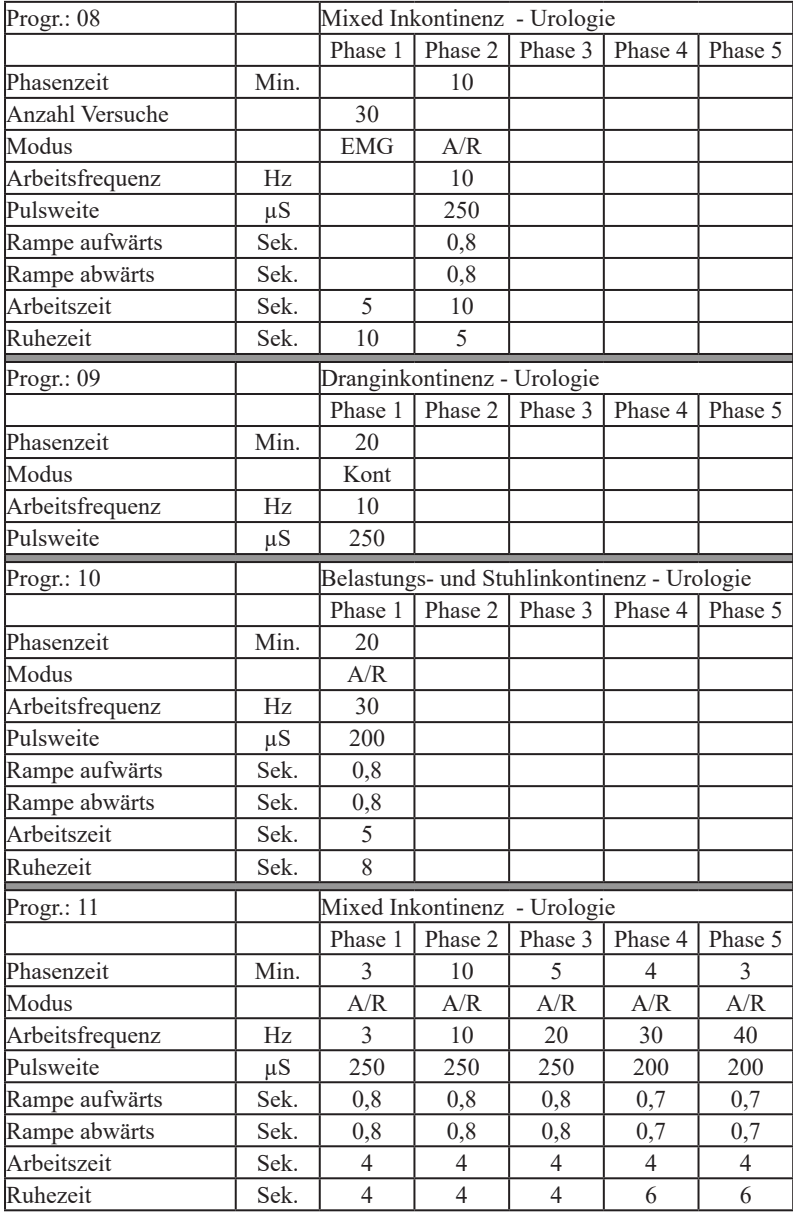

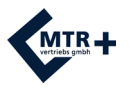

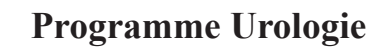

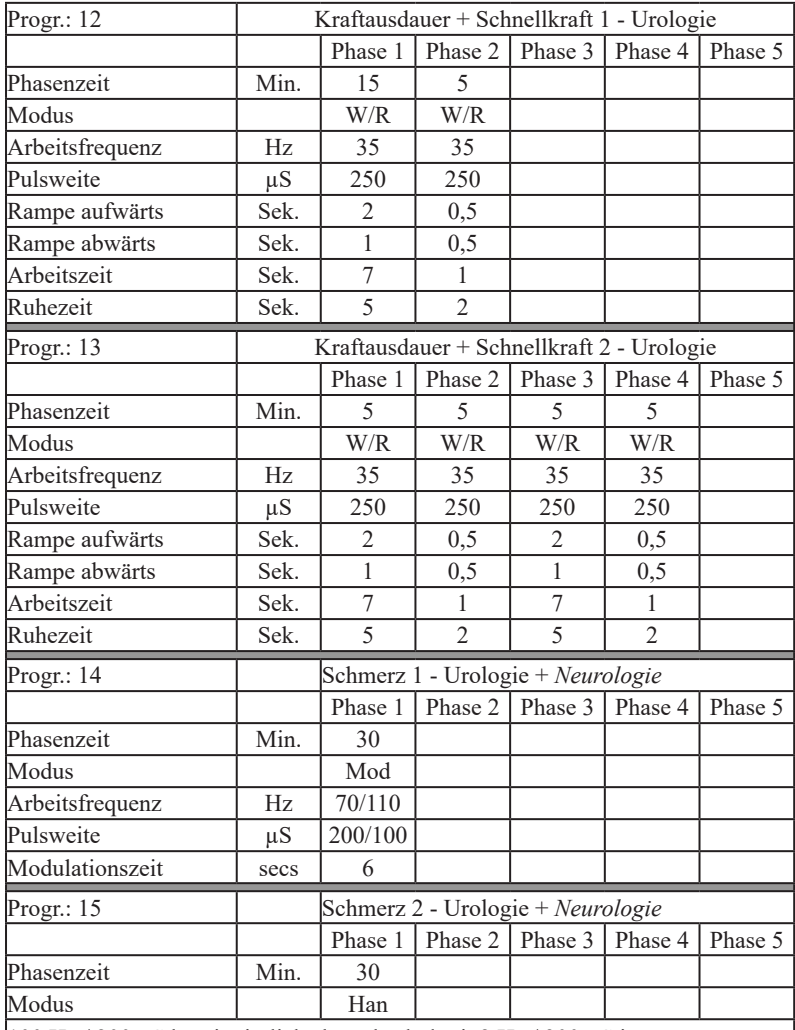

100 Hz / 200 µS kontinuierlich abwechselnd mit 2 Hz / 300 µS im 3:3-Sekunden-Rhythmus

Progr.: PC1 - Stimulation konfigurierbar

- Progr.: PC2 EMG konfigurierbar
- Progr.: PC3 ETS konfigurierbar
- Progr.: PC4 STIM-EMG-ETS konfigurierbar

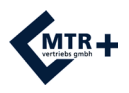

# **Content**

Please read the Operators Manual carefully before using the device and pay attention to all references !

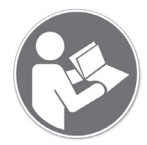

In the following you'll find all information directly necessary for performing the treatment with grey background.

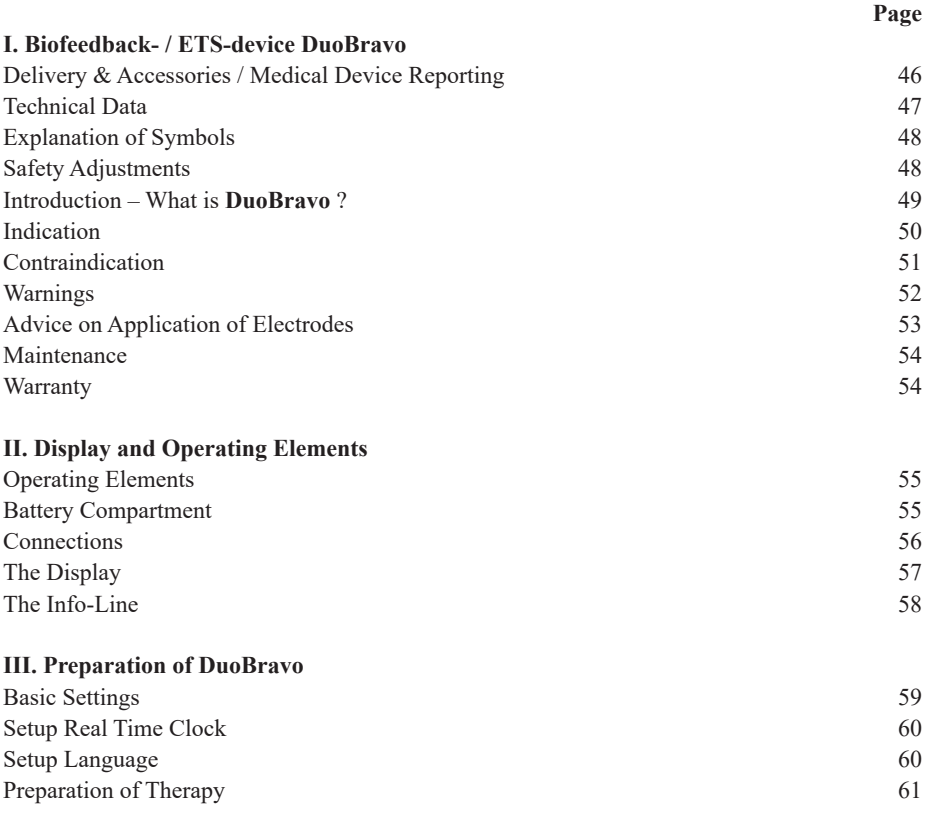

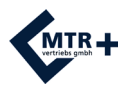

# **Content**

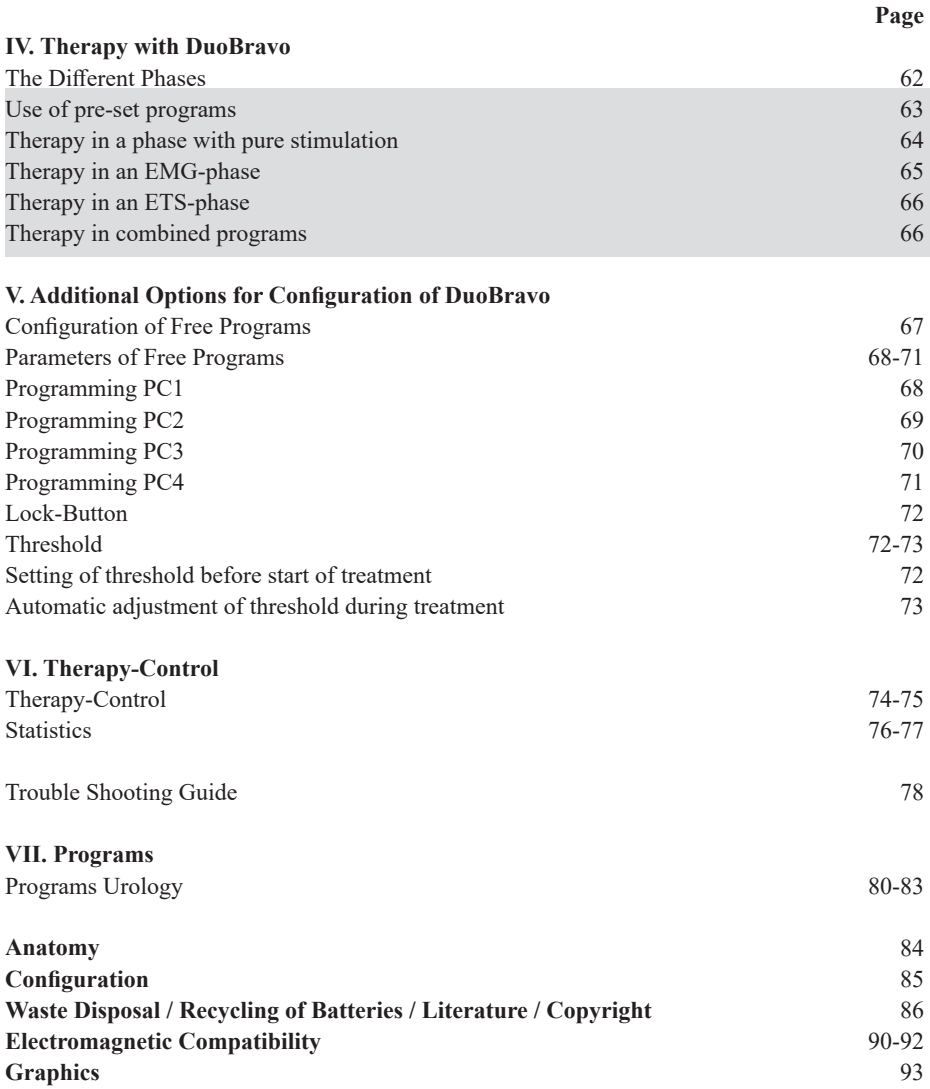

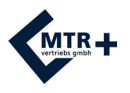

## **Delivery & Accessories**

### **Included in the delivery:**

REF: 010E-089: 1 unit **DuoBravo** U (Urology), 2 dual pin lead wires to connect the electrodes, 1 single pin reference lead wire, 8 self-adhesive electrodes (40 x 40 mm), 1 stand, 4 batteries type AA and 1 operators manual

With regular average use, the expected service life of **DuoBravo** is 5 years. The battery life is approximately 12 hours or more at 20 mA per channel. The batteries can be stored for approximately 2 years. The service life (expiry date) of electrodes, probes and electrode jelly is printed on each package.

### **Accessories:**

REF

011E-006: 1 unit self adhesive electrodes 40x40 (4 pieces)

011E-007: 1 unit self adhesive electrodes 40x80 (4 pieces)

011E-008: 1 vaginal probe "IncoProbe V"

011E-009: 1 rectal probe "IncoProbe R"

011E-017: 1 vaginal probe "Probe V plus"

011E-018: 1 rectal probe "Probe R plus"

## **Spare parts:**

REF 012E-120: 1 lead wire to connect the electrodes 012F-037: 1 tube electrode jelly for probes 012E-086: 1 carrying case 012E-083: 1 single pin reference lead wire 052F-805: 4 batteries type AA 012E-081: 1 operators manual **DuoBravo**

**DuoBravo** shall only be used with original accessories.

## **Medical Device Reporting:**

If there is a serious deterioration in the state of your health when using the medical device, report this to your distributor or to the manufacturer and to the competent authorities of your country.

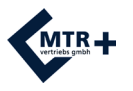

## **Technical Data**

# **1. EMG**

- Dual Channel
- 1.1 EMG Range: 0.2 to 2000 µV RMS (continuous)<br>1.2 Sensitivity: 0.1 uV RMS
- 1.2 Sensitivity:  $0.1 \mu$ V RMS<br>1.3 Selectable Bandnass filte
- Selectable Bandpass filter 3db Bandwidth,
	- a. Wide:  $18$  Hz  $+/- 4$  Hz to 370 Hz  $+/- 10\%$  Reading below 235 microvolts 10 Hz +/- 3 Hz to 370 Hz +/- 10% - Reading above 235 microvolts b. Narrow:  $100 \text{ Hz} +1.5 \text{ Hz}$  to 370 Hz  $+1.10\%$
	-
- 1.4 Notch filter: 50 Hz 33 dbs<br>1.5 Common Mode Rejection R 1.5 Common Mode Rejection Ratio: 130 dbs Minimum @ 50 Hz
- 1.6 Batteries: 4 x AA
- 1.7 Work / Rest periods: 2-99 seconds<br>1.8 Number of Trials: 2-99
- Number of Trials: 2-99

#### **2. Neuromuscular Stimulation**

- 2.1 Dual Channel<br>2.2 0 90 mA into
- 2.2 0 90 mA into 500 ohm load, 70 mA maximum into 1000 Ohm load, 46 mA maximum into 1500 Ohm load. (Indication only, actual intensity varies depending on condition of skin electrodes).<br>
23 Type: Constant current
- Type: Constant current
- 2.4 Waveform: Symmetrical, rectangular, bi-phasic with net zero DC current<br>2.5 Pulse width
- 2.5 Pulse width selection: 50-450 µS<br>2.6 Pulse Rate Selection: 1-100 Hz
- Pulse Rate Selection: 1-100 Hz
- 2.7 Work / Rest periods:  $0,5-99$  seconds<br>  $2.8$  Time 1 99 minutes
- 2.8 Time 1 99 minutes<br>2.9 Ramp up time: 0.1 -
- Ramp up time: 0.1 9.9 seconds
- 2.10 Preset and user programmable treatment programs<br>2.11 Automatic output shut off with detection of open el
- Automatic output shut off with detection of open electrode  $(> 0.5 \text{ mA})$

The graphics of the waveform and of the intensity depending on resistance can be found on page 91.

Dimensions: L 141,6 mm / W 74 mm / H 40,4 mm - Weight of the device: 275 g (incl. batteries) Firmware version 3.1B or later

### **Wireless Link:**

RF Frequency Range: 2.4000 GHz to 2.4835 GHz / RF Default Output Power:  $\leq 1.0$  mW RF Maximum Output Power: <= 2,52 mW / Antenna Gain: 0 dBi

Max. environmental conditions for transportation: -25 to +70 degree centigrade, 0-93% atmospheric humidity. Recommended environmental conditions for storage: -25 to +40 degree centigrade, 0-93% atmospheric humidity. The device shall not to be stored in direct sunlight. Allow up to one hour for the device to return to normal operating temperature if stored in conditions below  $+5^{\circ}$ C or above  $+40^{\circ}$ C.

Environmental conditions for use: +5 to +40 degree centigrade, 0-93% atmospheric humidity, air pressure 700-1060 hPa. During use the surface temperature of the device can be 41°C or higher, but never exceeds 48°C.

The **DuoBravo** is protected against debris larger than 12.5 mm in diameter from entering the cabinet and is not water resistant and rated IP20.

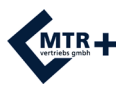

# **Explanation of Symbols**

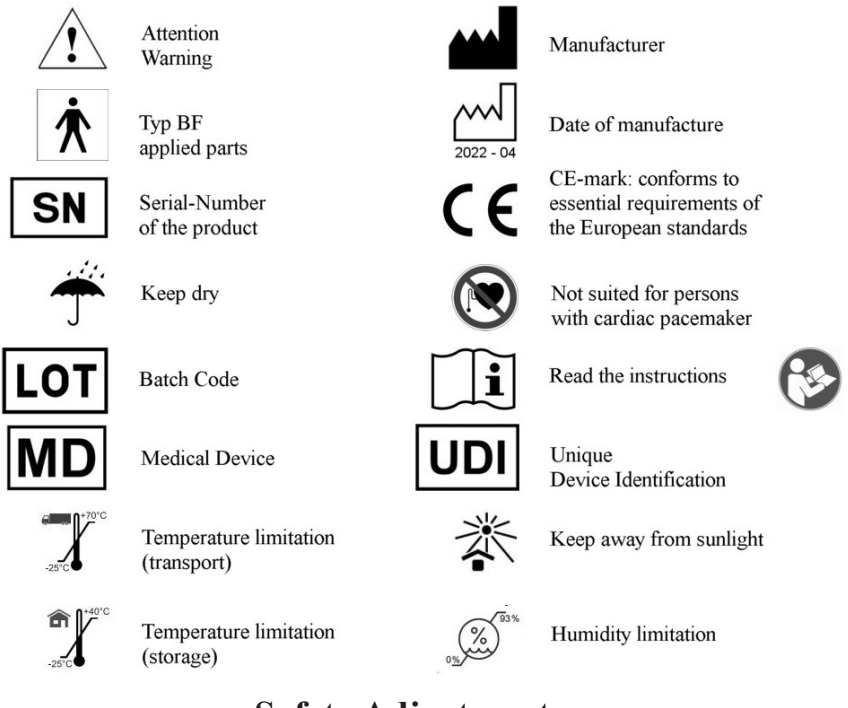

# **Safety Adjustments**

**1.** The +buttons become inactive after one minute running time of a stimulation program to avoid an unintentional increase of intensity . This lock is switched off again, by pressing the +button three-times repeatedly. Now an increasing of intensity is possible again for another minute.

**2.** If the electrical circuit is interrupted during operation ( $> 2$  mA), for example by losing an electrode or by a broken lead wire, the device stops stimulating immediately**.**

**3.** When a phase ends and the next phase contains stimulation, the intensity is automatically set to 8 mA and must be set to the desired setting by the user.

**4.** The **DuoBravo** features a stimulation circuit failure detection system incorporated into the device and its software. Four pulses with a pulse width and voltage not exceeding 1µS and 6 volts are triggered before each main pulse to check the integrity of the circuit. These pulses cannot be felt and do not effect the efficacy of the device. If a failure is detected during this test, STIM F will display on the LCD. If STIM F is repeatedly displayed on the LCD then the unit should be returned to the manufacturer for testing. This is an added safety protection system to ensure each pulse generated by the device is safe for the user.

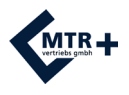

## **Introduction – What is DuoBravo ?**

The **DuoBravo** is a modern device for biofeedback and neuromuscular stimulation. The term biofeedback refers to a method to perceive biological processes with the help of a technical device. This instrument measures physical activity - even if there are no visible or no voluntary muscle contractions - and converts them to optical and/or sound signals. **DuoBravo** is a combined two-channel device that can be flexibly used for electromyography (EMG) or EMGtriggered stimulation (ETS) or for neuromuscular stimulation. Doctors and patients are the intended operators for this unit.

The **DuoBravo** is available in three different versions. **DuoBravo** U can be used for urologic, gynecologic and proctologic therapy while **DuoBravo** N is designed for neurologic and orthopedic treatments. The combination device **DuoBravo**  $U + N$  contains all programs. Each version includes preset EMG- and ETS-programs as well as multiple stimulation programs in different modes. Additionally the devices have 4 customizable programs in which individual STIM-, EMG- and/or ETS-phases and a combination can be set.

The clip on the back of the unit allows the user to fasten the device to the clothes, the unit is intended to be supported by hand during normal use. The belt clip is for temporary relief only. During treatment it's not necessary to hold **DuoBravo**, since it can stand upright on a flat surface in its stand. This allows the patient to train or to be treated while observing the success of the individual efforts. The muscle activity is indicated by a yellow-green bargraph on each side of the screen and by numerical values in the bottom-line of the display.

At the end of each session, the screen automatically displays the average values of muscle activity in this session. The **DuoBravo** can be used with or without connection to a personal computer. The stored treatment data can be transmitted to the PC at a later date using a separately available documentation tool.

This device is quality controlled and fulfills all legal requirements for medical products. Therefore this device carries the CE-sign "CE 0123". The serial number is on the rear of the unit.

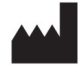

 Manufacturer: MTR+ Vertriebs GmbH Kamenzer Damm 78, 12249 Berlin, Germany www.mtrplus.com

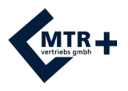

# **Indications**

With advice of a physician or physiotherapist, DuoBravo can be used by the patient without any help to support muscle training for:

### **Main indication for DuoBravo U:**

- Elimination of light to mid strength faecal incontinence
- Elimination of light to mid strength urinary incontinence
	- Urge-incontinence
	- Stress-incontinence
	- Mixed-incontinence

#### **Side indication for DuoBravo U:**

- Improvement of blood flow
- Improvement of muscle spasticity
- Muscle Strengthening
	- Avoidance of muscular imbalances
	- Activation of muscular fibers
	- Muscle Fatigue
	- Strengthening of atrophied muscles
	- Muscle Recovery
- Conservation and extension of mobility
- Release of bodily endorphins
- General Pain Relief and Pain Therapy including but not limited to:

Arthritis

Back Pain including but not limited to:

- Chronic Back Pain
- Cervical Spine Pain
- Thoracic spine Pain
- Lumbar spine Pain
- Circulation problems

Fracture Pain

Myalgia

- Neuralgia
- Phantom Pain

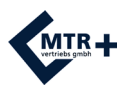

## **Contraindications**

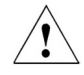

### **DuoBravo may not be used in the following cases:**

- By patients with electronic implants like pumps or a pace maker (as functional disturbances can occur).
- By patients with myocardial damage (damage to the cardiac muscle) or arrhythmia (inconsistent heart beat).
- In presence of flammable anesthetic mixtures with air or with oxygen or nitrous oxide.
- When operating machinery with a potential of danger.
- While driving a vehicle.
- By patients with epilepsy.
- If severe local inflammation or thrombosis is present.
- By patients with mechanical ileus.
- By patients with febrile illnesses or infectious diseases.
- Do not use with a surgical high frequency apparatus because burn marks could occur under neath the electrodes.
- When using metal-containing contraceptive spirals.

### **Please pay unconditional attention to the following basic rules:**

- Do not stimulate transcerebraly (via the head).
- Do not stimulate via the Carotis-Sinus-Nerve (carotid artery).
- Do not stimulate in the area of the Sinus knot (heart).
- Do not stimulate on the Bulbous (eye).
- Do not stimulate in the Larynx-Pharynx-Area (throat / mouth).
- Do not stimulate in places with skin defects.
- Do not position the electrodes directly on the spine.

## **Take special care with the use of the electric stimulation:**

- if stimulation is located close to osteosynthesis material (metal in the body).
- if after an operation the healing process can be interrupted through a muscle contraction.
- after acute bleeding or bone fractures with a tendency to bleed.
- during menstruation or pregnancy.
- in case of de-sensitization of the skin (damaged nerves).
- if patients cannot use the device properly, due to mental or physical limitations.

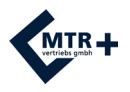

## **Warnings**

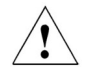

- **DuoBravo** is type BF equipment and may not immersed in liquids.
- If using rechargeable batteries be sure to use a CE approved battery charger. Never connect the **DuoBravo** directly to the mains, to a battery charger or to any other mains powered equipment.
- The operator may not touch the battery contacts & patient simultaneously.
- To avoid the effects of electromagnetic interference never use the **DuoBravo** in the EMGmode, with less than 4 metres distance to a cellular telephone or near any other powerful radio interference producing equipment that causes electrical signals etc. In the EMG Mode, the **DuoBravo** may be susceptible to strong interfering radio type emissions that may lead to temporally increased EMG microvolt readings. If suspected interference is causing a problem with EMG readings, change position of the device and move away from any electrical emitting equipment. The reading will immediately return to the correct value when the interference ceases.
- The power supply of some laptop computers or devices which do not have an earth connection may cause significant interference affecting the DuoBravo. As a precautionary measure please make sure that the power cord of the laptop or the devices are as far away as possible from the lead wires of the patient. If interference persists, remove the power cable from your computer and use it with its battery. Winding the lead wires around a limb (arm or leg) may also help this interference.
- If device operation occurs close to short wave, microwave, cellular or other wireless equipment, instability of the values of the stimulator could occur causing a temporary reduction in current. Move away from the source of interference and continue the program.
- Burn marks could occur underneath the electrodes if used with surgical high frequency apparatus.
- The application of the electrodes near the thorax can increase the risk of cardiac fibrillation.
- Patients with metal or electronic implants may only stimulate with permission of an experienced doctor.
- Stimulation in the area of tumors is allowed only by instruction of an experienced doctor.
- If in the case of treatment with the incontinence probes, pain or irritation appear in the area of the pelvis, or bleeding in-between menstruation, interrupt the therapy and consult your doctor.
- If high frequency is combined with a wide pulsewidth, please stimulate with low intensity only.
- If you have swallowed any part of the device or any of its accessories, please contact a doctor immediately.
- TENS and muscle stimulation should be used during menstruation or by pregnant women as well as by children under the guidance of a doctor or therapist only.
- Please don't use a probe during menstrual period or pregnancy.
- The **DuoBravo** may not be operated if the battery compartment is not closed. Before opening the battery compartment, make sure that there are no lead wires in the jacks at the head of the unit.
- Remove batteries and battery cover, drain water from device and allow (DuoBravo) to dry normally for 48 hours if accidentally submerged in water.

**Please, keep this device stored out of the reach of children. Do not leave the lead wires in reach of children, since strangulation is possible due to the length of the lead wires.** 

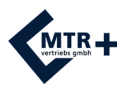

# **Advice on Application of Electrodes**

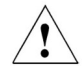

Make sure that **DuoBravo** is turned off (no indication visible on the LCD display). Now connect the single poled ends of the lead wires with the electrodes.

The output plugs of the electrode lead wires will be plugged into the channels A or B of the **DuoBravo.** The reference lead wire will be connected to its jack as well if EMG will be used. Furthermore make sure, that all plugs fit completely into the electrode sockets as well as the device sockets.

If you are using a probe, lubricate it with water or a gel suitable for electrotherapy.

Please don't use oil, ointment or cream, since all these have an isolating effect.

Now place the electrodes or the probe according to the instructions of your doctor or physiotherapist. The self-adhesive skin electrodes are provided with a sticky gel and can be re-used after removal from the skin. Replace these electrodes when the adhesive force is weak. Electrodes which are damaged due to careless handling may not be used.

Electrodes with damaged lead wire insulation (e.g. visible copper wire) may not be used. Electrodes with damaged, missing or stained aluminium coating or carbon layer, also with insufficient adhesive gel may not be used.

Electrodes may not be altered or tampered with (e.g. by scissors or other tools).

Do not pull the electrodes by force on the electrode lead wire. To remove the electrodes from the skin, please lift the electrode at the edge towards the middle.

Do not use electrodes with ointments or creams (especially which enhance the blood flow or act as local anaesthesia).

Apply the electrodes on clean and healthy skin only.

In the case of strong bodily hair growth, the hair should be shaved or shortened with scissors. Neither stretch the skin nor the electrodes when applying the electrodes.

Effective current densities of more than  $2 \text{ mA/cm}^2$  require an increased attention of the user with regard to the intensity adjustment.

For standard treatment we recommend the use of our self-adhesive electrodes with a minimum area of 40x40 mm. This size is suited for the reference electrode as well. For best results please make sure that it will be placed on a bone near the treatment area, not on muscles.

For treatment of the muscles of the pelvic floor we recommend the use of our vaginal- (IncoProbe V) or rectal-probes (IncoProbe R).

If using a probe, please clean it carefully before and after use with a mild detergent (without alcohol) and ensure the probe is rinsed thoroughly to remove all cleaning residues. Ensure the connectors are not submerged in water as they may corrode. Ensure the probe is completely dry before storage.

After all electrodes have been removed, wash the skin with mild soap and rinse thoroughly. Then dry your skin.

All electrodes or probes are for single person use only.

Skin electrodes as well as probes can contain amounts of nickel. Allergy sufferers should check this before using.

Should skin irritation occur whilst using the **DuoBravo**, please interrupt the application and inform your doctor, so that an allergic reaction can be excluded.

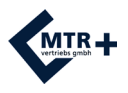

## **Maintenance**

**DuoBravo** has been designed to be maintenance free. Nevertheless, please adhere to the following advices:

If needed, please clean **DuoBravo** with a mild detergent, water and a damp cloth. Do not expose **DuoBravo** to extreme humidity and do not submerge under water. You may clean the lead wires with a damp cloth. You may also from time to time treat the lead wires with talcum powder in order to prevent cracks and to improve the lead wires life. A clean cloth, moistened with an alcohol free disinfection liquid can be used to clean the device. Please follow all instructions of the manufacturer of the liquid.

After termination of the therapy, **DuoBravo** can be re-used by other patients. Please clean the device with a mild disinfectant cleaner.

The **DuoBravo** does not require calibration. The **DuoBravo** is not repairable and contains no user serveable parts. No modification to the **DuoBravo** is allowed.

# **Warranty**

MTR+ Vertriebs GmbH provides a 24 month warranty, commencing from the date of our delivery (invoice date), that in case of failure, the **DuoBravo** will be serviced or replaced free of charge. All returns must first be authorised by MTR+ Vertriebs GmbH in advance.

Excluded from this warranty are failures of the **DuoBravo** which result from excessive use, careless or improper handling as well as damage by force.

The warranty loses its lawful meaning if the producer MTR+ Vertriebs GmbH has not given its consent in writing prior to repairworks or servicing being carried out*.* Without this written consent the manufacturer will not return the device.

The manufacturer reserves the right of technical changes, which may serve to increase treatment success, the functionality of the device or its accessories.

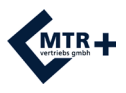

# **Operating Elements**

The **START**-button allows the choice of automatic (press) or manual (hold the button for 3 seconds) threshold-setting if an EMG-or ETS-program is chosen. The program will start after the START-button is released.

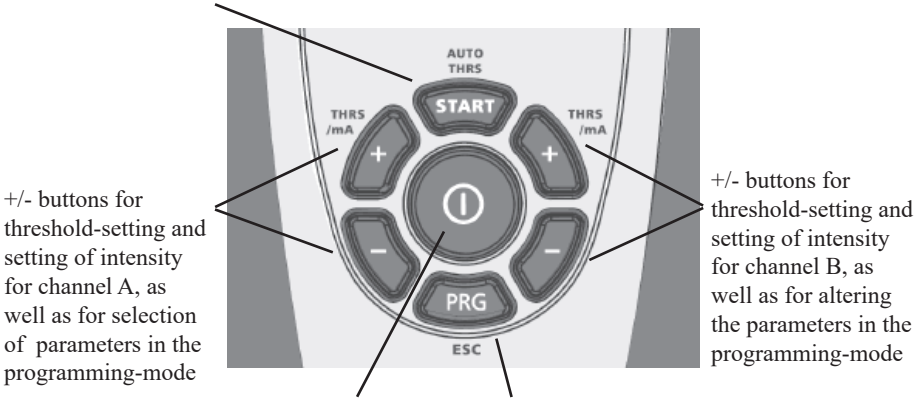

Central On-/Off-button

**PRG**-button for choice of program and for storing the individual parameters. Hold PRG for one second to select next phase.

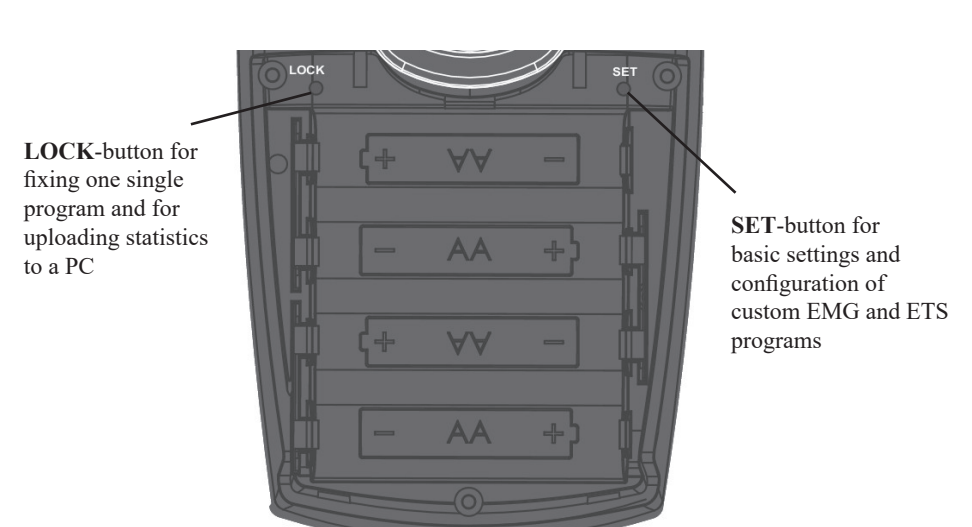

# **Battery Compartment**

Scheme for placement of 4 batteries type AA

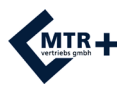

## **Connections**

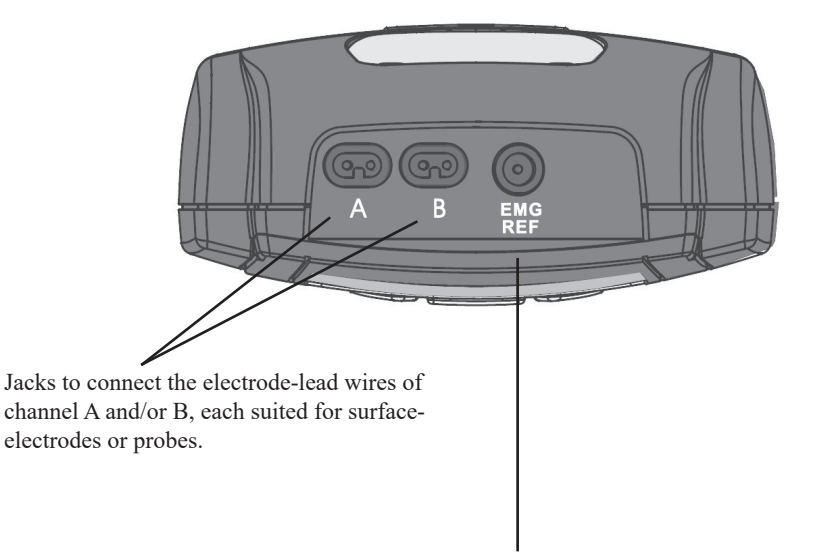

Jack for the single pin EMG-reference lead wire (skin-electrode)

Attention: Even if the device is used with a probe, please always connect the single referencelead wire if you are using an EMG-program.

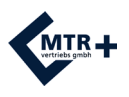

# **The Display**

After selecting a program with the **PRG**-button **DuoBravo** shows information about those parameters in its "Home Screen" that are used in the first phase of the program (stimulation frequency, pulse width, number of trials, threshold, etc.). Start the treatment by pressing or holding **START**, the display changes to work-screen and shows necessary information for treatment in the active phase.

### **Work-Screen** (in EMG-mode)

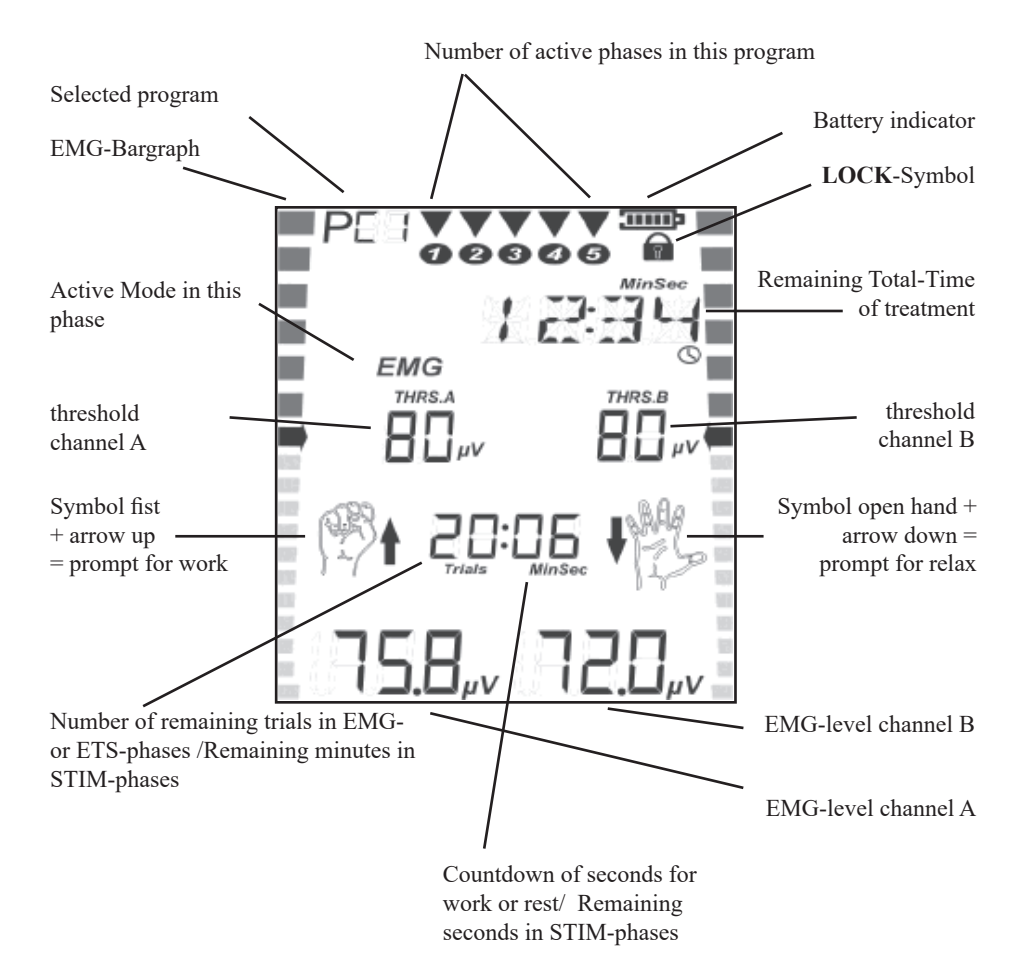

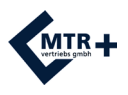

# **The Info-Line**

The info line in the upper part of the screen shows always the remaining time of the entire program during treatment.

Outside a treatment session, it provides more additional information:

- When selecting a program, the target of the treatment is indicated in abbreviations. (REHAB = Rehabilitation / MIXED = mixed incontinence, etc.).
- If the circuit is interrupted during stimulation, caused by removal of an electrode or a broken lead wire, the term CABLE flashes in the info line.
- It shows custom values to be set.

The info line displays all custom settings for configuring the device. In the following you find all expressions and abbreviations that are used in the programming-loop in alphabetical order: CH.B. ON / CH.B. OFF: Channel B is switched on or off

DELAY: Possibly delay of current between channel A and B if synchronuous stimulation is selected

EMG OFF / EMG ON: EMG-measuring during rest-period of STIM-phases

FB. CONT: Continuous acoustic feedback

FB. OFF: No acoustic feedback

FB.ABOVE / FB.BELOW: Feedback above or below the threshold

FREQ.: Number of stimulation pulses per second

INHIB.OF: Inhibition switched off

INHIB.ON: Inhibition of feedback on channel B

NARROW: Narrow bandpass filter used

PC OFF: Connection to PC is switched off

PC SWC: Connection to PC by secured wireless connection

PULSE: Duration of each single pulse in µsec

RAMP DN.: Time needed from the end of complete intensity to complete end of current

RAMP UP: Time to reach complete intensity of stimulation

REST: Duration of rest-sequences in seconds

STIM.TME.: Duration of EMG triggered stimulation in seconds

THRESH: Threshold-adjustment during treatment automatic (AUTO) or manually (MAN)

TIME: Duration of a STIM-phase in minutes

TRIALS: Number of repetitions

TRIGGER: Time that the threshold must be reached to trigger stimulation

VOLUME: Sound volume of beeps and spoken instructions

WIDE: Wide bandpass filter used

WORK: Duration of work-sequences in seconds

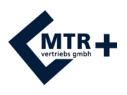

# **Basic Settings**

In all programs, even in the preset programs, individual settings can be made as follows. After you have put in four batteries type AA (s.p. 65) and you have turned on the device with the **ON/OFF**-button, you enter the configuration mode by pressing the **SET** button in the battery compartment for three seconds. Now you can adjust the settings for the first phase of the selected program. To configure the next phase, **SET** should be pressed again.

The parameter that can be changed is shown in the info line and can be altered by pressing the + button of channel B. Pressing the + button of channel A will confirm the choice and the next variable parameter is displayed. This system - changing settings with B / storage and stepping forward with A - remains always the same during the entire process.

Please note that the following settings you make here, are automatically stored for all subsequent phases and all other programs as well. Of course you can change any setting at any time in the same way again.

## **STIM-phases**

- Channel B can be switched on or off.
- Work Rest phases have these options:
	- a) Turn on / off measurement of EMG during rest period.
- b) Selection of wide or narrow filter.
- PC Select off or SWC (wireless).

## **EMG-phases or ETS-phases**

- Sound-volume
- Automatic threshold-adjustment on or off
- Wide- or narrow-filter for channel A
- Channel B switched on or off
- Filter for channel B if it is in use
- PC Select off or SWC (wireless)

In the customizable programs PC1 - PC4 of course you have the ability to set additional parameters in the same way as described on pages 66-69.

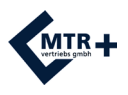

# **Setup Real Time Clock**

Before first use of **DuoBravo** the integrated "Real Time Clock" should be set. It's necessary later for therapy-control. **DuoBravo** has a small battery that will support the clock with energy for several years. For this reason, there is no need to set again, even if the 4 main batteries have been substituted or removed. But we recommend to check and re-adjust periodically.

To set time and date, please select any program and press the **SET**-button for at least 3 seconds. You'll reach the configuration-mode. Now press **SET** once again for 10 seconds. On screen HOUR is indicated and you can set the hour with the +button of channel B (00-23).

By pressing the +button of channel A you confirm this choice and step forward to the setting of MINUTE. This is indicated on the screen as well, giving the opportunity to select the minutes via +button of channel B in the same way as before.

This way you are able to set one after the other:

- $-$  HOUR
- MINUTE
- DAY
- MONTH and
- YEAR

If all settings are finished, please press the **ESC**-button on the frontside of the device. All values will be automatically stored and the clock starts working.

## **Setup Language**

**DuoBravo** is able to show 6 different languages. If you are in the setting-mode of the RTC (see above), please press the **SET**-button for 10 new seconds once again. Now you can select German-, English-, French-, Spanish-, Italian- or Polish-language with the B-buttons. Finally you store your choice with the **ESC**-button.

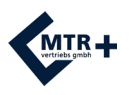

## **Preparation of Therapy**

- 1. Open the battery compartment at the back by pushing down the lid and insert 4 batteries type AA by hand according to the instructions on page 51. Then shut the battery-compartment.
- 2. Please make sure, that **DuoBravo** is switched off (no indication in LCD-display). Connect the single pin ends of the electrodes plugs with the surface-electrodes or with a probe.
- 3. Insert one electrode-lead wire into the jack named A in the head of the device. If you want to use both channels, insert the second lead wire into jack B.
- 4. Additionally, please put the black round EMG-reference plug into the bigger round jack, named "EMG-REF" and connect the other ends to a skin-electrode.
- 5. Furthermore, make sure that all plugs fit completely into the electrode sockets as well as the device sockets.
- 6. If you are using a probe, lubricate it with water or a gel suitable for electrotherapy. Don't use oil, ointment or cream, since all these have an insulating effect.
- 7. Now place all electrodes according to the instructions of your therapist on clean and healthy skin only. If you are using a probe, place the single reference-electrode onto the hip bone and then insert the probe.
- 8. Now switch on **DuoBravo** by pressing the central **ON/OFF**-button once. You can see the version of the device for 3 seconds before the last used program appears, showing its parameters.
- 9. If the device is not locked to a single program, you can select your kind of treatment by repeatedly pressing the **PRG**-button. A great variety of programs with up to five phases each are available. Within one single program the phases can be programmed in different modes.
- 10. After selecting a program, you always see the "Home Screen" first, with all information regarding the parameters, that are contained in the first phase of this program. If the chosen program has an EMG- or ETS-phase, the manual threshold-setting is possible. In this case, the treatment starts by holding the **START**-button for more than 1 second. If you prefer the automatic threshold-setting, no adjustments have to be done and treatment starts by short pressure of the **START**-button. Follow the work/rest prompts, so the device can automatically select the threshold setting for you.
- 11. EMG is susceptible for interference. For best results do not use lead wires longer than 1.5 m and keep the lead wires as close to your body as possible.

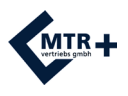

## **The Different Phases**

**DuoBravo** offers programs that can consist of one or more phases. There are basically three different types of these phases which can be therapeutically combined in a useful way.

a) **EMG** (= Electromyography) - purely active biofeedback training is carried out. The patient tightens the muscle according to the requirements in the display for the specified time and then releases it again. The device gives an acoustic and visual feedback about the strength and duration of contraction and relaxation. If the relaxation is target of the treatment, the positive signal will be given in the active/work period (that is indicated by the fist) as well, if muscle tension will be below the threshold. In an EMG-phase the device only measures muscle activity and doesn't supply any current.

b) **STIM** - In this phase the muscle is stimulated passively.

- Continuous current (CON), which does not include rest periods. The parameters do not alter.

- Modulated current, which also flows without a rest, but frequency and pulse width change in a predetermined rhythm. This creates a feeling of rising and falling intensity.

- Current in work/rest-rhythm, where a muscle is stimulated in each work period to cause contraction. In all subsequent rest periods the muscle shall be relaxed as far as possible, to avoid strain.

The effect of current delivered by the device will vary depending on configuration. It may have circulatory-enhancing, detoxifying, relaxing, strengthening and pain-reducing effect. During the stimulation **DuoBravo** cannot measure EMG, but the muscle tone can be measured in the relaxation sequences (the rest-period). This control may be necessary to avoid any overstrain of the treated muscle.

c) **ETS** (= EMG-triggered stimulation) - this is a combination of active biofeedback training (see above - EMG) and immediately afterwards triggering passive electrical stimulation (see above - STIM). If the patients succeed to reach a preset threshold for the muscle tension on their own, the device automatically transmits current that causes the muscle to contract. The movement generated by the current, is initiated by the brain using this method. It's the target to improve the force of one's own muscle contraction.

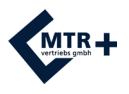

**DuoBravo** is a versatile device, that measures, compares, displays results, adapts itself, gives current, calculates statistics ... and much more.

For this reason, each kind of therapy is possible without complicated preparation. Besides four customizable programs in each version, the following number of pre-set programs are available, that can be used for therapy at once, without any further adjustment.

- **DuoBravo** U (Urology) = 12 programs

### **Use of pre-set programs**

- 1. Connect the electrodes to the device (s.p. 83)
- 2. Place electrodes according to the instructions of your therapist
- 3. Switch on **DuoBravo** with the central **ON/OFF**-button
- 4. Select the desired program with the **PRG**-button
- 5. Press **START**
	- In phases with passive stimulation you'll hear a short melody and the mA segments will flash, showing that the current can be adjusted with the +button of any used channel. The intensity will increase 1 mA with each press - please adjust current to the desired (comfortable) level ensuring no pain is felt. Please note that this increase is only possible, if the +button is active (s.p. 58 - Safety Adjustments).
	- In EMG- or ETS-phases threshold is set automatically by performing two short work/rest-periods. If that's not required you can switch off this function by holding the **START**-button for three seconds. The threshold can be manually set with the A+ and B+ buttons.
	- An EMG-phase will start with the first rest-period now. If you are using an ETS-phase the short melody sounds and flashing mA prompt for intensity-adjustment.

If the selected program has several phases, each phase-end will be indicated by signal beeps. Please note that stimulation-intensity will fall down to 8 mA each time a new phase starts. The intensity will need to be adjusted accordingly.

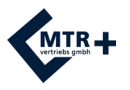

#### **Therapy in a phase with stimulation**

In phases with work/rest-rhythm you can support treatment success by active muscle contraction during work-period effectively. Please take care that the muscle will relax in restperiods completely. In display **DuoBravo** shows the fist as symbol for "work" and the open hand for "rest".

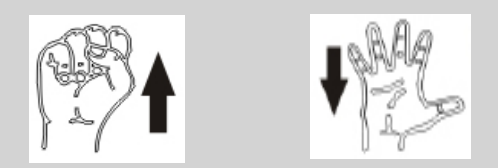

At the beginning of each stimulation phase you hear a short melody and the mA-indicator is flashing in the display, showing that intensity should be adjusted now with the +/- buttons of each active channel.

The stimulation intensity is indicated with numbers in the bottom-line of the display and is shown by the lateral bar graphs on the screen as well. The more bars are active, the higher the current intensity.

If you want to interrupt the treatment of a stimulation-phase, please press **START** and the current will stop immediately. In the infoline of the display the term PAUSE appears. You can continue the treatment by pressing **START** once more. Then stimulation starts again for the remaining treatment-time with the same intensity it had before it was paused.

In the rest-periods of programs with work/rest-rhythm, EMG can be measured to see if the treated muscle is relaxed enough to avoid overloading (s.p. 69 and 78). The corresponding values are shown in the bottom line of the display.

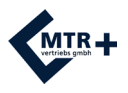

#### **Therapy in an EMG-phase**

The device indicates a pre-set rhythm of work and rest, that the patient shall execute as precisely as possible.

During work-period the symbol of the fist with up arrow is seen on the screen. The feedback regarding the success of your own muscular activities is given by the increasing numbers in the lowest line and by the yellow/green bargraph on each side of the display. Reaching the green area shows that the threshold - regardless whether it has been set automatically or has been set manually - is met and the trial was successful. Additionally this success is indicated by beeps. Please take care to keep your efforts active, until the time, that is indicated beside the fist, has counted down to zero and the symbol of the open hand with arrow down appears. Then relax the muscle as much as possible.

If you have chosen automatic threshold adjustment during treatment, threshold would be reduced if you are not successful and it would be easier to succeed in the next trial. If this next trial is successful again, the threshold will increase.

The process of work and rest shall be repeated until the number of remaining trials counts down to 00 (s. p. 67). Please note that the display doesn't change before the relaxation-phase is completed.

If relaxation is target of the treatment, the positive signal will be given during the work period (fist) as well, if muscle tension is below the threshold.

#### **Therapy in an ETS-phase**

An ETS-phase is similar to an EMG-phase, which means, that you follow the rhythm of work and rest, given by the device, with your muscular activities. If you succeed reaching the threshold the term BRAVO is indicated in the infoline of the display and the device stimulates your muscles automatically. In this case your muscle will be contracted passively. Please support the treatment success by keeping your muscle contracted during stimulation until there is no current-flow anymore. Then the rest-period starts and you should relax the muscle as much as possible.

If you don't reach the threshold in one of the trials, you will not receive stimulation and the restperiod starts at once after termination of the work-period.

If you have chosen automatic threshold adjustment during treatment (s.p. 83), threshold will be reduced in this case and it would be easier to succeed in the next trial. If this next trial is successful, the threshold will increase.

The process of work and rest shall be repeated until the number of remaining trials counts down to 00 (s. p. 67). Please note that the display doesn't change until the relaxation phase is completed.

#### **Therapy in combined programs**

Programs, which contain several modes (STIM and/or EMG and/or ETS), will always start with automatic threshold-setting, unless you skip it (s.p. 82). When threshold is set you can adjust the current-intensity with the +/-buttons for channels A and(or) B if the program contains a STIMphase. After this, each step is identical to the description above.

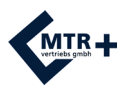

## **Additional Options for Configuration of DuoBravo**

Additionally to the pre-set programs as described in the previous chapter, **DuoBravo** offers a great variety of possibilities to adapt the therapy-parameters according to individual needs.

This concerns the pre-set programs that can vary in regard of the basic adjustments as well as the 4 customizable programs, in which the experienced therapist or user is able to create completely new programs with up to 5 different phases.

# **Configuration of Custom Programs**

Creating a new program is not difficult, because the programming always follows the same easy scheme. The device leads in a loop to each parameter that can be chosen - indicated by flashing bars.

**1.** Switch on **DuoBravo** with the **ON/OFF**-button

**2.** Select PC1, PC2, PC3 or PC4 with the **PRG**-button. In **DuoBravo U** these custom programs are 13-16. In the left upper corner of the screen PC1-PC4 will be indicated.

**3.** Keep the **SET**-button in the battery-compartment pressed for 3-5 seconds. Then **DuoBravo** changes to programming mode and the bars beside the first parameter that can be set are flashing.

**4. In the following the right "+/-"buttons (channel B) are responsible for changing the**  flashing parameter, while the left "+" button (channel A) is used to store the choice and **step forward to the next parameter.** With the left "-"button it is possible to go one step back.

With the described scheme "right side changing / left side storing and step forward" all necessary decisions can be met. If the first parameter is shown a second time, the configuration of this phase is complete and by short pressing of **SET** the next phase is available. If you store "OFF" then, this and all following phases are deleted. If all phases are ready programmed, the program is stored by pressing the ESC button. This configuration will stay available until a new program is entered and saved or if the device is reset to its original settings

## **Programming PC1**

PC1 is a multi-phase program for passive stimulation only. With A+ the following parameters can be chosen and then altered by B+, if necessary.

- **Type of stimulation** (indicated in display: CON / SYN / ALT) sets whether stimulation shall be continuously or in work/rest-rhythm.
- If **CON** (= continuous current) is selected, you can afterwards only decide about:
- **Duration of phase** (PH.TIME)
- **Frequency** (FREQU.) fixes the number of pulses or pulse-groups per second. Frequency is indicated with Hz.
- **Pulse width** (PULSE) names the duration of each single pulse and is measured in microseconds  $(\mu S)$ .
- **Channel B** (CH.B. ON / CH.B. OFF) switched on or off
- and **PC-Interface** (PC SWC / PC OFF) here you can decide whether all treatment data will directly be transfered during treatment to a PC with optional therapist-software by secured wireless connection or not. During home-therapy PC OFF should always be selected to save battery-power.

If you want to use both channels in a work/rest-rhythm simultaneously, please select **SYN**. In this case the following parameters can be set:

- **Duration of phase** (indicated in display s.a.)
- **Frequency** (s.a.)
- **Pulse width** (s.a.)
- **Duration of work-period** (WORK) sets the time that one single muscle contraction is held for
- **Duration of rest-period** (REST) sets the time of relaxation after contraction
- **Ramp up-time** (RAMP UP) means the time (in secs.) of increasing current
- **Ramp down-time** (RAMP DN) means the time (in secs.) of decreasing current
- **Channel B** (CH.B. ON / CH.B. OFF) switched on or off
- **Delay of channel B** (DELAY) only if needed
- **Measuring of EMG in rest-periods** (EMG OFF / WIDE / NARROW)
- and the **PC-Interface** (s.a.)

**ALT** should be selected if alternate muscle contractions are required (i.e. channel A contracts followed by Channel B). All parameters are set identically to SYN mode excluding delay which is not available in this mode.

If programming of one phase is complete, press **SET** to go to the next phase.

The range of settings and the size of possible steps is shown on page 69.

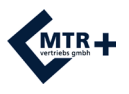

## **Programming PC2**

PC2 is a single-phase EMG-program. With A+ the following parameters can be chosen and then altered by B+, if necessary.

- **Volume** (indicated in display: VOLUME) sets the volume of sounds for feedback in steps 1-10
- **Duration of work-period** (WORK) sets the time one single muscle contraction is held for
- **Duration of rest-period** (REST) sets the time of relaxation after contraction
- **Number of trials** (TRIALS) sets the number of active exercises that shall be done
- **Threshold** (THRESH) defines whether automatic threshold-adjustment during therapy is switched on (AUTO) or off (MAN).
- **EMG Sound Feedback** a) Off (FB.OFF). On (FB.ON), Above Threshold (FB.ABOVE) normally used when training muscle force, Below Threshold (FB.ABOVE) – normally used for relaxation training.
- **Wide or narrow filter** (WIDE / NARROW) for channel A this choice is necessary to avoid wrong measurement, caused by heart beat (60-120 Hz). Narrow filter should be used for the torso, wide filter should be used for legs and arms.
- **Channel B** (CH.B. ON / CH.B. OFF) switched on or off
- **Wide or narrow filter** for channel B
- **Feedback inhibition** (INHIB.OF / INHIB.ON) will be selected, if the user shall get positive feedback only, if (s)he will be above threshold of channel A **and** below threshold of channel B. This method is used to avoid wrong EMG-results, caused by contraction of wrong muscles, which might be near the muscles that shall be measured.
- and **PC-Interface** (PC SWC / PC OFF) here you can decide whether all treatment data will directly be transfered during treatment to a PC with optional therapist-software by secured wireless connection or not. During home-therapy PC OFF should always be selected to save battery-power.

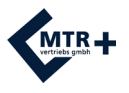

## **Programming PC3**

PC3 is a single-phase ETS-program. With A+ the following parameters can be chosen and then altered by B+, if necessary.

- **Volume** (indicated in display: VOLUME) sets the volume of sounds for feedback in steps 1-10.
- **Duration of work-period** (WORK) sets the time that one single muscle contraction is held for.
- **Duration of rest-period** (REST) sets the time of relaxation after contraction.
- **Number of trials** (TRIALS) sets the number of active exercises that shall be done.
- **Duration of stimulation-period** (STIM.TME) sets the time of current-flow if threshold is reached.
- **Frequency** (FREQU.) sets the number of pulses or pulse-groups per second. Frequency is indicated with Hz.
- **Pulse width** (PULSE) sets the duration of each single pulse and is measured in microseconds  $(\mu S)$ .
- **Ramp up-time** (RAMP UP) sets the current rising time.
- **Ramp down-time** (RAMP DN) sets the current decreasing time.
- **Threshold** (THRESH) defines whether automatic threshold-adjustment during therapy is switched on (AUTO) or off (MAN).
- **EMG Sound Feedback** a) Off (FB.OFF). On (FB.ON), Above Threshold (FB.ABOVE) normally used when training muscle force, Below Threshold (FB.ABOVE) – normally used for relaxation training.
- **Wide or narrow filter** (WIDE / NARROW) for channel A this choice is necessary to avoid wrong measurement, caused by heart beat. If the patient measures EMG near the heart you should use NARROW-filter.
- **Channel B** (CH.B. ON / CH.B. OFF) switched on or off
- **Wide or narrow filter** for channel B
- **Trigger-time** (TRIGGER) is the time that muscle-tension of a user must remain about the threshold in order to trigger the current. There are two settings available. 0.25 seconds is suitable for urology and avoid excess muscle twitches triggering the current. The patient must hold the EMG value above the threshold for 0.25 seconds or more to trigger the current. 0.01 seconds is suitable for neurological treatments and can detect the smallest muscle twitch which is above the threshold. The patient only needs to hold the EMG value above the threshold for 0.01 seconds to trigger the current.
- and **PC-Interface** (PC SWC / PC OFF) here you can decide whether all treatment data will directly be transfered during treatment to a PC with optional therapist-software by secured wireless connection or not. During home-therapy PC OFF should always be selected to save battery-power.

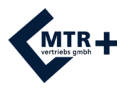

### **Programming PC4**

PC4 is a multi-phase program, in which each of the max. 5 phases can be configured in STIM-, EMG- or ETS-mode. Press SET to select consecutive phases.

If you want to change a configured program and you do not need all the phases, please set the first phase that is no longer needed to "OFF". This and all further phases are deleted. Please note that for safety reasons each phase containing stimulation will start with 8 mA max. Intensity has to be adjusted newly to a therapeutic effective level without causing any pain.

#### **The settings can be made as follows.**

- Frequency: 1, 2, 3, 4, 5, 6, 7, 8, 9, 10, 11, 12, 13, 14, 15, 16, 17, 18, 19, 20 Hz, then increasing in 5 Hz steps until 50 Hz and in steps of 10 Hz up to max. 100 Hz.
- Pulse width; 50 to 450  $\mu$ S in steps of 10 microseconds
- Work time: 1-99 seconds in steps of 1 second
- Ascent time: 0.1-9.9 seconds in steps of 0.1 second (Ramp up)
- Descent time: 0.1-9.9 seconds in steps of 0.1 second (Ramp down)
- Rest time: 1-99 seconds in steps of 1 second
- Delay: 0.0-4.0 seconds in steps of 0.1 second
- Session time: 1-99 minutes in steps of 1 minute

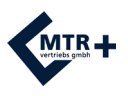

# **Lock-Button**

If required, the therapist can lock out all of programs.

To do this, select the desired program and press the **LOCK**-button with a thin pin. For this you can use the electrode connector. You'll hear a short beep and the symbol of a padlock appears on screen.

If you want to use any other program later, or if you need to unlock all programs, **LOCK** must be pressed in Home Screen once again and CONN-PC (= PC-connection) or NO.STATS (= no statistics) will appear. Keep the **PRG** button pressed for 3 seconds, the display changes to Home Screen and all programs are available. Press **PRG** for less than one second to return to the Home Screen with the unit still locked.

# **Threshold**

The threshold is a target value that shall be achieved by personal effort. It is measured in microvolts and displayed for both channels in the middle line of the screen. The arrows in the middle of the bargraph on the left and right side of the display represent the thresholds. Since all programs with EMG or ETS phases refer to a threshold, it is necessary to set the threshold for all programs with EMG or ETS phases.

## **Setting of threshold before start of treatment**

By default, the threshold is determined automatically when **START** is pressed if any phase in a program is EMG or ETS.

Pressing the **START** button causes the appearance of the open hand in the display, while the time-indicator for this rest-period runs to 0. At 0, the display switches to the symbol of the fist and the time for this 5-second period of work runs to zero again. **In this short work period, you should try to contract the muscle with the maximum possible effort.** Subsequently a rest period follows and a further work-period. During these two initial work/rest trials for threshold-detection the word TEST is indicated in the infoline. The threshold is calculated automatically after the second phase of work, and is set at 80% of the average value of the period with higher performance. Please note that the first second of each work-phase is not relevant for the average value.

Now the treatment begins with the threshold set and the total time counts down in the infoline.

Alternatively, the automatic setting can be skipped. This is achieved by holding the **START** button pressed for more than one second. In this case, the threshold of the last treatment appears and could be altered manually by pressing the +/- buttons before starting the program.
# **Threshold**

#### **Automatic adjustment of threshold during treatment**

Once the threshold is set, it will stay the same for the entire duration of the treatment until you make a new setting - except if you have selected "automatic threshold adjustment." In this case, the threshold would be adjusted during the treatment according to your performance.

#### **EMG-Phase**

In an EMG-Phase the new threshold will be set to 80% of the average work that have been done in the last trial before.

#### **ETS-Phase**

If you reach the threshold during a trial, it increases for the next attempt and if you don't succeed to reach the threshold, it goes down slightly. The stepsize of increase or decrease depends on the time that was needed to reach the threshold in the last trial before.

The following graph will illustrate the principle of adaptation in an ETS-phase.

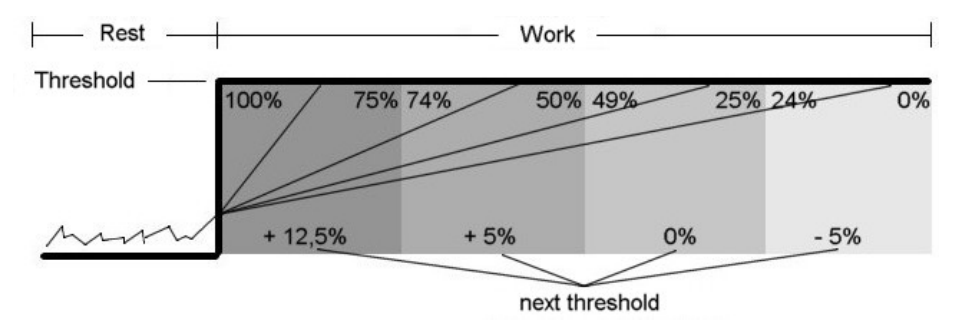

If the threshold is reached in the first quarter of the time, it increases by 12.5%. If the threshold is reached in the second quarter of the time, it increases by 5%. If the threshold is reached only in the third quarter of the time, it does not increase or decrease. If the threshold is reached only in the last quarter of the time, it decreases by 5%. If the threshold is not reached, it decreases by 12.5%.

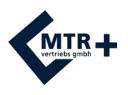

## **Therapy-Control**

**DuoBravo** displays statistics after each program has been completed. All values of this completed session, which are named in pages 74-75 will be indicated on the screen automatically. With A+ you can scroll through the statistics. **DuoBravo** saves these statistics to its memory for download to the optional documentation tool.

Up to 200 days of treatment data is stored in the **DuoBravo** memory. When 201 days of data are reached, consecutive days will overwrite the earliest days. For this reason the statistics will always show the actual data of the last 200 treatment days. To access the statistics, press the LOCK button in the battery compartment once if the device was locked in a program - or twice if it was not. The **DuoBravo** displays the number of treatment days saved, the total usage time and the most used program.

Press the A+ button to access the individual treatment days (1 to 200) with the respective number of sessions displayed. Press the START button to check the session data for the selected day. The duration of the session and start time will be displayed. Press  $B<sup>+</sup>$  to view the start time for up to 10 consecutive sessions for that day. Press the START button again to view the accumulated daily data. Press  $B<sup>+</sup>$  to scroll through the average daily data for EMG, ETS and STIM. Up to 10 values can be viewed as described on pages 74-75.

Pressing A+ will select the next day

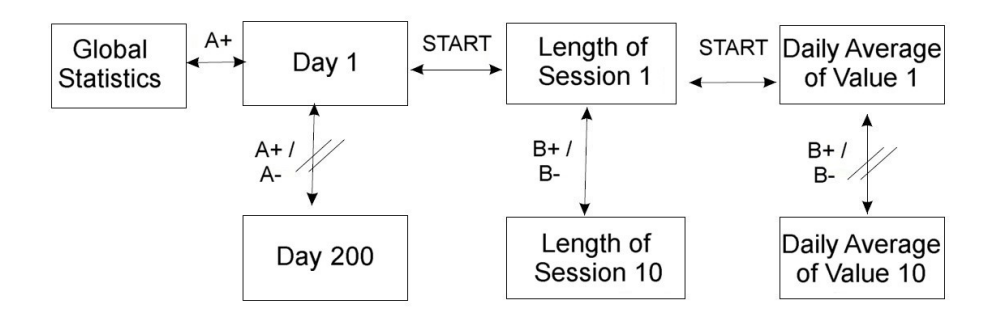

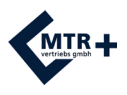

# **Therapy-Control**

The additional documentation tool is required to transfer the stored data to a PC. An electronic patient record, can easily be created. This optional documentation tool is very helpful for therapists for statistical reports. To transfer the data please insert the USB dongle, which is supplied with the documentation tool, into the computer.

#### **Please note that data transfer is not possible while checking the daily statistics on the unit.**

The transfer of stored data can be done as follows:

- Start the optional documentation tool on your PC.
- Create or select the patient.
- Switch on the **DuoBravo**.
- Press the LOCK-button once, if the device was locked or twice if it was unlocked.
- The arrows in the display of the unit will flash one after the other indicating the statistics can be transferred to the computer. The statistics will be transferred to the computer when the screen displays the number of days and time used. "NO-STATS" will be displayed if the memory is empty.
- The data transfer starts automatically and your PC shows a message that it is receiving the statistics.
- The transfer may take several minutes depending on the amount of data stored in the **DuoBravo** memory.
- When the statistics have been uploaded, the documentation tool will confirm that the transfer is complete.

The values in the therapeutic memory are retained after they are read, so it is possible to check therapy at any time, without losing information.

If the memory needs to be deleted, it can be done with the following button-combination. Press the LOCK button in the battery compartment until CONN-PC is displayed and then successively SET,  $B + B$ - and SET once again. You will hear a sound to confirm the statistics are being deleted. This action will also reset all custom settings in the customizable programs back to the original state.

Ensure you delete the statistics when new patients use the device.

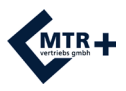

#### **Statistics**

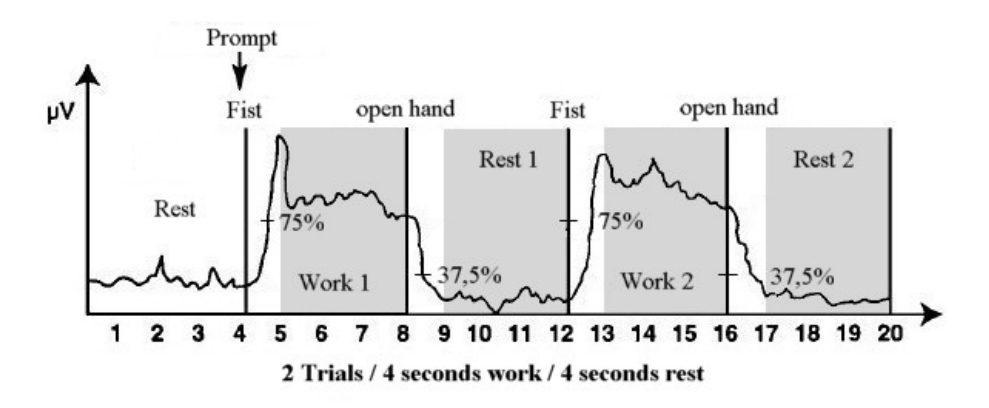

After termination of a treatment session **DuoBravo** shows statistics on its screen as follows.

#### **1) WORK.AVG** - Work Average:

The average value in microvolts of all the work-segments excluding the first second of each segment.

#### **2) REST.AVG** - Rest Average:

The average value of the rest-segments excluding the first second.

#### **3) ONSET** - Average Onset:

The average time taken after each respective **"work"** prompt to reach 75% of the average value of the previous work period. If the onset of trial(s) is longer than 2 seconds, it will be rejected. The display will indicate the average of only those trials, where onset lasts 2 seconds or less. The number of valid onsets is displayed above the onset value. If the number of valid onsets is lower than the number of trials, it means some onsets were rejected.

#### **4) RELEASE** - Average Release:

The average time taken, after the **"rest"** prompt to reach 37.5% of the average EMG from the previous work period. If any release of the trials is longer than 2 seconds then it will be rejected. The display will indicate the average of only those trials where release lasts 2 seconds or less. The number of valid releases is displayed above the release value. If the number of valid releases is lower then number of trials, it means some releases were rejected. If all the releases are above 2 seconds, ABOVE2 will appear on the screen.

#### **5) W/R PEAK** - Work/Rest Peak:

It is the peak value during the whole cycle of all the trials.

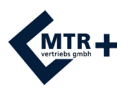

## **Statistics**

**6) WORK DEV** - Average deviation (per second) of work:

It is the average deviation of the quarter-second samples from the average value in the second in which they occur (excluding the first second of each work-segment). If deviation is more than 20% it is considered problematic.

**7) REST DEV** - Average deviation (per second) of rest.

The average deviation of the quarter-second samples from the average value in the second in which they occur (excluding the first second of each rest-segment). If deviation is more than 20% it is considered problematic.

#### **8) ETS AVG** - Average intensity of current:

Average intensity of current in all phases with ETS.

**9) SCORE** - Percentage of success:

The SCORE indicates the speed which the patient can activate the stimulation for ETS. Values closer to 100% indicate a faster average response time and better muscle condition.

**10) STIM AVG** - Average intensity of current:

Average intensity of current in all phases with pure stimulation.

# **Trouble Shooting Guide**

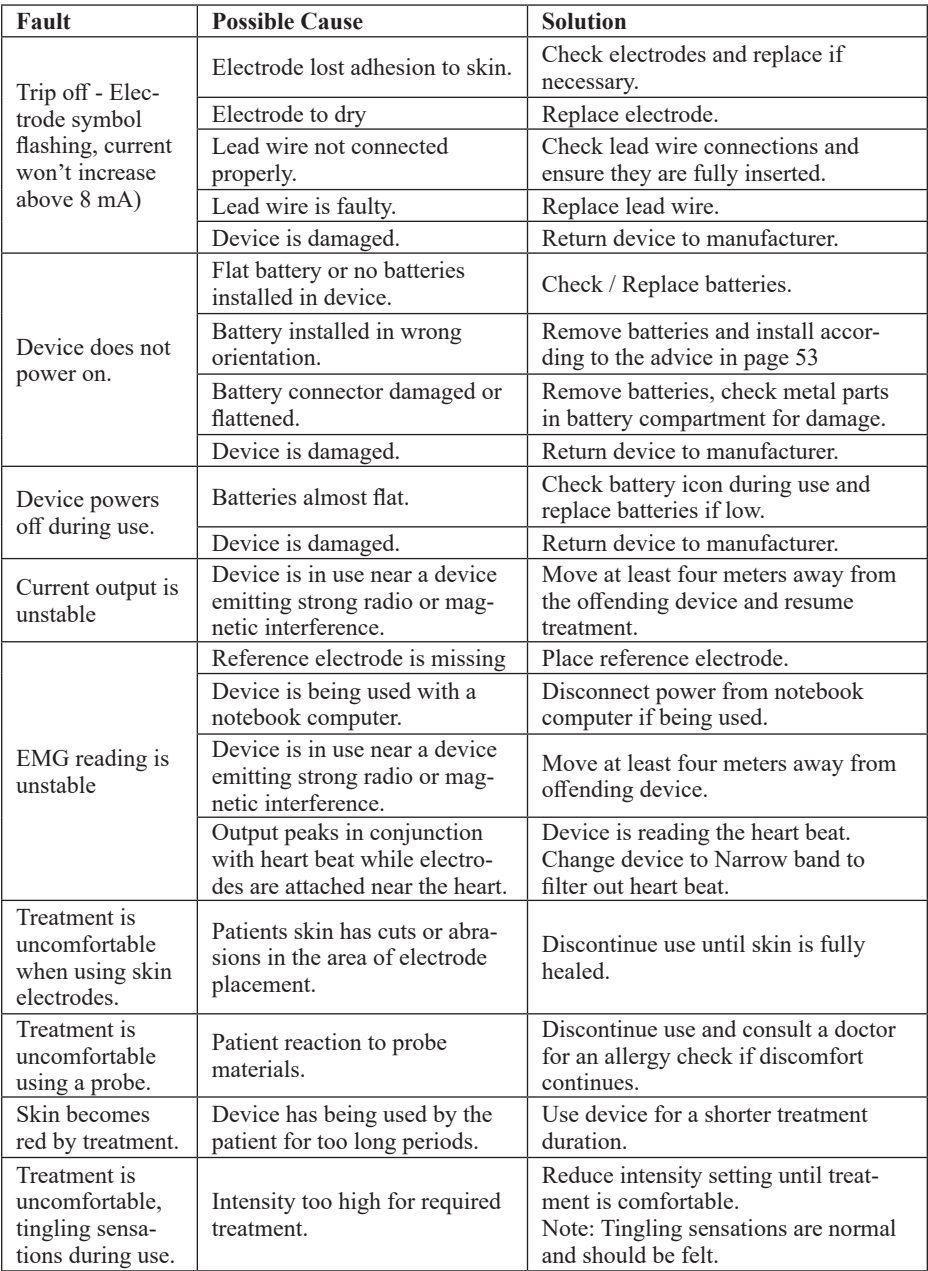

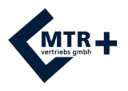

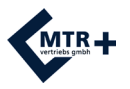

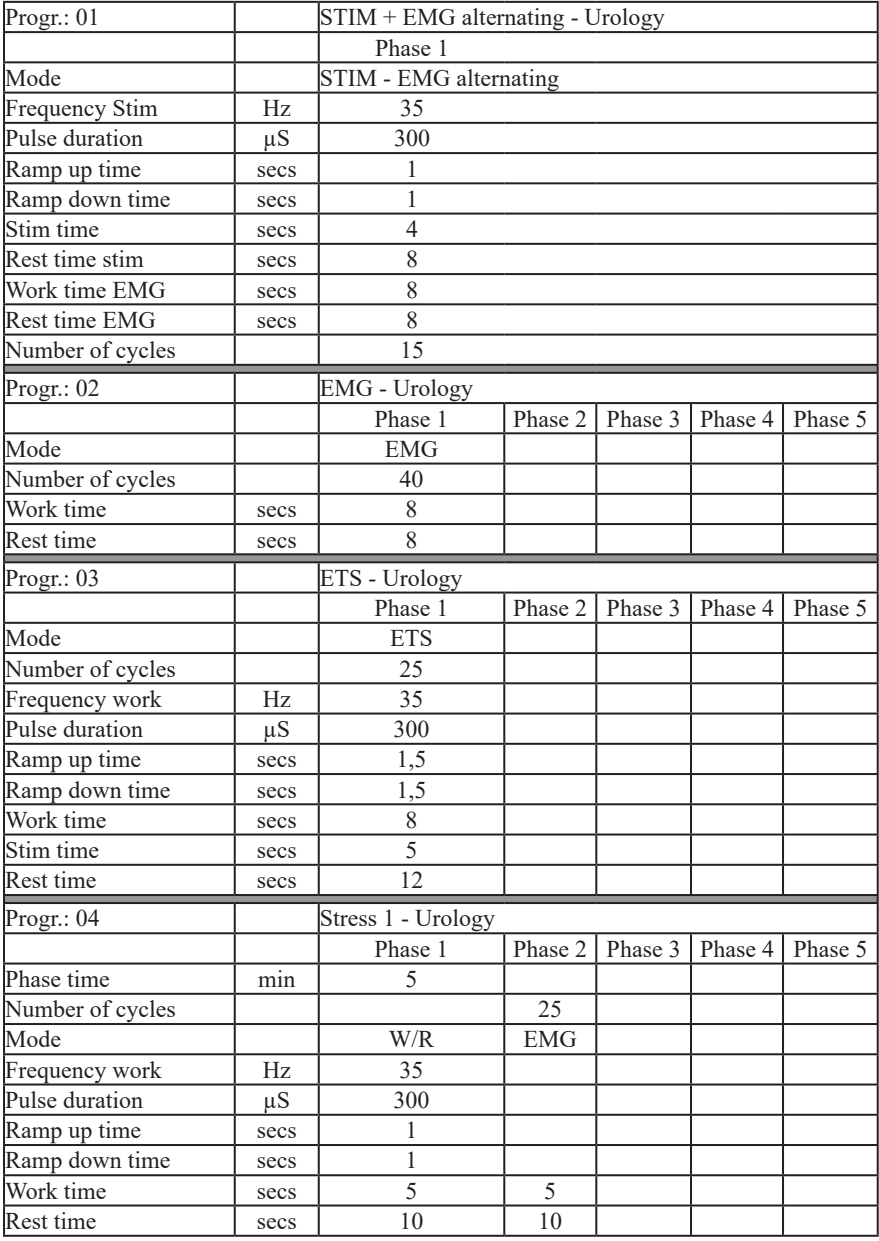

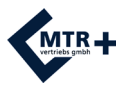

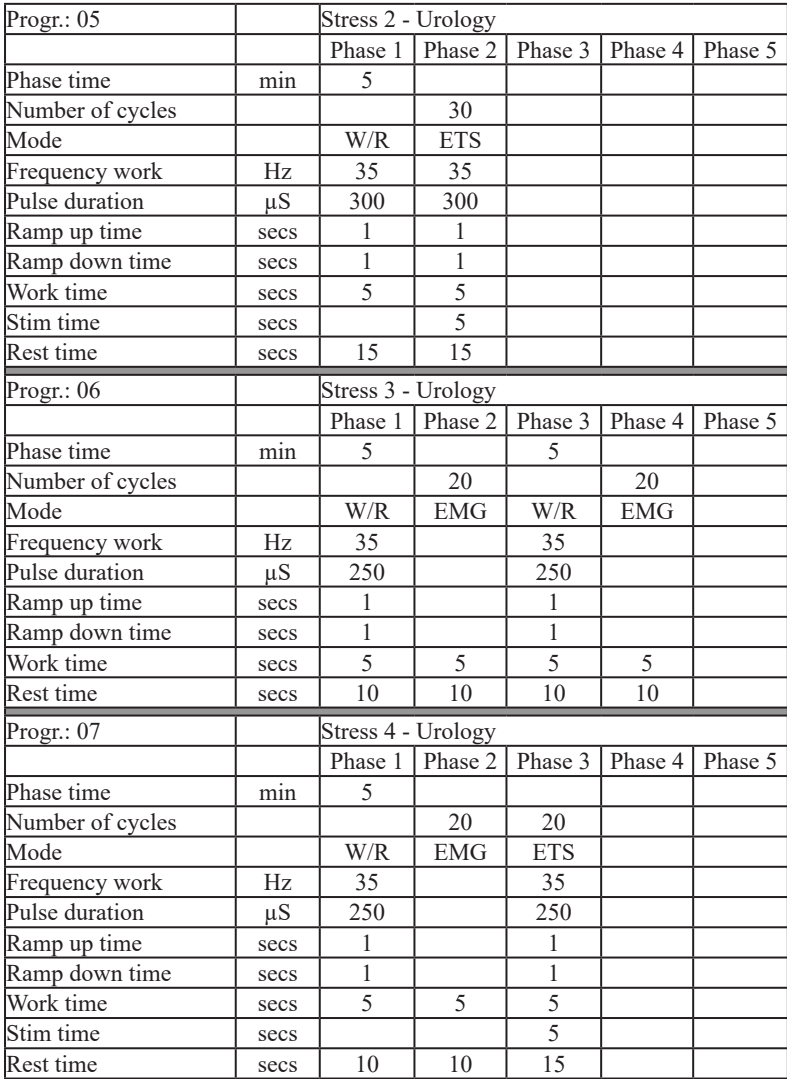

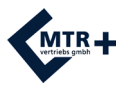

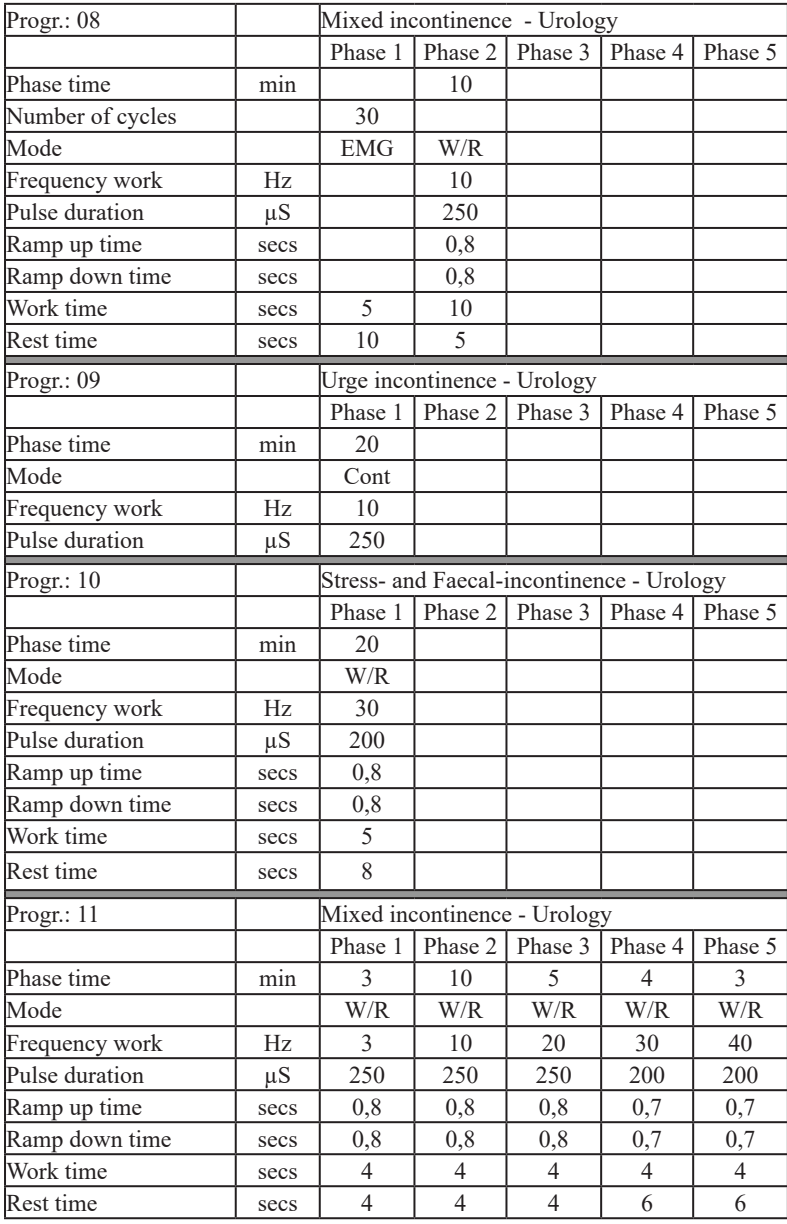

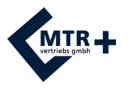

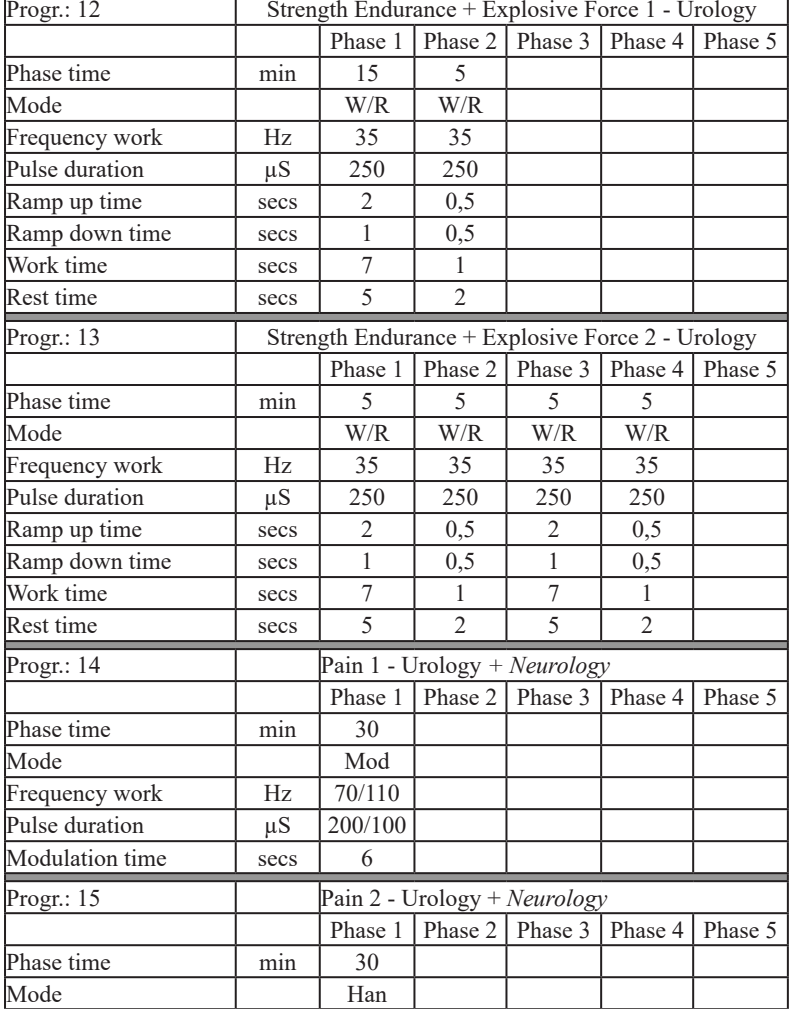

100 Hz / 200 µS changing continuously with 2 Hz / 300 µS in 3:3-second rhythm

Progr.: PC1 - Custom STIM

Progr.: PC2 - Custom EMG

Progr.: PC3 - Custom ETS

Progr.: PC4 - Custom STIM-EMG-ETS

- 1

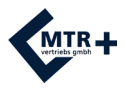

## **Anatomie / Anatomy**

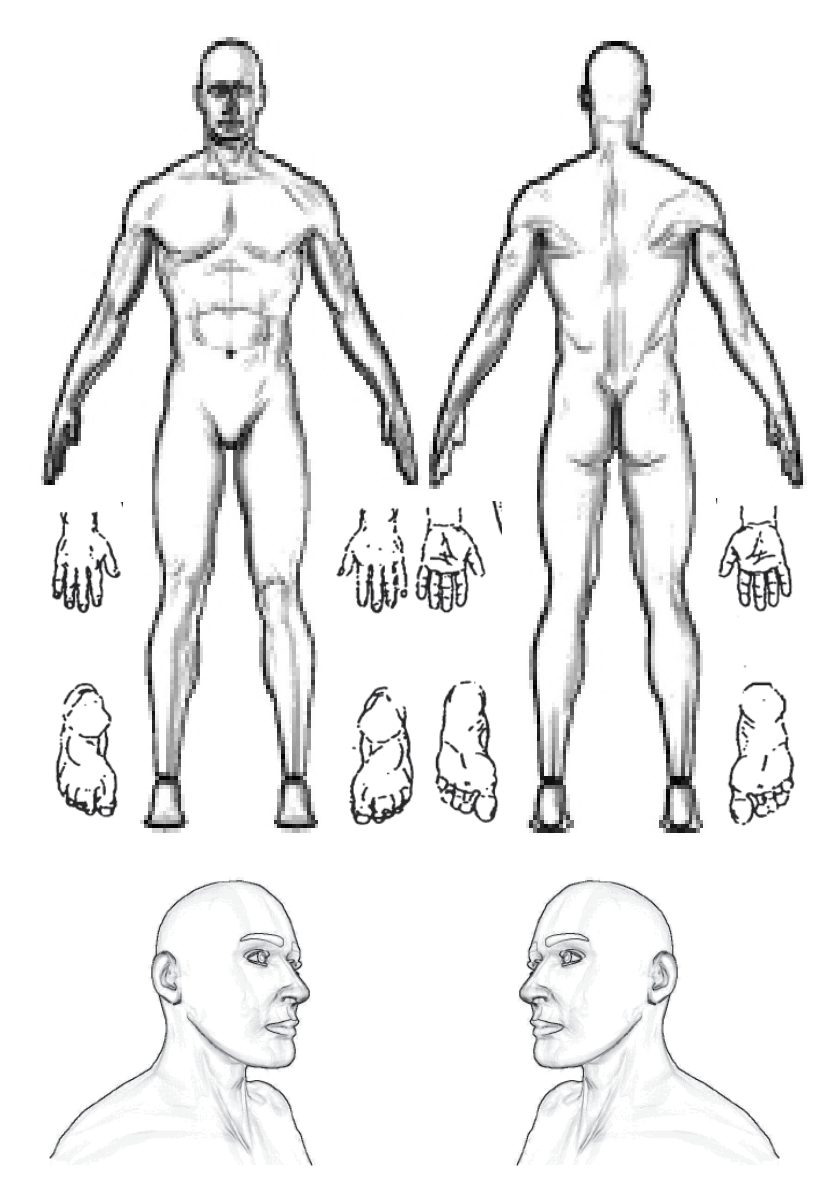

Markieren Sie falls notwendig die Elektrodenanlagepunkte. Mark the points of electrode placement if necessary.

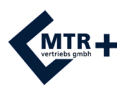

## **Konfiguration / Configuration**

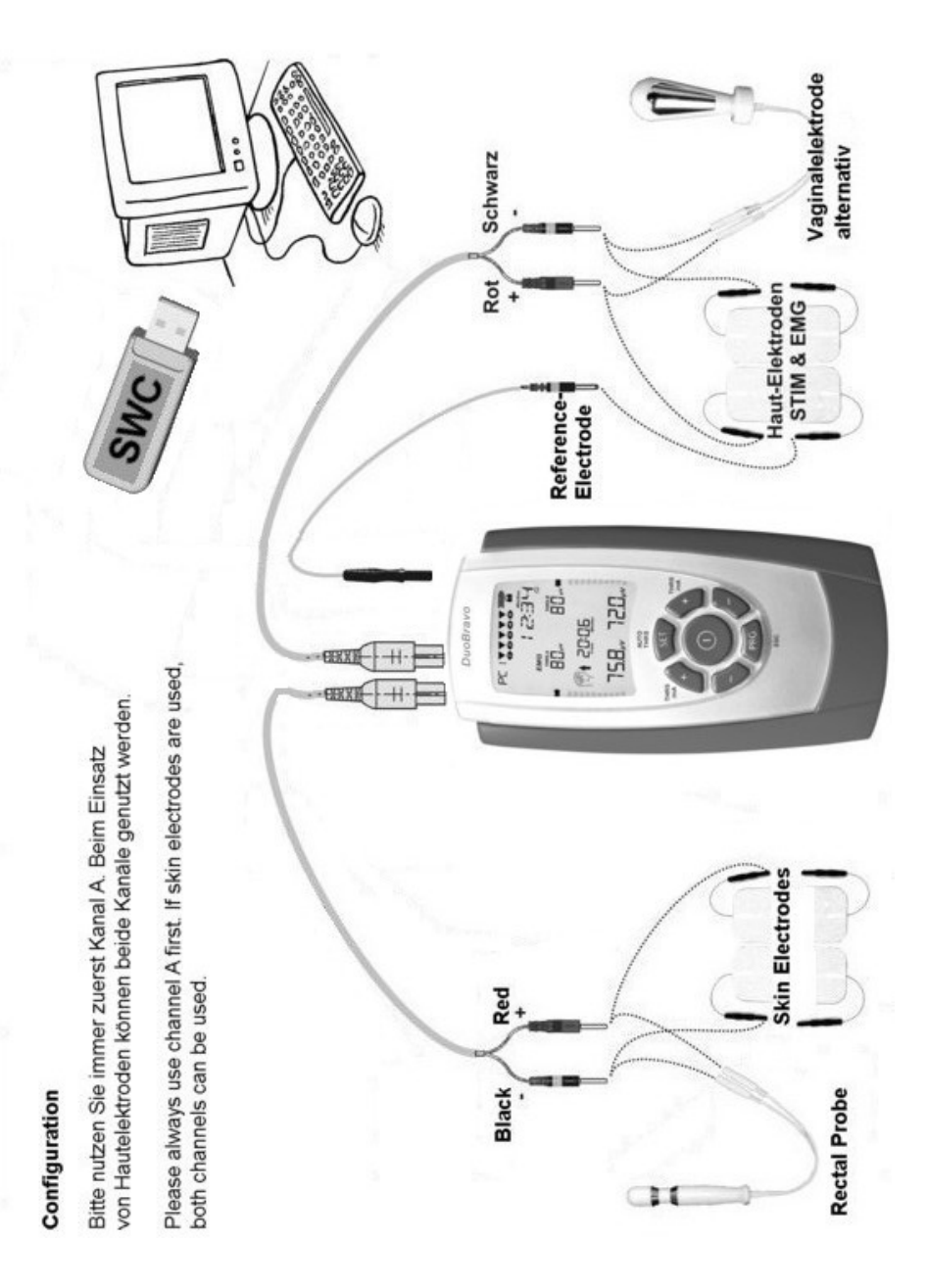

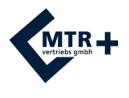

### **Entsorgungshinweis / Waste Disposal**

Gebrauchte Elektro- und Elektronikgeräte dürfen gemäß europäischer Vorgaben [1] nicht mehr zum unsortierten Siedlungsabfall gegeben werden. Sie müssen getrennt erfasst werden. Das Symbol der Abfalltonne auf Rädern weist auf die Notwendigkeit der getrennten Sammlung hin. Helfen auch Sie mit beim Umweltschutz und sorgen dafür, dieses Gerät, wenn Sie es nicht mehr weiter nutzen wollen, entsprechend den gesetzlichen Regelungen in das vom Hersteller eingerichtete System der Wiederverwertung und/oder Entsorgung zu geben. Der Hersteller verpflichtet sich, alle auf Kosten des Absenders an ihn zurückgeschickten Geräte wieder zu verwenden oder entsprechend den geltenden Vorschriften sachgerecht zu entsorgen.

[1] Richtlinie 2012/19/EU über Elektro- und Elektronik-Altgeräte

In accordance with European regulations [1], used electrical and electronic equipment may not be discarded in household or unsorted municipal waste. Use separate collection facilities. Contact your local government or council for information regarding the collection systems available. If electrical appliances are disposed of in landfills or dumps, hazardous substances can leak into the ground water and get into the food chain damaging the health and well being of people and animals.

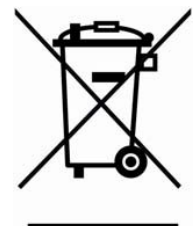

[1] European Community directive 2012/19/EU on waste electrical and electronic equipment.

# **Aufbereitung der Batterien / Recycling of Batteries**

Sollten die Batterien leer sein oder nicht mehr arbeiten, müssen sie ersetzt werden. Die mit dem **DuoBravo** gelieferten Batterien können recycelt werden. Lassen Sie sie daher bitte Ihrem örtlichen Recyclingunternehmen zukommen.

The batteries should be replaced when they are drained or stop functioning. The batteries supplied with the **DuoBravo** are recyclable. Remove the batteries from the unit and follow your local recycling guidelines.

### **Literatur / Literature**

Eine Literaturliste zu den Themen dieser Bedienungsanleitung finden Sie auf unserer Internetseite "www.mtrplus.com".

A list of literature regarding the topics of this manual can be found on our website "www. mtrplus.com".

# **Copyright**

Änderungen vorbehalten.

Nachdruck oder Kopie – auch auszugsweise – ist verboten und kann nur mit ausdrücklicher schriftlicher Genehmigung der "MTR+ Vertriebs GmbH" erlaubt werden. Reserved for changes.

Printing or copying of this manual - also in an abridged version - is forbidden and can only be allowed with a written approval of "MTR+ Vertriebs GmbH".

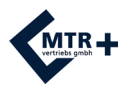

### **Elektromagnetische Verträglichkeit**

Wenn das Gerät gemäß den Anweisungen in diesem Handbuch verwendet wird, entspricht es den Sicherheitsanforderungen für medizinische elektrische Systeme IEC 60601-1. **DuoBravo** wurde geprüft und entspricht den in der Norm IEC 60601-1-2: 2020 festgelegten Grenzwerten für Medizinprodukte. Diese Grenzwerte dienen der Sicherheit des Benutzers in Bezug auf elektromagnetische Störungen. Das **DuoBravo** ist ein Gerät der Klasse B und eignet sich für den häuslichen Bereich sowie für typische klinische Umgebungen.

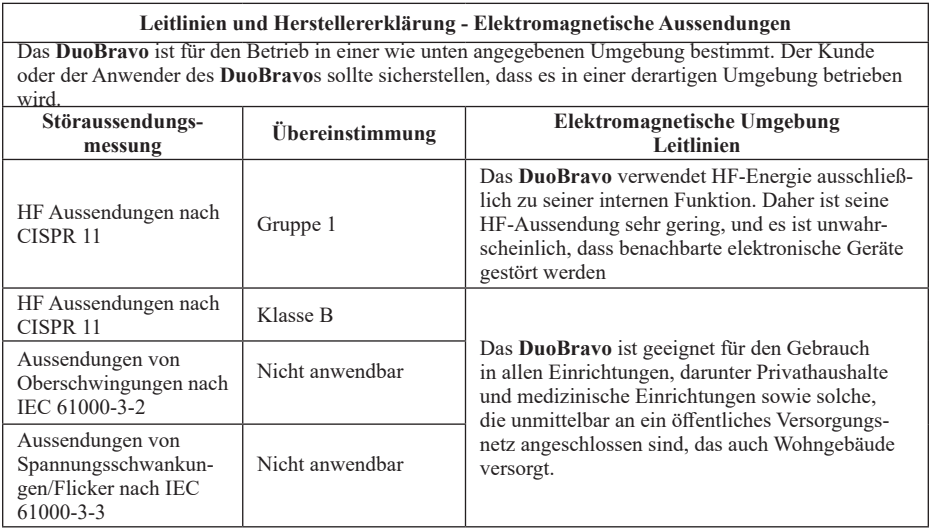

Bitte beachten Sie diese Warnungen bei der Verwendung des Geräts:

Verwenden Sie **DuoBravo** nicht in der Nähe von aktiven HF-Chirurgiegeräten oder Räumen, die für die Magnetresonanztomographie verwendet werden, da dort die Intensität von elektromagnetischen Störungen hoch ist.

Die Verwendung des **DuoBravo** neben oder auf anderen elektrischen Geräten sollte vermieden werden, um die EMG-Messung oder die Stromabgabe nicht zu beeinflussen. Wenn dies dennoch erforderlich ist, sollten sowohl das **DuoBravo** als auch die anderen Geräte überwacht werden, um sicherzustellen, dass sie beide normal funktionieren.

Die Verwendung von Zubehör und Kabeln, die nicht vom Hersteller dieses Geräts vorgegeben oder bereitgestellt werden, kann zu erhöhten elektromagnetischen Emissionen oder verringerter elektromagnetischer Störfestigkeit dieses Geräts und zu einem fehlerhaften Betrieb führen. Tragbare HF-Kommunikationsgeräte (einschließlich Peripheriegeräte wie Antennenkabel und externe Antennen) sollten während des Betriebs eines **DuoBravos** im EMG- oder ETS-Modus nicht näher als 4 m zu einem beliebigen Teil des Gerätes, einschließlich der vom Hersteller vorgegebenen Kabel, verwendet werden. Andernfalls könnte sich die Leistung des Geräts verschlechtern. Während einer reinen Stimulation genügen 30 cm Abstand.

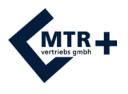

### **Elektromagnetische Verträglichkeit**

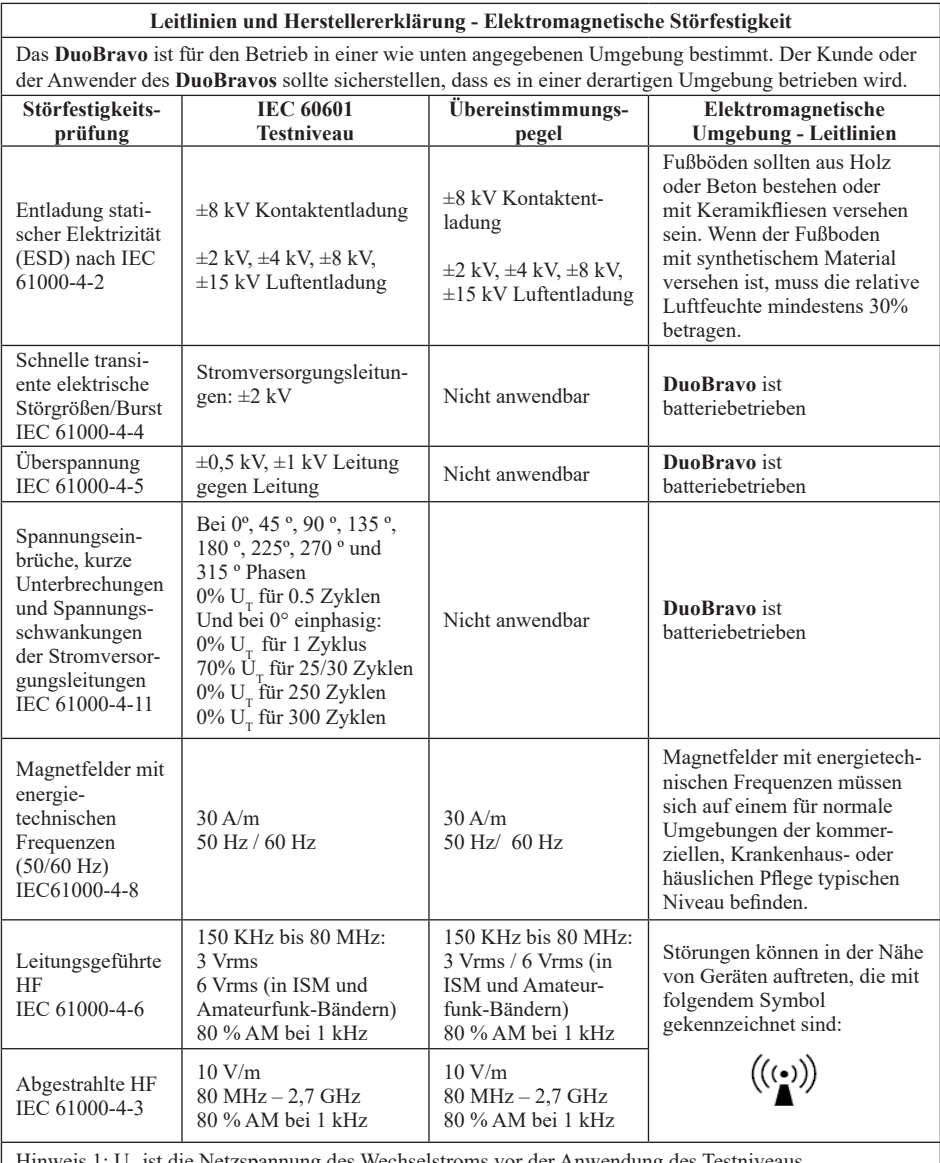

Hinweis 1:  $U_T$  ist die Netzspannung des Wechselstroms vor der Anwendung des Testniveaus.<br>Hinweis 2: Bei 80 MHz gilt der höhere Frequenzbereich

Hinweis 3: Diese Richtlinien gelten unter Umständen nicht für alle Situationen. Die elektromagnetische Ausbreitung wird durch Absorption und Reflexion von Strukturen, Objekten und Personen beeinflusst.

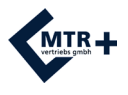

# **Elektromagnetische Verträglichkeit**

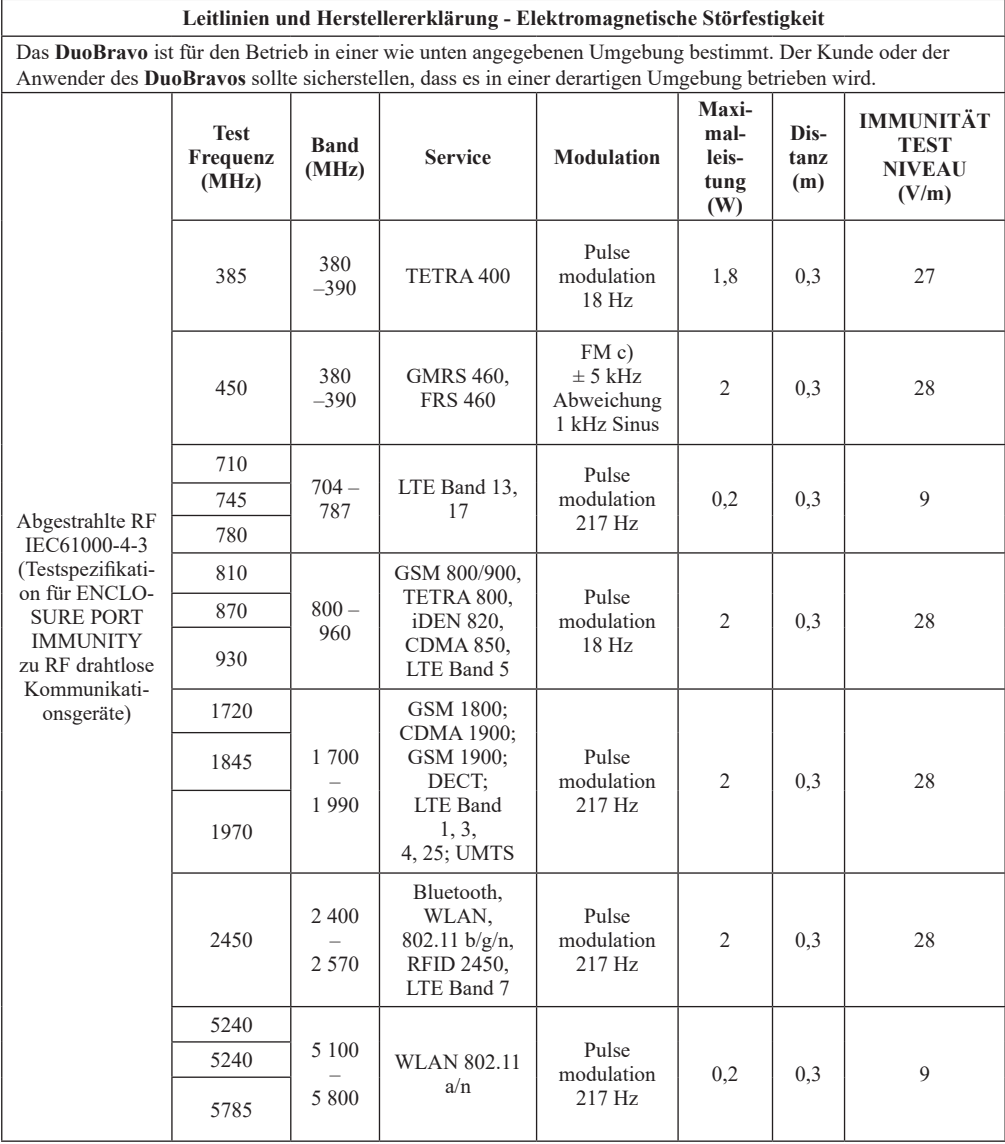

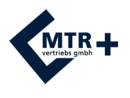

### **Electromagnetic Compatibility**

If the device is used according to the instructions given in this manual, it corresponds to the safety requirements for medical electrical systems IEC 60601-1. **DuoBravo** was checked and is in accordance with the limits set for medical products in the standard IEC 60601-1-2:2020. These limits serve to the safety of the user regarding electromagnetic disturbances. The **DuoBravo** is a Class B device and is suitable for home healthcare environments as well as typical clinical environments.

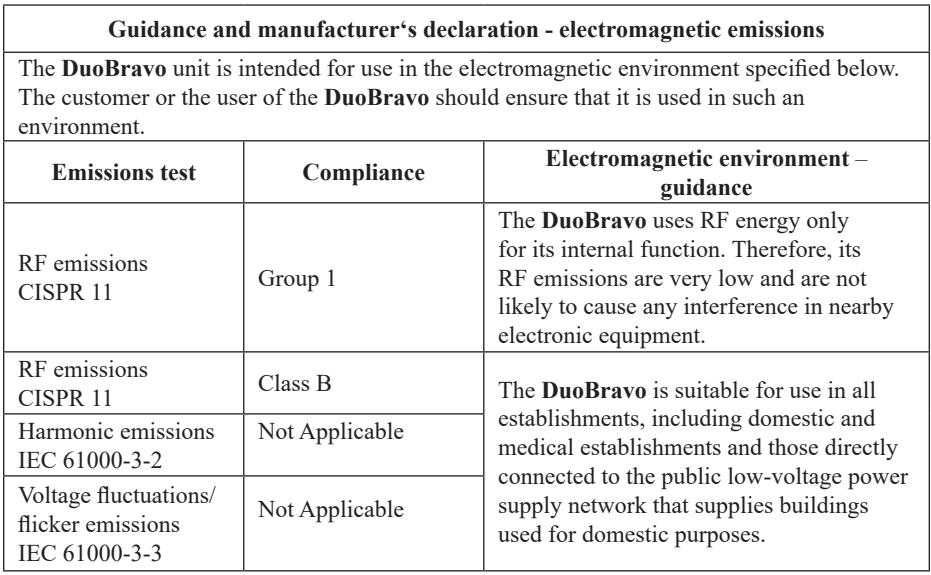

Please adhere to these warnings when using the device:

Don't use **DuoBravo** near active HF surgical equipment or RF shielded rooms used for magnetic resonance imaging, where the intensity of EM disturbances is high.

Use of this equipment adjacent to, or placement on top of other equipment should be avoided in case output or EMG reading of the **DuoBravo** is effected. If this is necessary, Both the **DuoBravo** and the other equipment should be monitored to verify that they are both operating

normally.

Use of accessories and lead wires other than those specified or provided by the manufacturer of this equipment could result in increased electromagnetic emissions or decreased electromagnetic immunity of this equipment and result in improper operation.

Portable RF communications equipment (including peripherals such as antenna cables and external antennas) should be used not closer than 4 meters to any part of the **DuoBravo** in EMG or ETS mode or 30 cm in Stimulation mode, including lead wires specified by the manufacturer. Otherwise, degradation of the performance of this equipment could result.

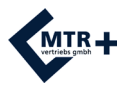

### **Electromagnetic Compatibility**

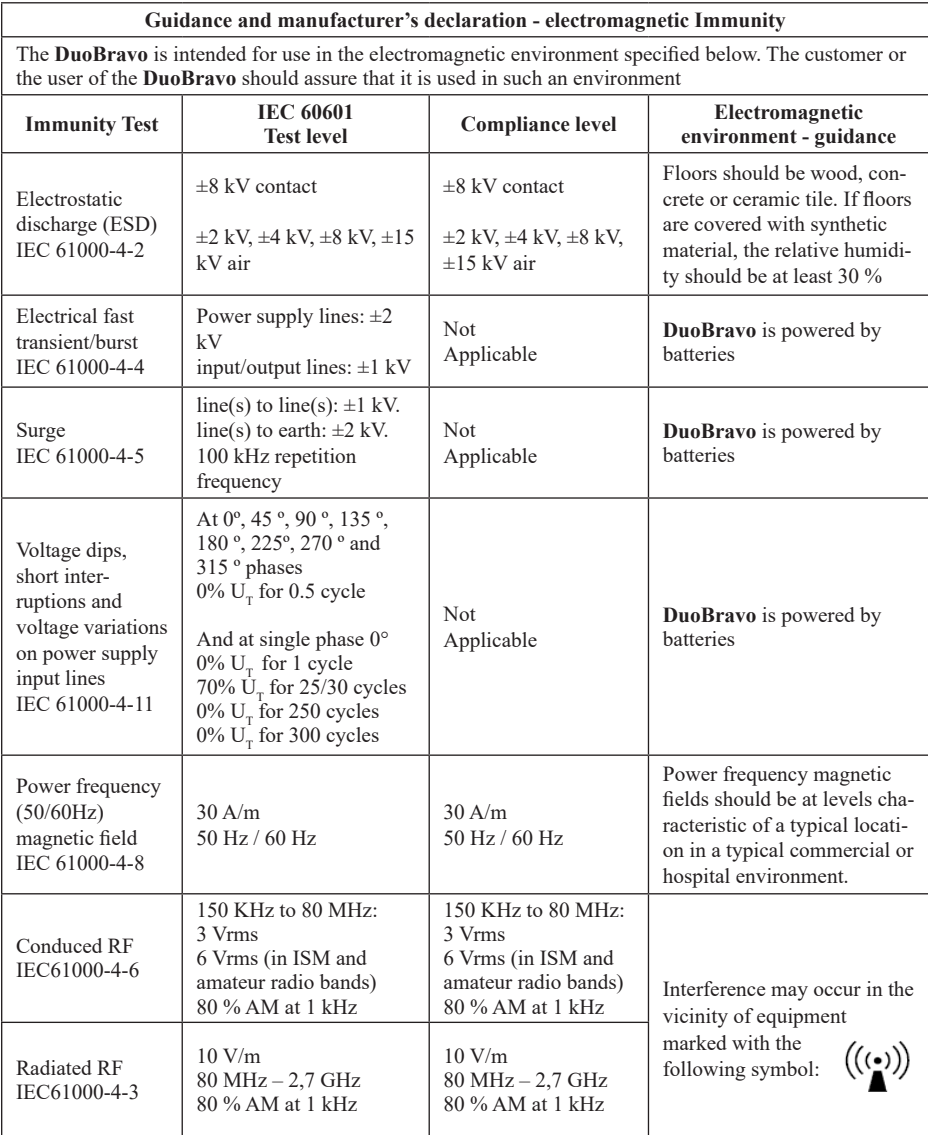

NOTE 1:  $U_T$  is the a.c. mains voltage prior to application of the test level.

NOTE 2: At 80 MHz the higher frequency range applies.

NOTE 3: These guidelines may not apply in all situations. Electromagnetic propagation is affected by absorption and reflection from structures, objects and people.

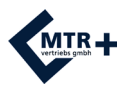

# **Electromagnetic Compatibility**

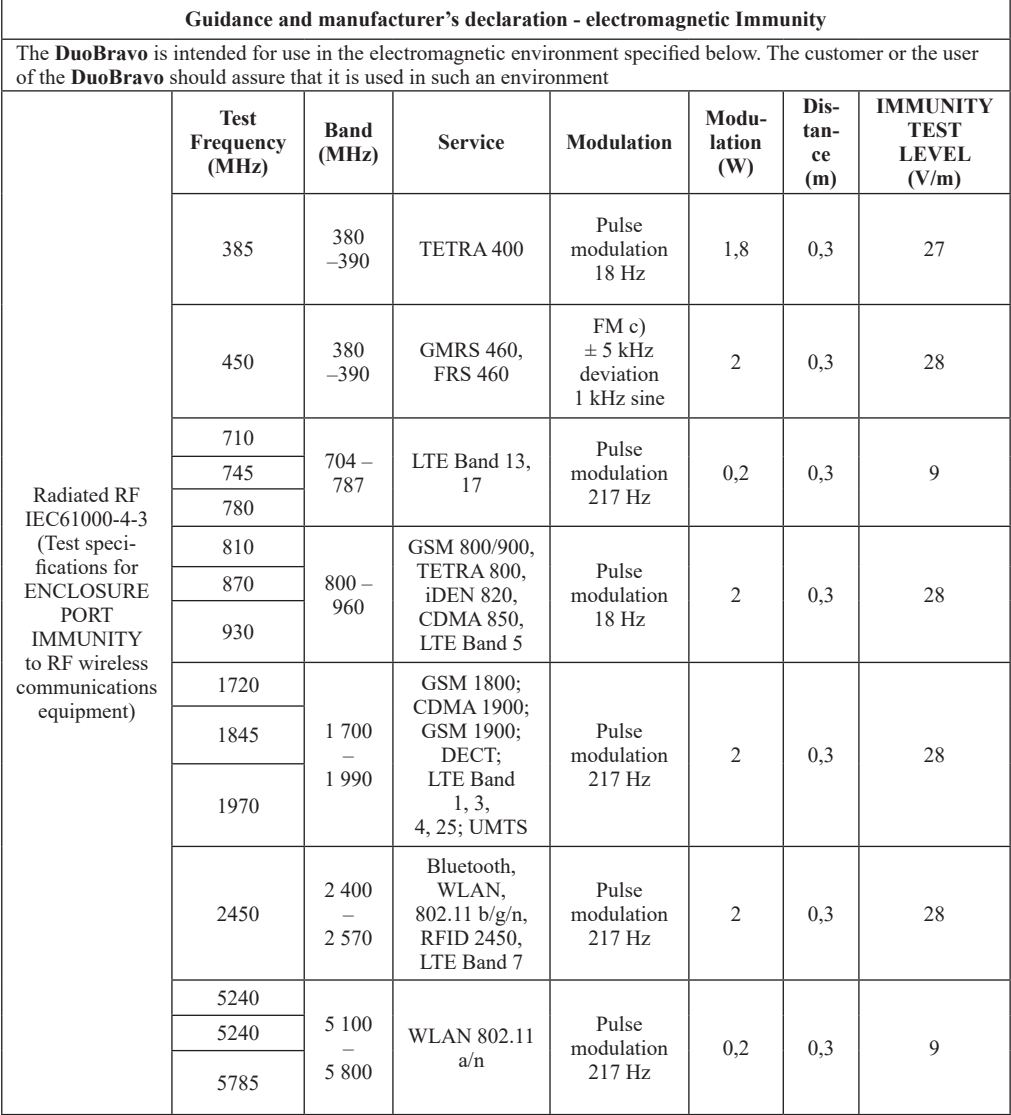

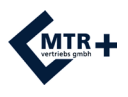

# **Zeichnungen / Graphics**

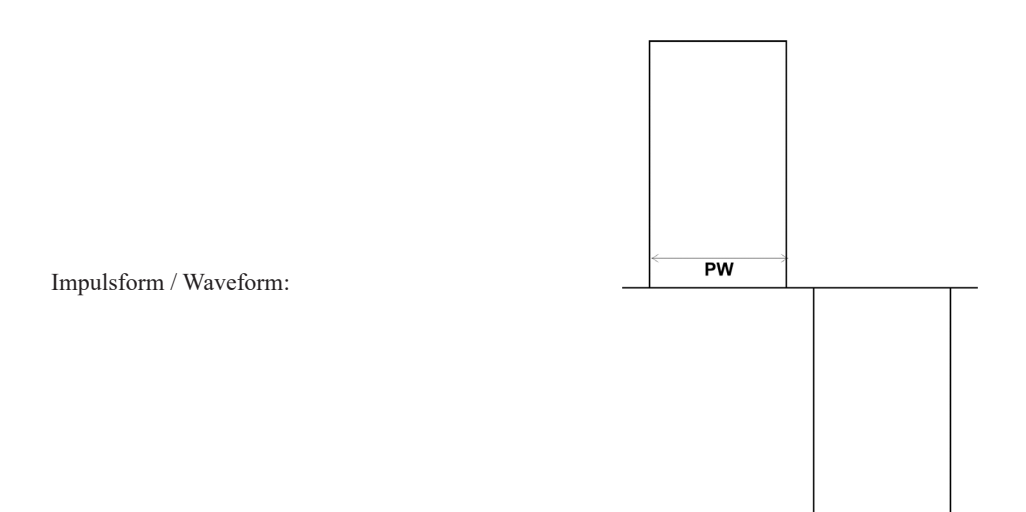

PW = Pulsweite / Pulse Width

Intensität in Abhängigkeit vom Widerstand / Intensity depending on resistance:

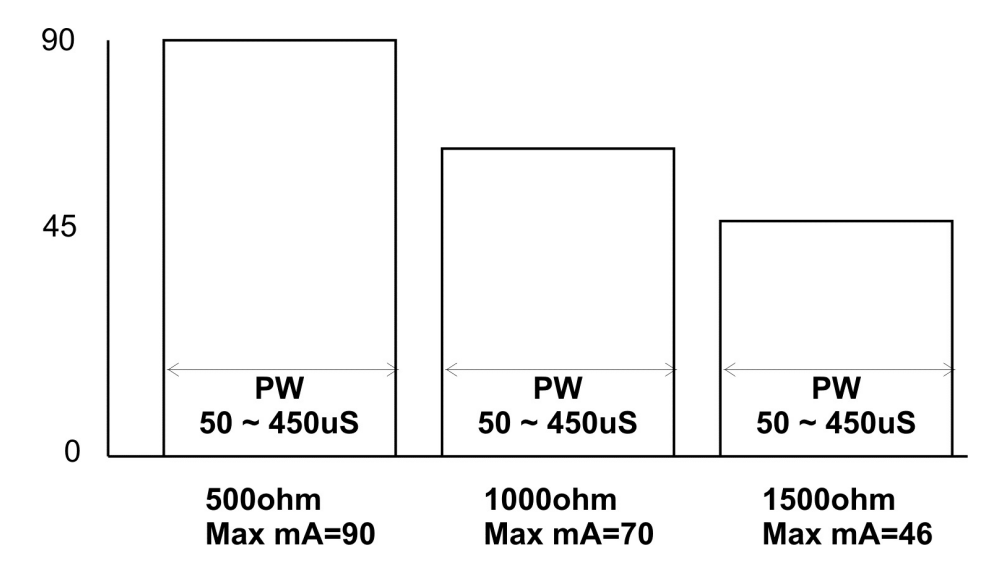

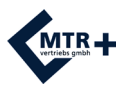

### **Medizinproduktebuch**

#### **1. Gerätestammdaten (nach § 12 MPBetreibV)**

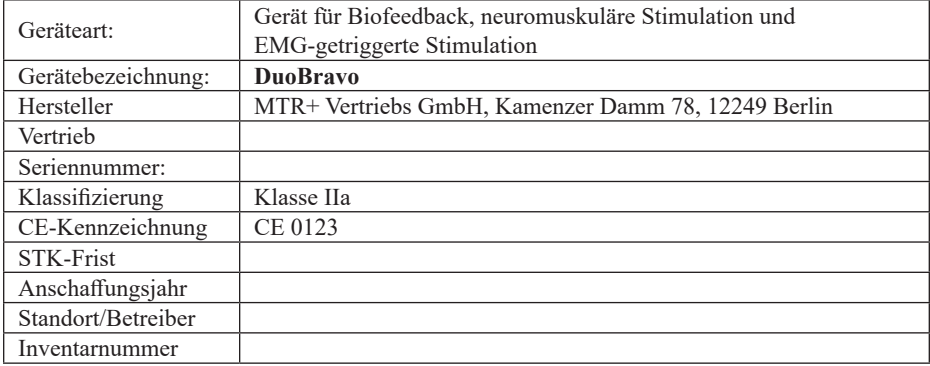

#### **2. Funktionsprüfung (nach § 10 Abs.1.1 MPBetreibV) durch**

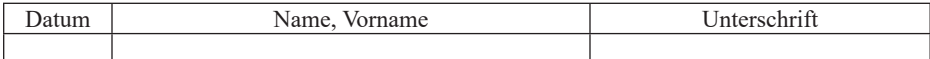

#### **3. Ersteinweisung "beauftragte Person" (nach § 10 Abs.1.2 MPBetreibV)**

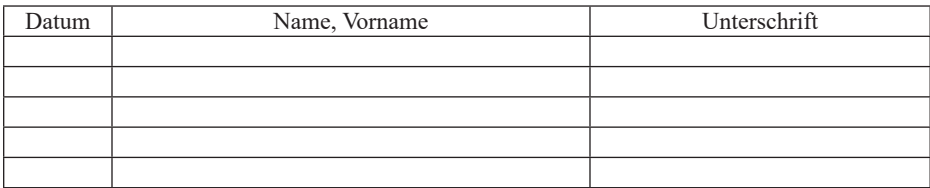

**\_\_\_\_\_\_\_\_\_\_\_\_\_\_ \_\_\_\_\_\_\_\_\_\_\_\_\_\_\_\_\_\_\_\_\_\_\_\_ \_\_\_\_\_\_\_\_\_\_\_\_\_\_\_\_\_\_\_\_\_\_\_\_** Datum Name, Vorname Einweiser Unterschrift Einweiser

#### 4. Einweisungen "Anwender" / Personal (nach § 10 Abs.2 MPBetreibV)

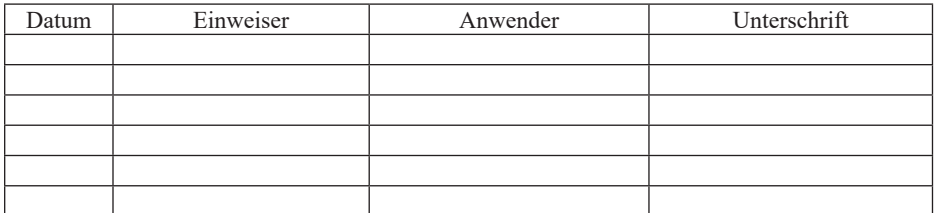

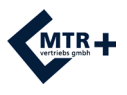

## **Medizinproduktebuch**

#### **5. Sicherheitstechnische Kontrollen (nach § 11 MPBetreibV)**

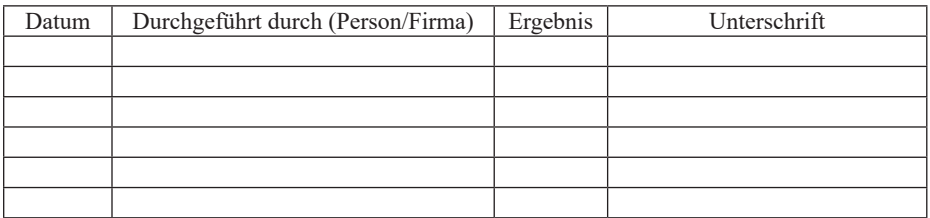

#### **6. Instandhaltungen (nach § 7 MPBetreibV)**

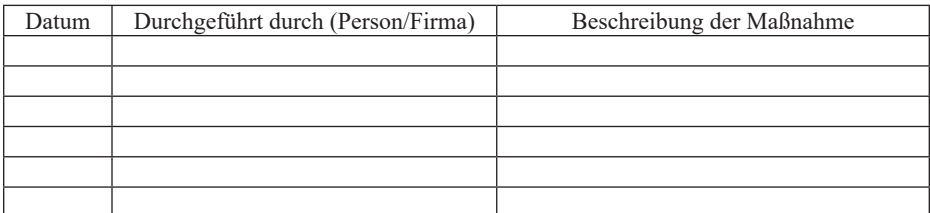

#### **7. Funktionsstörungen**

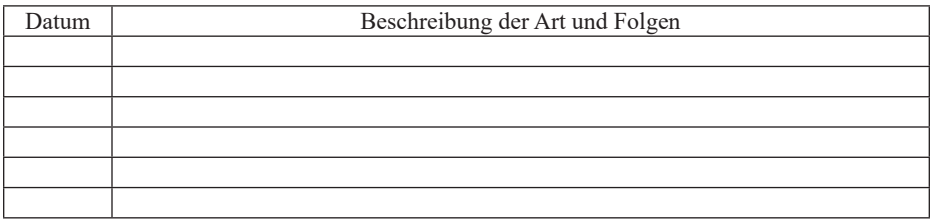

#### **8. Meldungen von Vorkommnissen (nach § 12 MPBetreibV)**

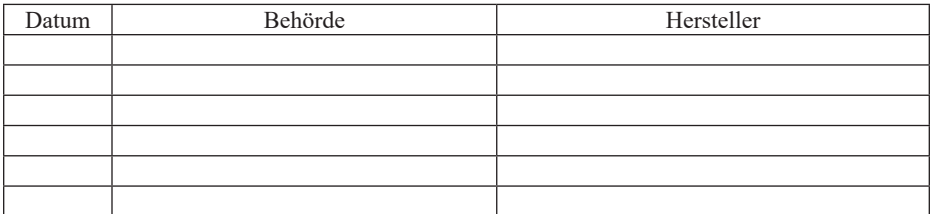

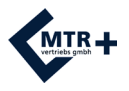

## Nicht für Verkauf oder Verwendung in den USA Not for sale or use in the USA

Dieses Gerät wurde Ihnen überreicht durch: This device is presented by: